Universidade de Aveiro Departamento de Engenharia Mecânica 2018

<span id="page-0-0"></span>Bruno Manuel de Moura Ramos

Sistema de Recolha e Armazenamento Remoto de Informação Sensorial de um Processo Industrial usando Bases de Dados Múltiplas

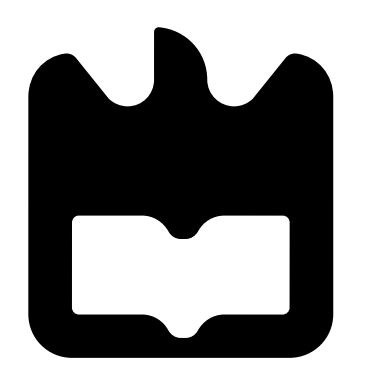

Universidade de Aveiro Departamento de Engenharia Mecânica 2018

#### Bruno Manuel de Moura Ramos

#### Sistema de Recolha e Armazenamento Remoto de Informação Sensorial de um Processo Industrial usando Bases de Dados Múltiplas

Projeto apresentado à Universidade de Aveiro para cumprimento dos requisitos necessários à obtenção do grau de Mestrado em Engenharia Mecânica, realizada sob orientação científica de Vítor Manuel Ferreira dos Santos, Professor Associado C/ Agregação do Departamento de Engenharia Mecânica da Universidade de Aveiro e de Jorge Augusto Fernandes Ferreira, Professor Auxiliar do Departamento de Engenharia Mecânica da Universidade de Aveiro.

#### O júri / The jury

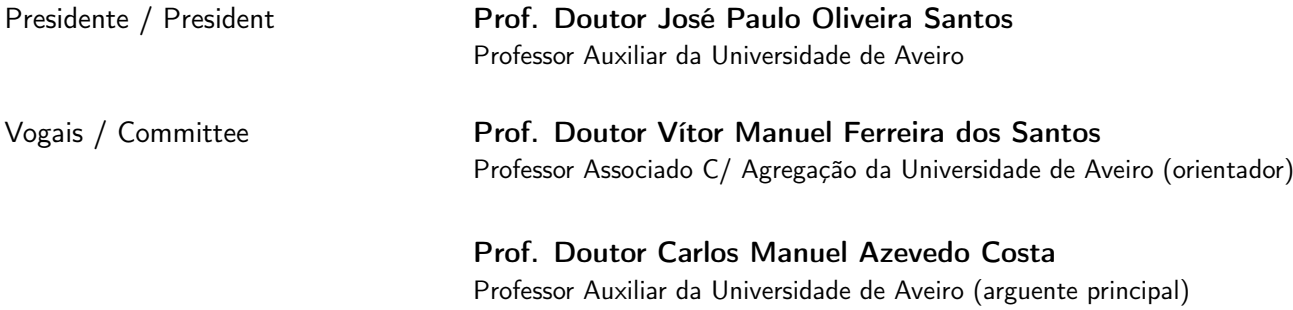

agradecimentos / acknowledgements Em primeiro lugar, um agradecimento aos professores Vítor Santos e Jorge Ferreira que, sem a sua orientação e sugestões chave, não teria sido capaz de desenvolver o projeto até este ponto.

Obrigado aos que participaram no desenvolvimento deste projeto, cujas sugestões e experiência ficaram gravadas na solução desenvolvida e, se for bem sucedida, seguirá para o mundo industrial.

Um obrigado aos colegas do Laboratório de Automação e Robótica pela companhia e ajuda sempre que precisei.

Um obrigado muito especial para os meus colegas e amigos de curso por me terem ajudado ao longo destes anos a chegar tão longe.

Obrigado também aos que me apoiaram quando apaguei a tese sem querer e perdi o documento escrito e me convenceram que passar 5 noites sem dormir a reescrever tudo era melhor do que ir trabalhar para o McDonald's.

Por último, um muito obrigado aos meus pais. Por me aturarem todos estes anos e incentivarem-me constantemente a ser melhor.

A todos, muito obrigado!

Palavras-chave Base de dados relacional; rede de bases de dados; múltiplas bases de dados; monitorização remota.

Resumo Os moldes de injeção são uma ferramenta essencial no mundo industrial. A fim de melhorar a qualidade do produto final e reduzir falhas, surgiu a necessidade de instrumentar e monitorizar moldes remotamente. Este projeto foca-se na parte da monitorização remota.

> Desenvolveu-se uma rede com múltiplas bases de dados relacionais e uma aplicação de gestão do sistema em ambiente Web. A primeira garante uma transferência remota de valores segura e permanente de forma a criar um histórico de registos, juntamente com um gestor de backups para organizar e proteger estes históricos. A segunda permite ao utilizador interagir com as bases de dados desenvolvidas podendo edita-las e consulta-las de forma a gerar relatórios.

> No desenvolvimento deste projeto utilizou-se MySQL e a linguagem C para criar e definir a rede de bases de dados, resultando numa solução simples e funcional a baixo nível. Utilizou-se um servidor Apache e as linguagens PHP, JS e HTML para desenvolver e implementar a aplicação de forma a que esta seja multiplataforma e garanta um acesso remoto ao utilizador.

> A solução proposta cumpre todos os objetivos definidos podendo ser já utilizada numa fase experimental. Existe ainda margem para desenvolvimentos futuros como melhoramentos de desempenho e novas aplicações que podem complementar a solução proposta.

Keywords **Relational database**; database network; multiple databases; remote monitoring.

Abstract The injection molds are essential tools in the industrial world. In order to improve de quality of the final product and reduce fails, there is a need to instrument and monitor molds remotely. This project focuses on the remote monitoring part.

> A network with multiple relational databases and a system management application was developed in a Web environment. The first one ensures a secure and permanent remote transfer of values in order to create a history of records, together with a backup manager to organize and protect these histories. The second one allows the user to interact with the developed databases, editing and consulting them in order to generate reports.

> On this project's development it was used MySQL and C language to create and define the database network, resulting on a simple solution and functional on a low level. It was used an Apache server and PHP, JS and HTML languages to develop and implement the system managment aplication in order to be multiplatform and ensures a remote access to the user.

> The proposed solution fulfills all the objectives defined making it usable for an experimental trial. There is still room for future developments like performance improvement and new applications that can complement the proposed solution.

## Conteúdo

<span id="page-12-0"></span>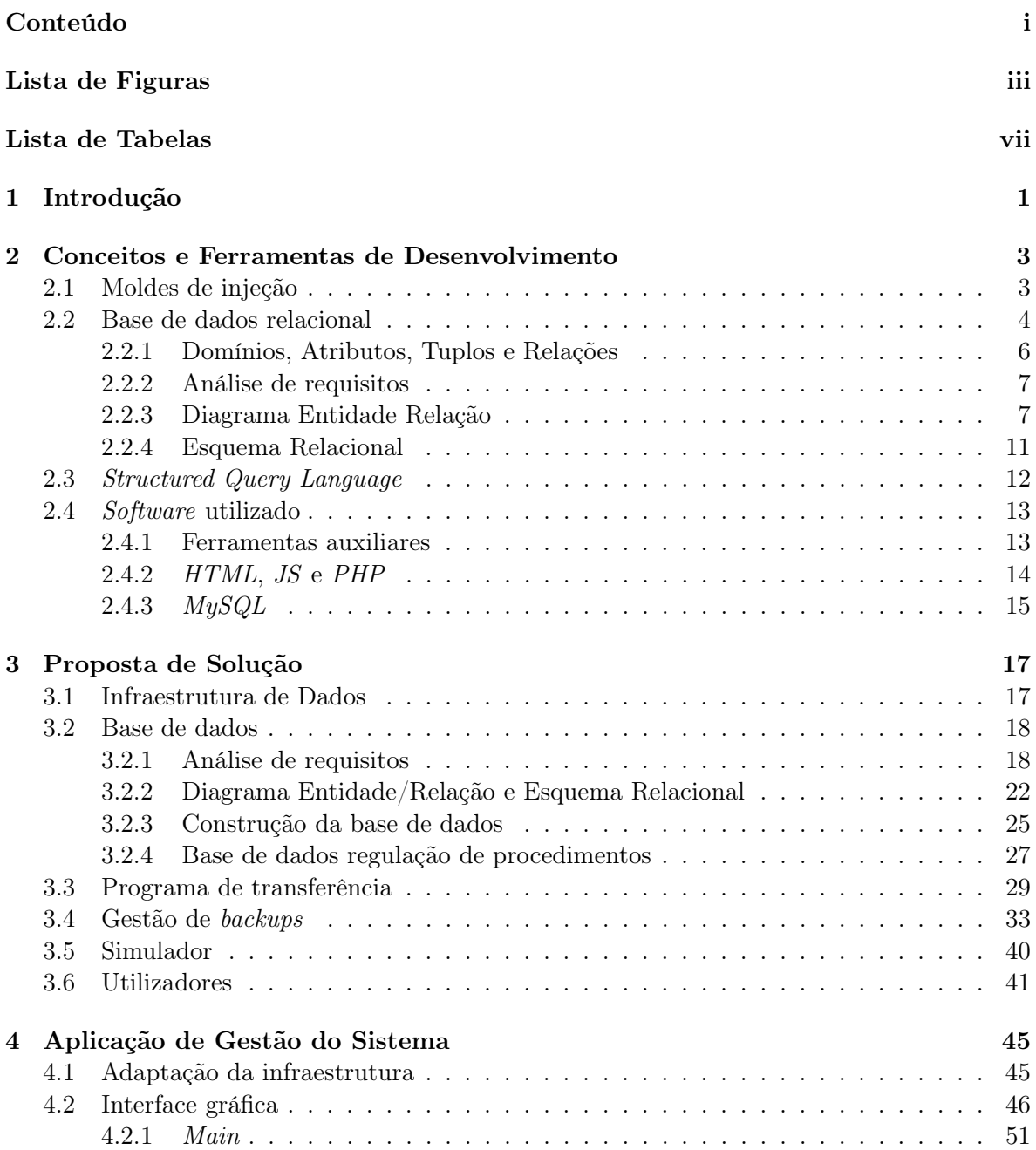

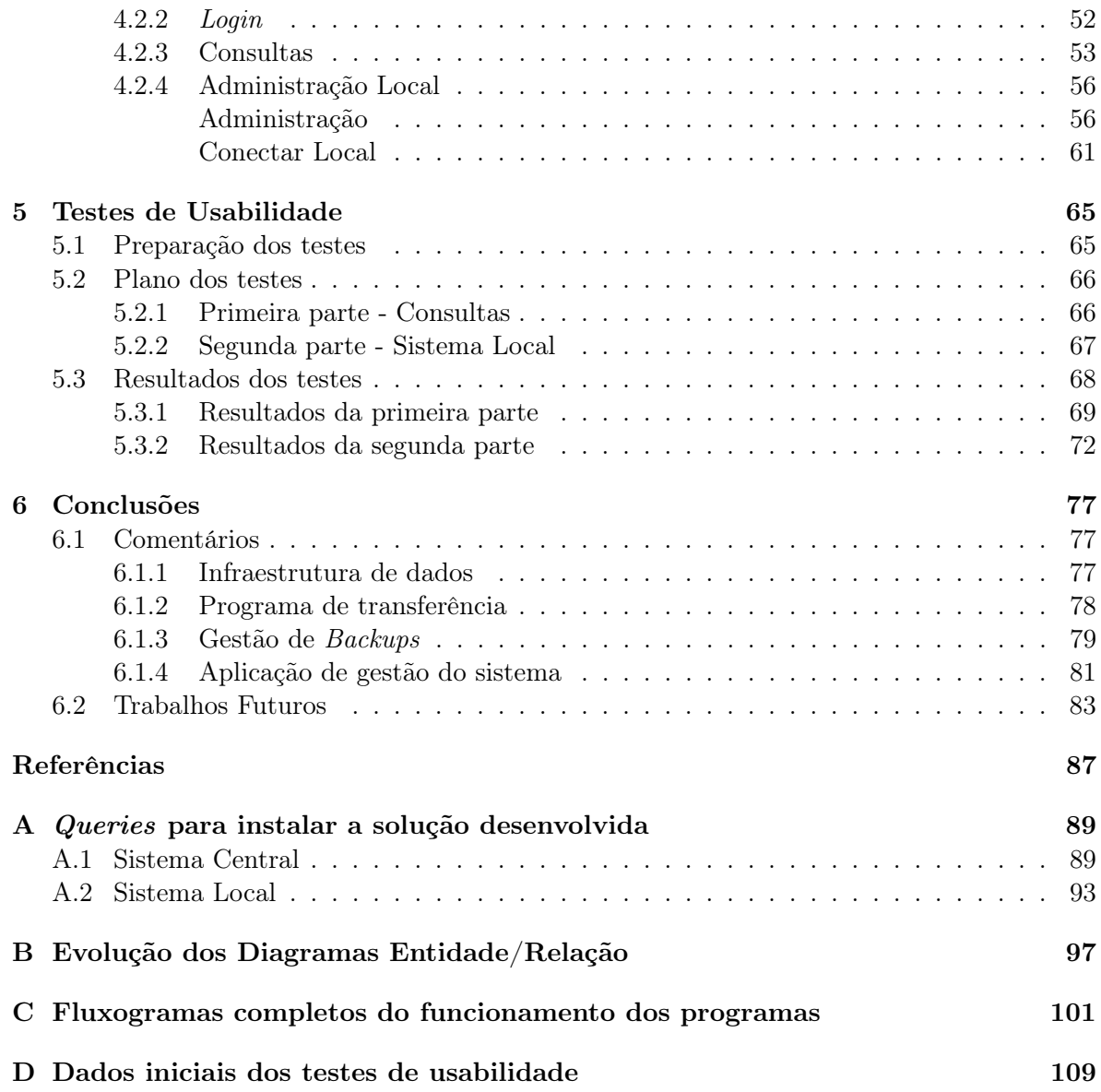

# Lista de Figuras

<span id="page-14-0"></span>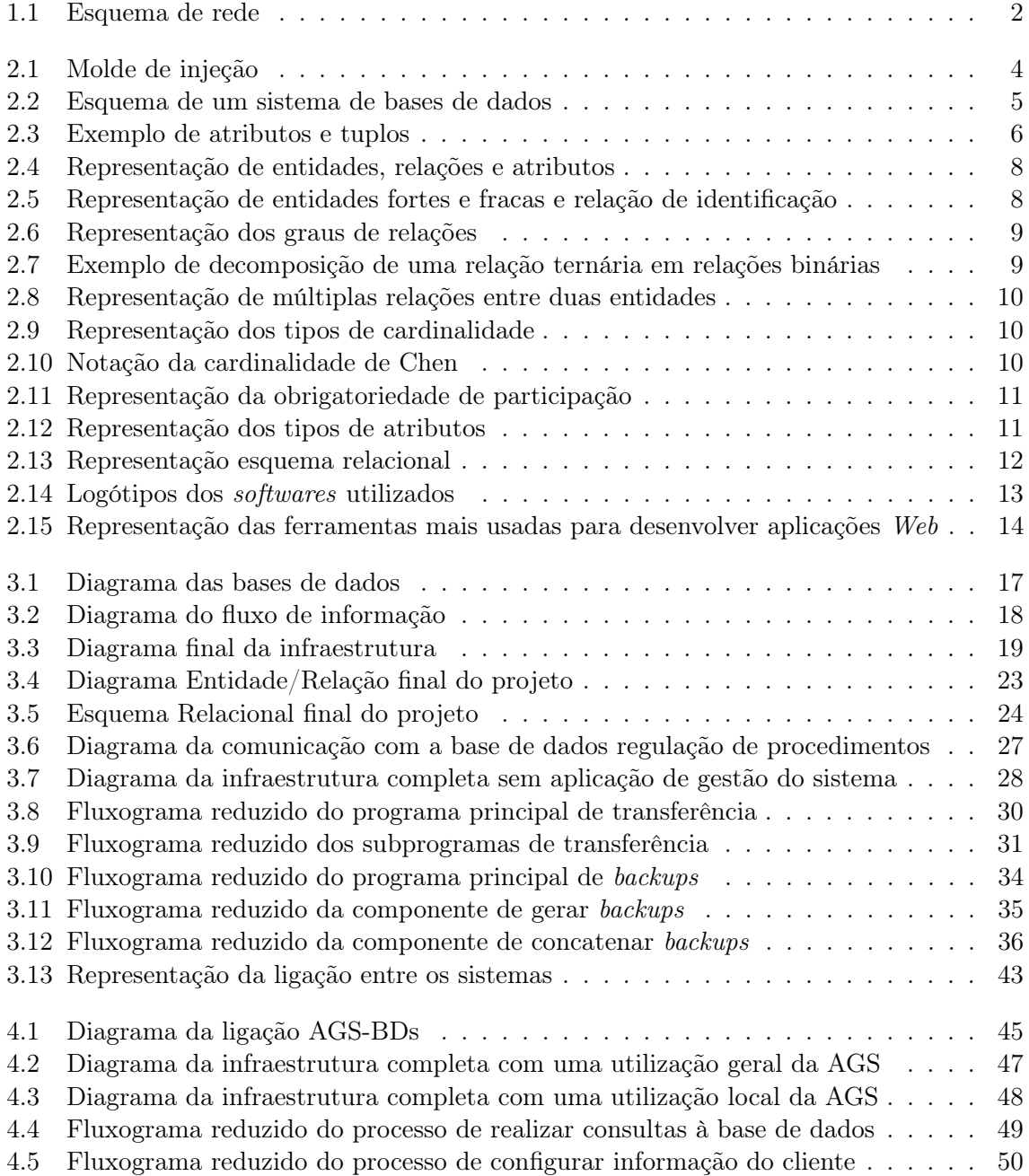

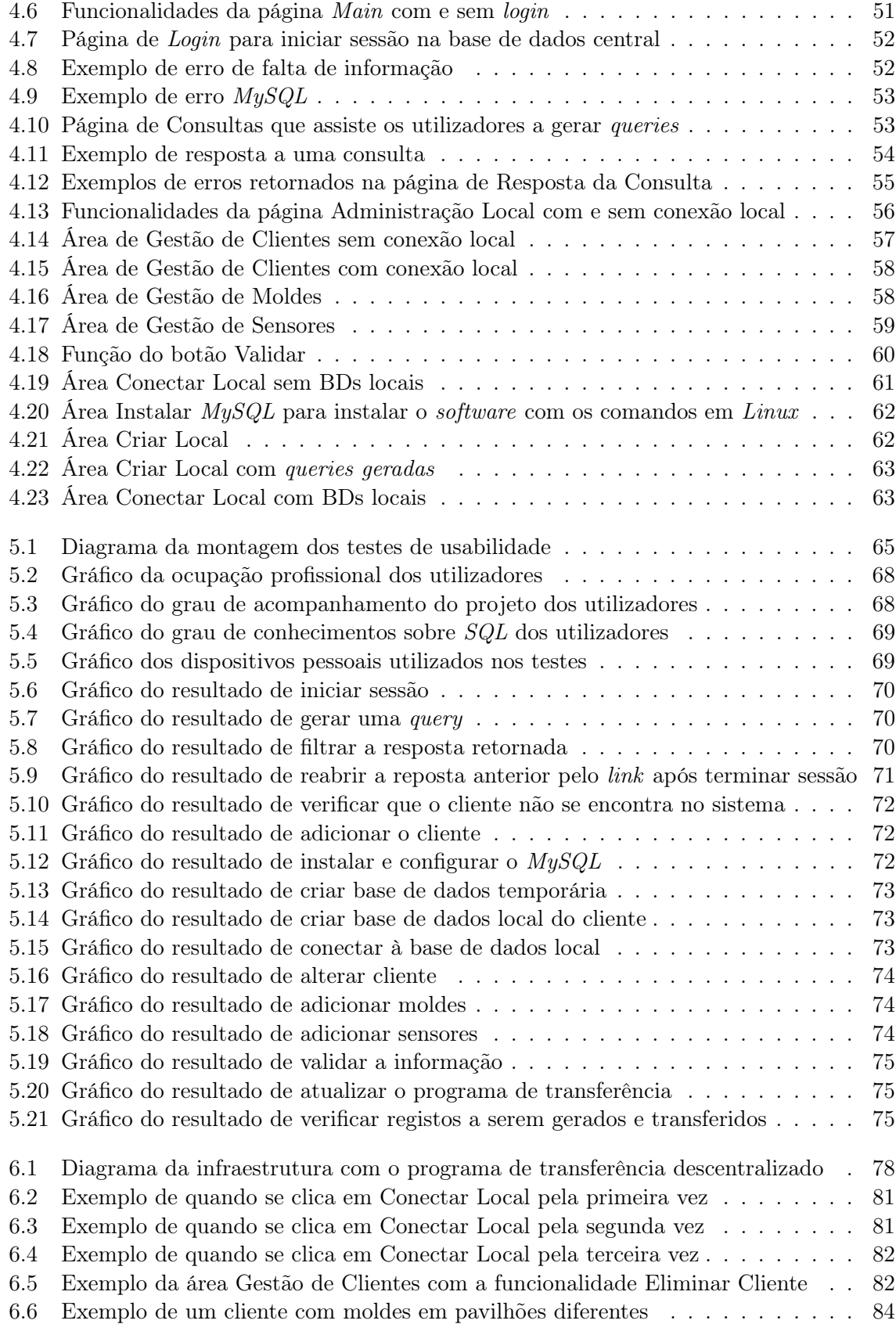

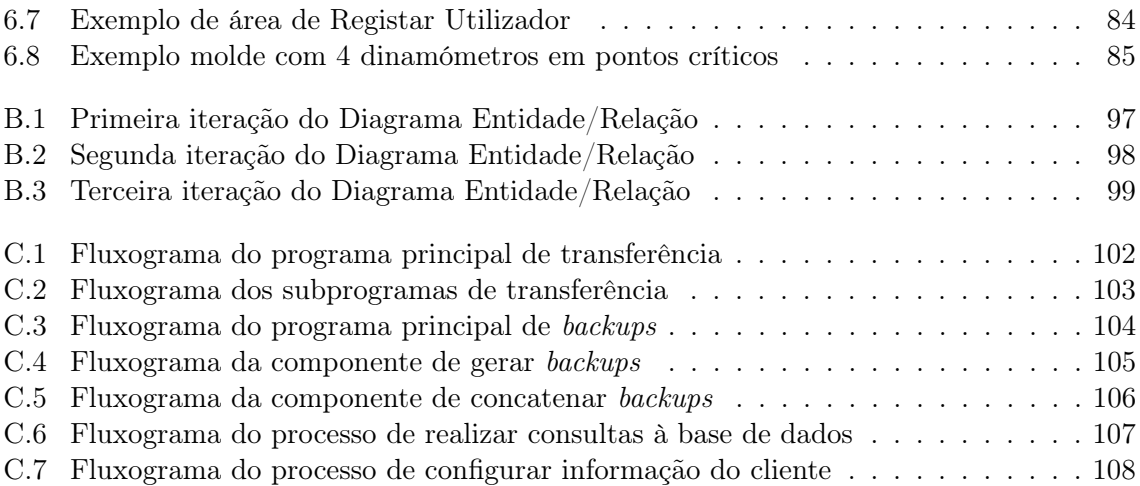

## Lista de Tabelas

<span id="page-18-0"></span>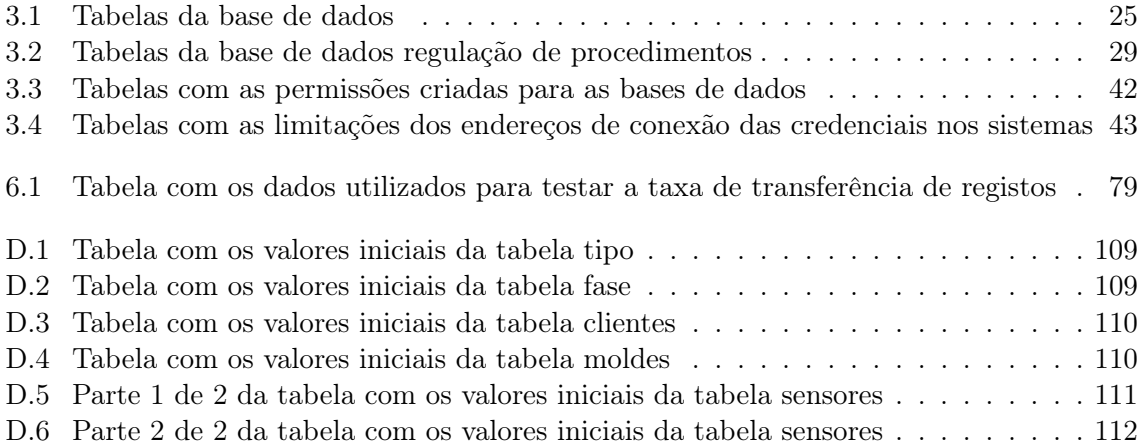

# <span id="page-20-0"></span>Capítulo 1 Introdução

Para satisfazer as necessidades de uma população cada vez maior, surge a necessidade de produzir artigos em grande escala. Uma das tecnologias que se salientou neste campo, especialmente na produção com plástico, é a moldação por injeção.

Os fabricantes de moldes de injeção procuram formas de melhorar as suas ferramentas, como a qualidade do processo de fabrico e a qualidade dos materiais usados na sua construção. No entanto, dada a complexidade do processo e a quantidade de variáveis envolvidas surge a necessidade de instrumentar e monitorizar o molde de forma a garantir um controlo de qualidade. Num esforço conjunto com outros projetos e dissertações procura-se dar mais um passo na monitorização dos moldes de injeção.

O comportamento destas ferramentas pode não se alterar de forma imediata mas alterar-se lentamente ao longo do seu tempo de vida. Para analisar esta alteração do comportamento procura-se uma forma de garantir a criação de um histórico da resposta térmica e integridade estrutural em pontos críticos de um molde de injeção. Dado que os moldes são produzidos para vários clientes pode tornar-se difícil coordenar os históricos desenvolvidos. Este projeto descreve uma solução capaz de coordenar e armazenar tais históricos mantendo a informação organizada e disponível a qualquer momento.

Propõe-se armazenar a informação gerada localmente nos clientes num sistema central situado na empresa que fabrica os moldes. Esta ligação entre os sistemas locais e central, representada na [Figura 1.1,](#page-21-0) visa ser segura, atempada e sem interferência nos processos produtivos. Quanto ao método de armazenamento, propõem-se usar bases de dados relacionais que satisfaçam os requisitos propostos no projeto.

Para consultar a informação nas bases de dados propõem-se uma aplicação de gestão do sistema em ambiente Web, disponível em qualquer momento, lugar e dispositivo. Esta aplicação deve permitir que utilizadores sem conhecimentos sobre bases de dados comuniquem com elas de forma a consultar a informação desejada. Assim sendo, enumeram-se os objetivos principais do projeto:

- 1. Criar uma infraestrutura de bases de dados adequada à recolha e armazenamento em tempo real de dados sensoriais
- 2. Criar uma aplicação de gestão do sistema Web para consultar os históricos

Como requerimento definiu-se que deve ser dada prioridade à utilização de software aberto. Além disto, dada a quantidade de opções disponíveis no mercado, definiu-se também que a solução desenvolvida deve ser simples de forma a promover a sua portabilidade para outras plataformas e linguagens.

<span id="page-21-0"></span>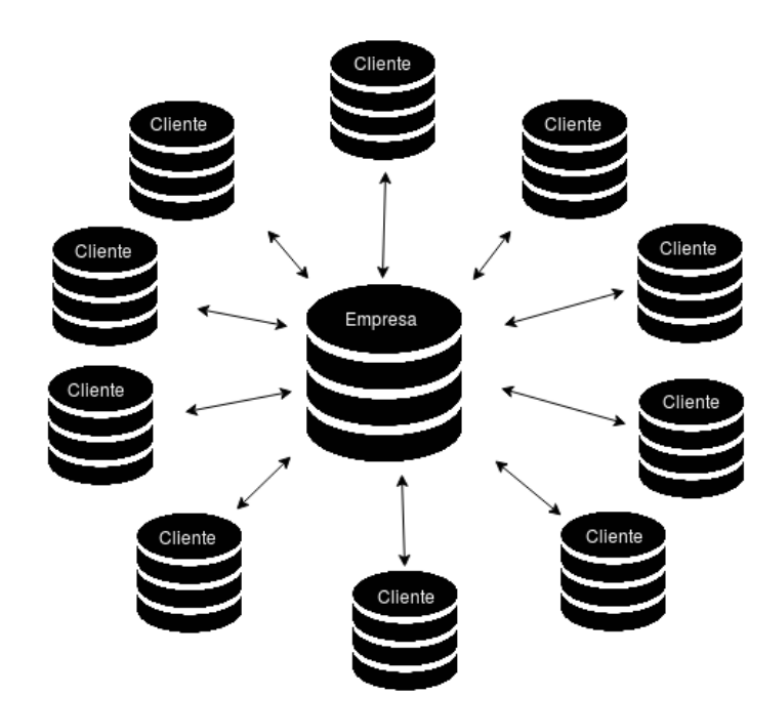

Figura 1.1: Esquema da rede criada com o sistema central na empresa promotora e os sistemas  $locais$  nos clientes<sup>[1](#page-21-1)</sup>

Este relatório está divido em 6 capítulos, distribuídos da seguinte maneira:

- No [Capítulo 1](#page-20-0) descreveu-se os objetivos do projeto e apresentou-se a solução proposta
- O [Capítulo 2](#page-22-0) consiste na explicação de alguns conceitos necessários importantes para a criação de bases de dados relacionais e na apresentação das ferramentas utilizadas para desenvolver este projeto
- O [Capítulo 3](#page-36-0) explica a infraestrutura de bases de dados proposta, desenvolvida para uma utilização a baixo nível
- O [Capítulo 4](#page-64-0) descreve algumas adaptações à infraestrutura proposta e as funcionalidades da aplicação de gestão do sistema
- O [Capítulo 5](#page-84-0) apresenta resultados de testes realizados com utilizadores à aplicação de gestão do sistema
- O [Capítulo 6](#page-96-0) contém comentários sobre a solução desenvolvida e ideias para trabalhos futuros que a possam complementar

<span id="page-21-1"></span><sup>1</sup> Ícones usados em esquemas e diagramas do projeto. URL: https://www.flaticon.com

### <span id="page-22-0"></span>Capítulo 2

### Conceitos e Ferramentas de Desenvolvimento

#### <span id="page-22-1"></span>2.1 Moldes de injeção

Moldagem é o processo mecânico de dar forma a um material no estado líquido usando um molde [\[1,](#page-106-1) [2\]](#page-106-2). Um molde é uma ferramenta sólida oca desenvolvida para efeitos de fundição [\[3\]](#page-106-3). Esta é enchida com um material em estado liquido ou em pó como plástico, metal, cerâmica ou vidro [\[4,](#page-106-4) [5,](#page-106-5) [6,](#page-106-6) [7\]](#page-106-7).

A moldação por injeção é particularmente útil na produção em massa de peças de plástico com elevada complexidade geométrica [\[8,](#page-106-8) [9\]](#page-106-9). Estas podem ser encontradas em todas as áreas da indústria como por exemplo empacotamento, aviação, construção e eletrónica [\[10\]](#page-106-10). Neste processo, plástico quente é forçado para dentro de um molde frio com a forma desejada. O material ocupa todas as cavidades do molde e vai endurecendo sobre o efeito de altas pressões e arrefecimento do material. O processo de injeção pode ser divido em fases distintas [\[8\]](#page-106-8):

- Fecho do molde
- Enchimento
- Compactação
- Abertura do molde
- Extração

Em 1868, John Wesley Hyatt inventou uma maneira de fazer bolas de bilhar injetando celuloide para dentro de um molde [\[11,](#page-106-11) [12\]](#page-106-12).

Em 1872 Jonh e o seu irmão Isaiah patentearam a primeira máquina de moldes de injeção. Esta era relativamente simples comparada às que são usadas hoje em dia na indústria. Consistia de um pequeno embolo para injetar plástico num molde através de um cilindro quente [\[11,](#page-106-11) [13\]](#page-107-0).

A indústria cresceu lentamente produzindo artigos de plástico como botões e pentes. Nos anos 40 a utilização de moldes de injeção cresceu devido à Segunda Guerra Mundial que tinha uma grande procura de produtos baratos e produzidos em massa [\[11\]](#page-106-11).

Em 1946, James Hendry construiu a primeira máquina de moldes de injeção com um sem fim, revolucionando a indústria dos plásticos com um design para substituir o êmbolo de Hyatt. Este sem fim é colocado dentro do cilindro e mistura o material a ser moldado antes de ser injetado no molde. Isto permitiu que cor ou plástico reciclado pudessem ser adicionados à mistura [\[11,](#page-106-11) [14\]](#page-107-1).

<span id="page-23-1"></span>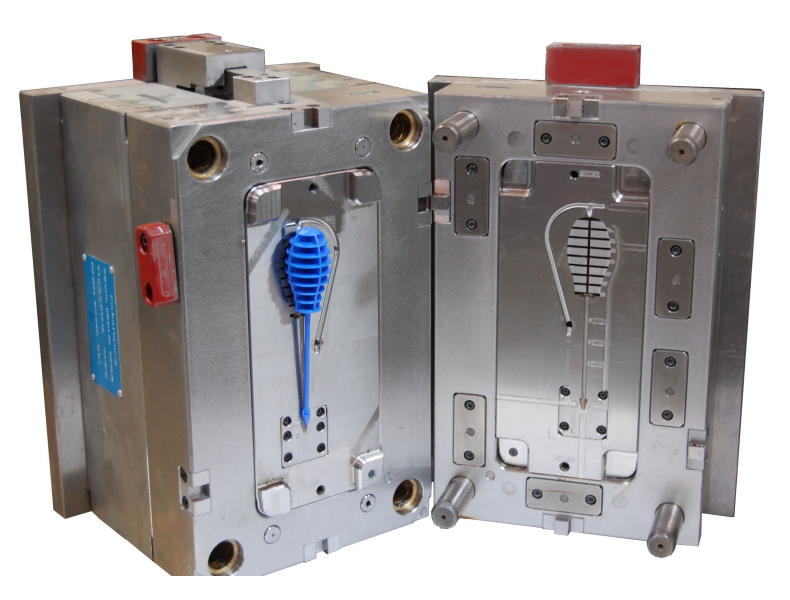

Figura 2.1: Molde de injeção aberto com a peça realizada [1](#page-23-2)

A qualidade de fabrico dos moldes e das peças produzidas evoluiu com o passar do tempo. A indústria investiu em técnicas sofisticadas no desenvolvimento de moldes, para que estes não contenham falhas, e no uso de materiais com qualidade elevada para evitar o desgaste da ferramenta. No entanto, dificilmente se atinge peças com a qualidade desejada unicamente através das ferramentas desenvolvidas. É necessário implementar também técnicas de monitorização de qualidade [\[15\]](#page-107-2).

As técnicas de monitorização e controlo de qualidade dos moldes de injeção envolvem principalmente Artificial Neural Networks (ANNs) e algoritmos genéricos (em inglês GA), que analisam variáveis geradas no molde e adaptam o comportamento da ferramenta. Estes sistemas são aplicados diretamente durante a produção do molde e em circuito fechado [\[15,](#page-107-2) [16\]](#page-107-3). Neste projeto, procura-se uma solução que crie um histórico das variáveis dos moldes para determinar alterações no comportamento da ferramenta devido ao desgaste. Apesar de terem objetivos diferentes, prevê-se que, no futuro, a solução desenvolvida possa complementar, de alguma forma, as tecnologias de controlo de qualidade existentes na indústria.

#### <span id="page-23-0"></span>2.2 Base de dados relacional

Bases de dados (BDs) e sistemas de gestão de bases de dados (SGBDs) são uma componente essencial na vida da sociedade moderna: muitos de nós realizamos ações todos os dias que envolvem interações com bases de dados. Por exemplo, o ato de depositar e levantar dinheiro num banco, reservar estadias e voos ou comprar alguma coisa online, podem envolver alguém ou um algum programa informático que acede a uma BD [\[17\]](#page-107-4).

Esta tecnologia tem um impacto cada vez maior no uso dos computadores. É seguro afirmar que as BDs desempenham um papel crítico em quase todas as áreas onde são usados computadores [\[17\]](#page-107-4).

<span id="page-23-2"></span><sup>&</sup>lt;sup>1</sup>Imagem Molde de Injeção Aberto. URL: https://i1.wp.com/www.teameliteonline.com/wpcontent/uploads/2015/08/colored-part-large-mold-with-part.jpg?fit=3008%2C2000&ssl=1

Uma base de dados é uma coleção organizada de dados que estão relacionados e que podem ser partilhados por múltiplas aplicações [\[18\]](#page-107-5). São considerados dados factos reais que podem ser registados e têm um significado implícito, como por exemplo, nomes, moradas e números de telefone. Uma BD tem uma fonte de onde os dados são provenientes, algum grau de interação com eventos do mundo real e uma audiência que está ativamente interessada no seu conteúdo [\[17\]](#page-107-4).

A implementação destas é garantida por parte de um SGBD. Este é um software que facilita os processos de definir, construir, manipular e partilhar bases de dados entre vários utilizadores e aplicações. Definir uma BD envolve especificar o tipo de dados, as estruturas e as restrições dos dados a serem armazenados. Construir é o processo de guardar dados e armazená-los num local definido pelo SGBD. Manipular inclui funções como realizar queries à BD e receber informação específica, alterá-la de acordo com mudanças nas variáveis e gerar relatórios a partir dos dados presentes. Partilhar permite que múltiplos utilizadores e programas acedam à BD simultaneamente [\[17\]](#page-107-4).

Outras funções importantes fornecidas pelos SGBDs incluem proteger e manter a base de dados durante um longo período de tempo. Proteger inclui proteção contra falhas de hardware e software e segurança contra acessos maliciosos ou não autorizados. Tipicamente uma grande BD pode ter um tempo de vida de vários anos, pelo que o SGBD tem de fornecer ferramentas para manter a BD de forma a permitir que o sistema evolua com novos requerimentos que surjam ao longo do tempo [\[17\]](#page-107-4). Para completar estas definições iniciais, chamamos sistema de base de dados ao conjunto das BDs com o SGBD como representado na [Figura 2.2.](#page-24-0)

<span id="page-24-0"></span>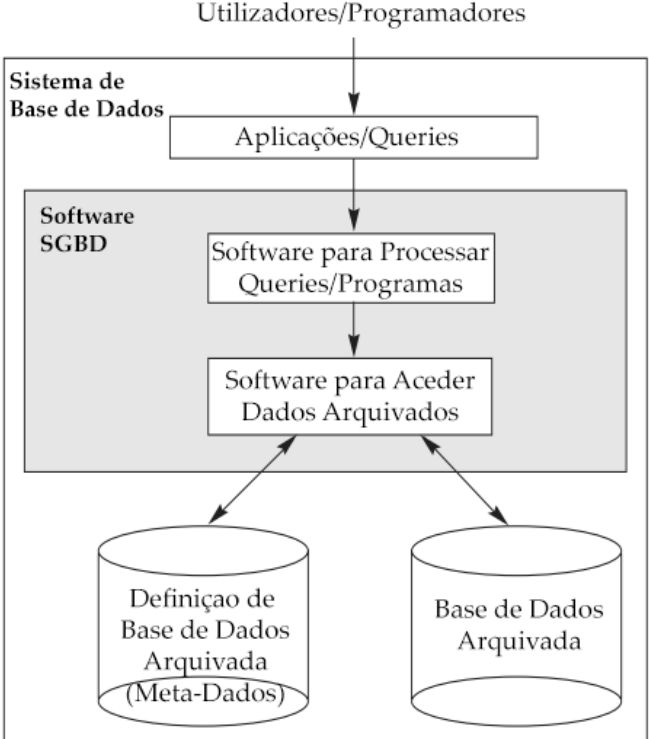

Figura 2.2: Esquema simplificado de um sistema de bases de dados [\[17\]](#page-107-4)

O modelo relacional foi primeiramente introduzido por Ted Codd do IBM Research em 1970 [\[17,](#page-107-4) [19\]](#page-107-6) e atraiu imediatamente atenção pela sua simplicidade e base matemática. O modelo utiliza o conceito matemático de "relação" representado por tabelas e baseia-se na teoria dos conjuntos [\[17\]](#page-107-4).

As primeiras implementações comerciais do modelo relacional ficaram disponíveis no início dos anos 80, como o SQL/DS no sistema operativo MVS do IBM e o SGBD Oracle. Desde aí, o modelo tem sido implementado num grande número de sistemas comerciais. Os SGBDs relacionais populares atualmente incluem DB2 e Informix Dynamic Server (do IBM ), Oracle e Rdb (da Oracle), Sybase (da Sybase) e SQLServer e Access (da Microsoft). Existem também vários sistemas gratuitos como MySQL e PostgreSQL [\[17\]](#page-107-4).

Modelos de dados que procederam o relacional, incluem os modelos hierárquicos e de rede. Estes foram propostos e implementados nos primeiros SGBDs nos anos 60 e 70. Estes modelos tiveram bastante importância na história das bases de dados e são referidos atualmente como SGBDs legacy [\[17\]](#page-107-4).

#### <span id="page-25-0"></span>2.2.1 Domínios, Atributos, Tuplos e Relações

Um domínio é um conjunto atómico de valores. Atómico significa que cada valor num dado domínio é único e indivisível. Um método comum de especificar um domínio é especificar o tipo de dados do mesmo. Além disto, também é útil dar nomes aos domínios. Por exemplo, a informação de números de telemóvel pode ser guardada num domínio onde o seu tipo de dados é um inteiro de nove dígitos [\[17\]](#page-107-4).

Um esquema de relação é constituído por um nome de uma relação e uma lista de atributos. Cada atributo é o nome do papel desempenhado por um domínio no esquema da relação. É possível múltiplos atributos terem o mesmo domínio [\[17\]](#page-107-4).

O esquema de relação é um grupo de múltiplos tuplos. Cada tuplo é um conjunto de valores ordenados que estão associados diretamente a um atributo [\[17\]](#page-107-4). A [Figura 2.3](#page-25-1) representa um exemplo do que foi dito anteriormente.

<span id="page-25-1"></span>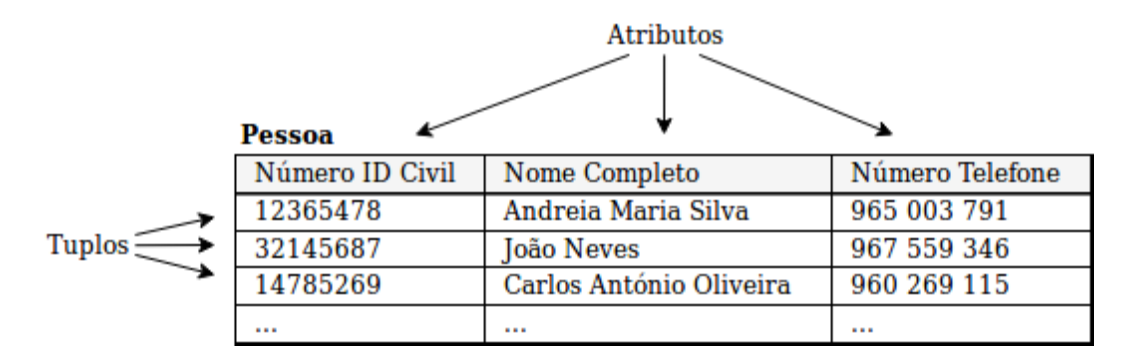

Figura 2.3: Exemplo onde é possível observar a relação com os seus atributos e alguns tuplos

#### <span id="page-26-0"></span>2.2.2 Análise de requisitos

A análise de requisitos é o primeiro passo necessário para definir uma base de dados. Este processo envolve uma comunicação com a entidade que deseja adquirir a BD e pode ser sumariado nos seguintes passos [\[20\]](#page-107-7):

- 1. Numa primeira fase realiza-se uma recolha detalhada de toda a informação referente ao problema do mundo real e retirar entidades, atributos, restrições, etc.
- 2. Filtrar a informação de forma a remover redundâncias e informação pouco relevante
- 3. Completar o problema com informação adicional necessária
- 4. Distinguir dados de operações

Este processo é transversal ao modelo de dados escolhido para construir a BD. Para uma BD relacional é necessário identificar as chaves de uma relação [\[21\]](#page-107-8):

- Superchave Conjunto de atributos que identificam de forma única dois tuplos distintos
- Chave candidata são todas as superchaves que não podem ser mais simplificadas
- Chave primária escolhida do conjunto de chaves candidatas e identifica de forma única o tuplo
- Chave única restantes chaves candidatas que não foram escolhidas como chave primária
- Chave estrangeira conjunto de atributos que é chave primária de outra relação

A escolha da chave primária pode ser feita de forma aleatória mas priorizam-se chaves que identifiquem de forma natural um atributo [\[21\]](#page-107-8). Por exemplo, uma pessoa pode ser identificada por um número de identificação, por um número de identificação fiscal ou pelo seu número de telefone dado que estes nunca se repetem. O número de identificação é mais natural para identificar uma pessoa do que o seu número de identificação fiscal e menos volátil do que o seu número de telefone, dado que este pode ser alterado.

Para realizar um Diagrama Entidade/Relação são necessárias informações sobre a relação entre as entidades, a cardinalidade e a obrigatoriedade de participação na relação. Estas são deduzidas durante a análise de requisitos mas serão explicadas na [Subseção 2.2.3.](#page-26-1)

#### <span id="page-26-1"></span>2.2.3 Diagrama Entidade Relação

A representação lógica dos dados é uma componente importante na área das bases de dados. Existem vários modelos para esta representação antes da criação do modelo entidaderelação apresentado por P. P. Chen em 1976, sendo os mais conhecidos os modelos em rede, relacional e entidade. Estes modelos têm as suas vantagens e desvantagens. O modelo em rede permite uma vista mais natural dos dados dividindo-os em entidades e relações (até um determinado ponto), mas a sua capacidade de garantir independência dos dados foi superada. O modelo relacional consegue ter um grande grau de independência dos dados, mas pode perder alguma informação semântica importante sobre o mundo real. O modelo de entidade também consegue um grande grau de independência dos dados, mas a forma visualizar os dados não é tão fácil para algumas pessoas [\[20,](#page-107-7) [22\]](#page-107-9).

O modelo entidade-relação adota uma vista mais natural em que o mundo real consiste de entidades e relações, incorpora alguma informação semântica importante sobre o mundo real e consegue ter um grande grau de independência de dados. O modelo entidade-relação é baseado na teoria das relações e foi desenvolvido com o objetivo de servir de base para um sistema de visualização de dados unificado [\[20,](#page-107-7) [22\]](#page-107-9).

O Diagrama Entidade/Relação (DER) é uma representação gráfica da análise de requisitos realizada anteriormente baseada no modelo entidade-relação. Este diagrama não é determinístico pois, para uma mesma análise, podem nascer diferentes diagramas que cumprem todos os requisitos.

Um diagrama é constituído elementos como entidades, atributos e relações. Uma entidade é algo que existe no mundo real como uma pessoa ou um carro. Um atributo é uma característica da entidade como uma pessoa tem um nome e um carro tem uma matricula. Uma relação é como uma ou mais entidades interagem entre si, como uma pessoa tem um carro [\[20,](#page-107-7) [22\]](#page-107-9).

Passando à notação, as entidades são representadas por caixas retangulares, os atributos por caixas ovais e as relações por caixas em forma de losango, como mostra a [Figura 2.4.](#page-27-0) Os atributos sublinhados representam a chave primária da entidade [\[20,](#page-107-7) [22\]](#page-107-9).

<span id="page-27-0"></span>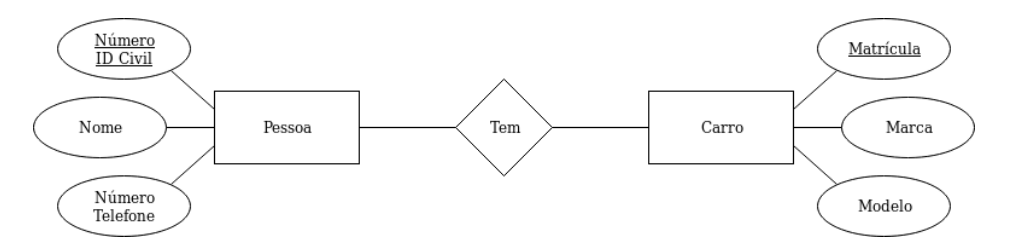

Figura 2.4: Representação das entidades Pessoa e Carro, uma pessoa identificada pelo número de ID civil tem um carro identificado pela sua matrícula

As entidades podem ser fortes e fracas. Uma entidade forte não depende de outras entidades, enquanto uma entidade fraca necessita de ser identificada em conjunto com uma entidade forte. As relações de identificação definem a ou as entidades fortes que identificam uma entidade fraca entre as quais esta se relaciona. As entidades fracas são representadas por caixas retangulares com linha dupla e as relações de identificação são identificadas por um losango de linha dupla como representado na [Figura 2.5](#page-27-1) [\[20\]](#page-107-7).

<span id="page-27-1"></span>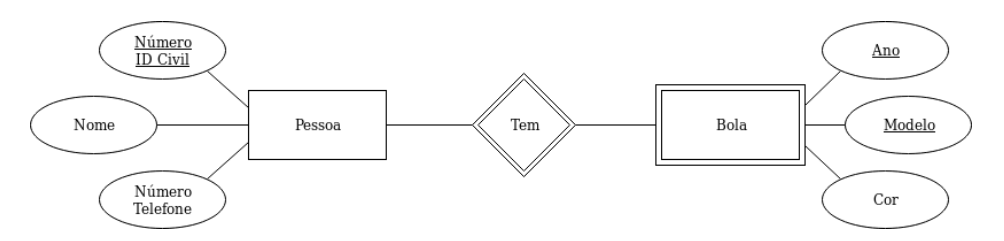

Figura 2.5: Representação das entidades Pessoa e Bola, uma pessoa identificada pelo número de ID civil tem uma bola de um determinado modelo e ano. A bola não tem um elemento caracterizador único pois podem existir bolas do mesmo modelo e ano, então identifica-se esta em conjunto com informação da pessoa que tem a bola

Para completar a relação entre entidades é necessário identificar também o grau, cardinalidade e obrigatoriedade de participação de uma relação. Quanto ao grau, uma relação pode ser unária, binária ou ternária como representado na [Figura 2.6.](#page-28-0) As relações ternárias podem ser decompostas em relações binárias, como mostra a [Figura 2.7](#page-28-1) [\[20\]](#page-107-7).

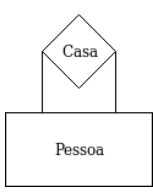

Pessoa Tem Carro

<span id="page-28-0"></span>(a) Exemplo de relação unária onde uma pessoa casa com outra pessoa

(b) Exemplo de relação binária onde uma pessoa tem um carro

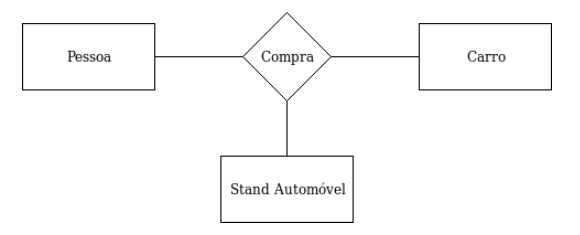

(c) Exemplo de relação ternária onde uma pessoa compra um carro a um stand automóvel

Figura 2.6: Representação dos graus de relações

<span id="page-28-1"></span>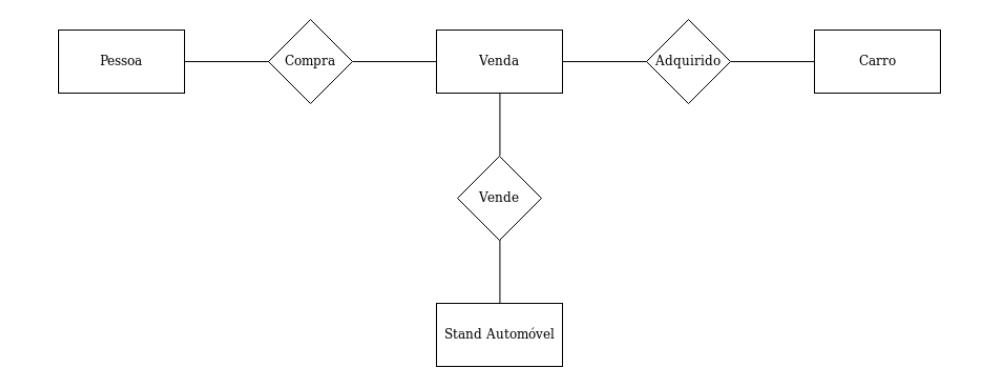

Figura 2.7: Exemplo de decomposição da relação ternária da [Figura 2.6c](#page-28-0) em relações binárias. A entidade venda relaciona de forma mais simples a pessoa, o carro e o stand automóvel envolvidos na compra

<span id="page-29-0"></span>As relações podem também ser múltiplas, ou seja, mais do que uma relação entre entidades como demonstrado na [Figura 2.8](#page-29-0) [\[20\]](#page-107-7).

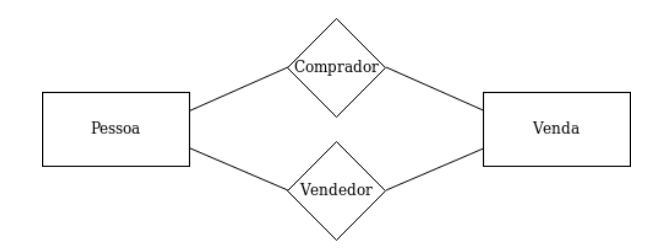

Figura 2.8: Representação de múltiplas relações entre duas entidades, no ato de venda uma pessoa é o vendedor e outra é o comprador

Quanto à cardinalidade uma relação pode ser de três tipos [\[20\]](#page-107-7):

- 1 para 1
- 1 para N ou N para 1
- N para M

A [Figura 2.9](#page-29-1) apresenta uma representação visual destas cardinalidades e a [Página 10](#page-29-2) apresenta a notação da cardinalidade definida por Chen [\[20,](#page-107-7) [22\]](#page-107-9).

<span id="page-29-1"></span>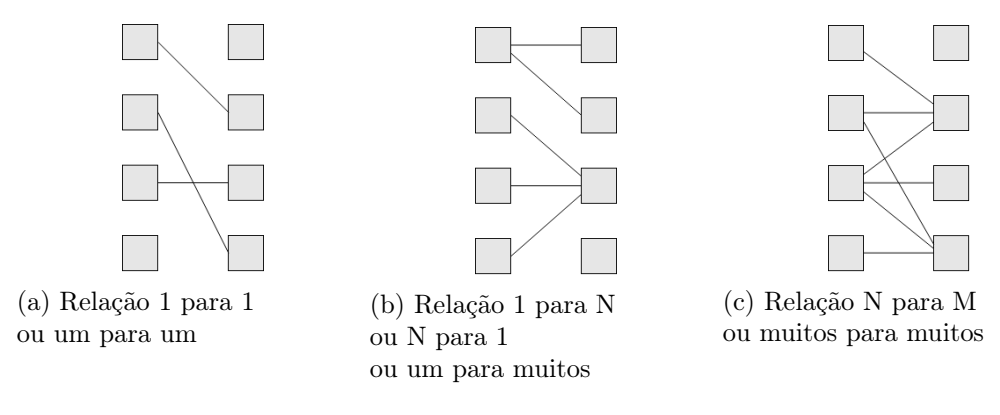

Figura 2.9: Representação dos tipos de cardinalidade

<span id="page-29-2"></span>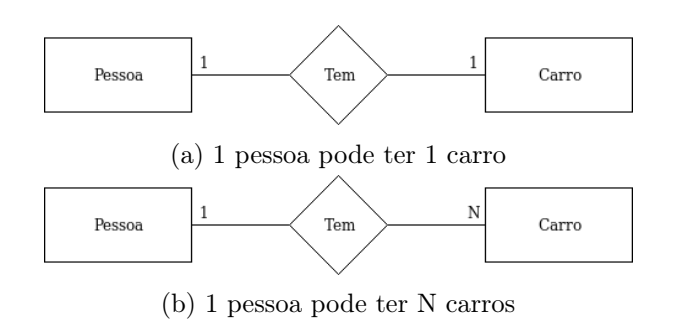

Figura 2.10: Notação da cardinalidade de Chen

<span id="page-30-1"></span>A obrigatoriedade de participação numa relação define se uma entidade tem de participar obrigatoriamente na relação. Esta é representada por uma linha dupla na ligação com a relação como representado na Figura [2.11](#page-30-1) [\[20\]](#page-107-7).

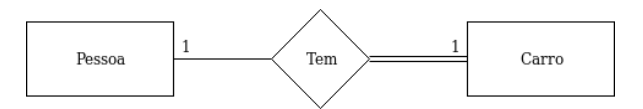

Figura 2.11: Representação da obrigatoriedade de participação. Neste caso uma pessoa pode ter ou não carro mas, um carro tem de pertencer sempre a uma pessoa

<span id="page-30-2"></span>Os atributos também podem ser de tipos diferentes. Estes podem ser derivados, compostos ou multi-valor como mostra a [Figura 2.12](#page-30-2) [\[20\]](#page-107-7).

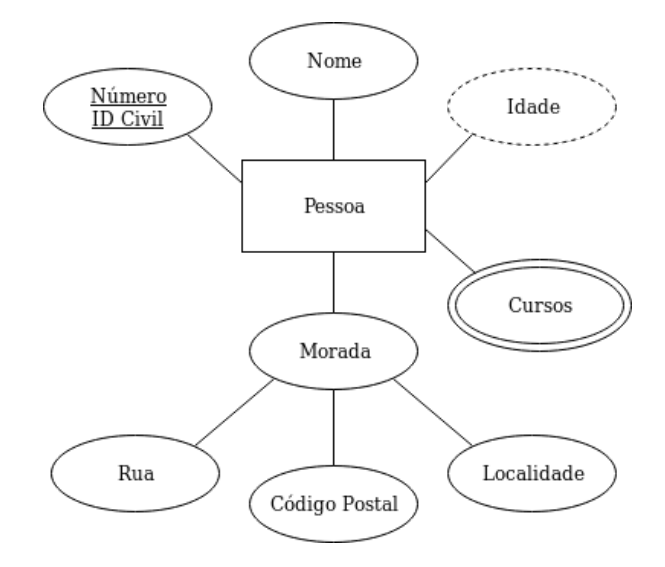

Figura 2.12: Representação dos tipos de atributos. Os atributos derivados são representados a tracejado, os compostos têm sub-atributos associados a si e os multi-valor são representados com linha dupla. A idade varia com a data, uma pessoa pode ter um ou mais cursos e a morada pode ser dividida em rua, código postal e localidade

#### <span id="page-30-0"></span>2.2.4 Esquema Relacional

O esquema relacional inclui todas as relações que concretizam uma base de dados. Cada relação é representada pelos seus atributos, tendo os atributos chave sublinhados. Quando um ou mais atributos de relações diferentes representam o mesmo elemento do mundo real, estes são conectados. Neste caso o conjunto de atributos é chave primária de uma relação e, nas restantes relações, estes são considerados chaves estrangeiras. São representados com uma ligação da chave estrangeira para a chave primária como demonstrado na [Figura 2.13](#page-31-1) [\[22\]](#page-107-9). Este esquema pode ser deduzido a partir do DER onde as entidades se traduzem em relações e as relações do diagrama representam as chaves estrangeiras no esquema relacional.

<span id="page-31-1"></span>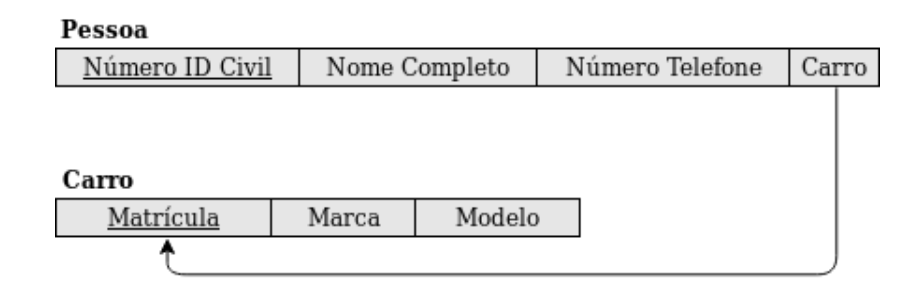

Figura 2.13: Representação do esquema relacional com as ligações das chaves estrangeiras deduzido do DER da [Figura 2.10a](#page-29-2)

#### <span id="page-31-0"></span>2.3 Structured Query Language

A linguagem Structured Query Language (SQL) é considerada uma das maiores razões para o sucesso comercial das bases de dados relacionais. Porque se tornou normal a sua utilização em BDs relacionais, os utilizadores tiveram menos preocupações a transferir as suas aplicações de outros tipos de BDs - por exemplo, BDs hierárquicas e em rede - para uma BD relacional. Isto porque se um SGBD não cumprisse os requisitos definidos, não era problemático transferir a solução para outro SGBD dado que ambos utilizam a mesma linguagem. Na realidade existem várias sub-versões desta linguagem dependentes de cada SGBD. No entanto, se o utilizador se limitar apenas às funções standard desta linguagem a mudança de sistema é bastante simplificada. Outra vantagem de ter uma linguagem normalizada é que uma aplicação pode utilizar informação de BDs em SGBDs diferentes ao mesmo tempo [\[17\]](#page-107-4).

O nome SQL atualmente significa Structured Query Language. Originalmente era chamado SEQUEL de Structured English QUEry Language, foi desenhado e implementado no IBM Research como uma interface experimental para o sistema de bases de dados relacionais SYSTEM R. SQL. Um esforço conjunto entre o American National Standards Institute (ANSI) e a International Standards Organization (ISO) conduziu à normalização da versão do SQL chamado SQL-86 ou SQL1. Surgiu depois uma versão expandida chamada SQL-92 ou SQL2. A seguinte versão reconhecida é o SQL:1999 ou SQL3. Duas atualizações depois resultaram nas versões SQL:2003 e SQL:2006 [\[17\]](#page-107-4). Sendo a atualização mais recente em 2016.

O SQL é uma linguagem básica para realizar queries que permitem definir e construir uma BD, bem como interagir com os dados presentes nas BDs [\[17\]](#page-107-4).

#### <span id="page-32-0"></span>2.4 Software utilizado

Para desenvolver as redes de bases de dados e aplicação de gestão do sistema escolheram-se os softwares apresentados na [Figura 2.14.](#page-32-2) Como a solução será futuramente implementada em ambiente empresarial, definiu-se que não se deve usar softwares que estejam em versão beta. Além disto definiu-se que estes devem ser abertos.

<span id="page-32-2"></span>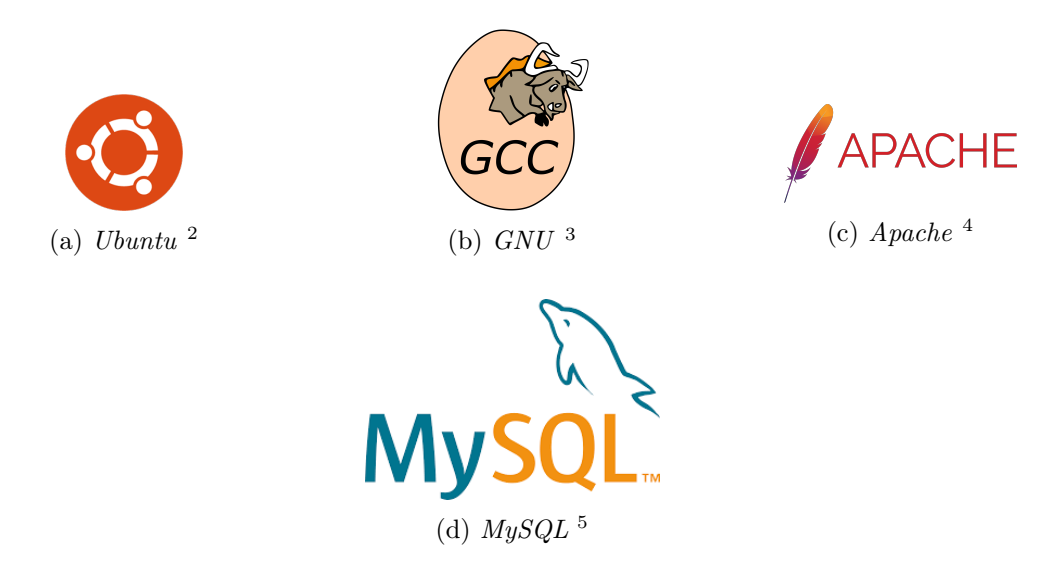

Figura 2.14: Logótipos dos softwares utilizados

#### <span id="page-32-1"></span>2.4.1 Ferramentas auxiliares

Escolheu-se o Ubuntu 16.04LTS como sistema operativo para os sistemas usados neste projeto, representado na [Figura 2.14a.](#page-32-2) Este é uma distribuição do Linux baseado no Debian. É um sistema operativo grátis e open source desenvolvido pela Canonical. A liberdade deste sistema operativo na área da programação criou uma comunidade de utilizadores que ajudam a pesquisar e desenvolver este sistema operativo [\[23\]](#page-107-10).

A Canonical encarrega-se de garantir updates de segurança e performance de forma regular. Apesar de não ser infalível o Linux é um dos sistemas mais estáveis e menos provável de ser afetado por vírus, dado que a maior parte destes são desenhados para afetar sistemas operativos mais populares como o Windows [\[23\]](#page-107-10).

Escolheu-se utilizar C no desenvolvimento deste projeto devido à afinidade com esta linguagem e com o facto do MySQL disponibilizar protocolos oficiais de comunicação com esta linguagem e documentação apropriada [\[24\]](#page-107-11).

O C é uma linguagem para todos os tipos de problemas e importante no mundo da programação. Originalmente desenvolvida por Dennis Ritchie entre 1969 e 1973 no Bell Labs e usada para re-implementar o sistema operativo Unix. Desde então esta tornou-se uma das

<sup>&</sup>lt;sup>2</sup>Logo Ubuntu. URL: https://assets.ubuntu.com/v1/29985a98-ubuntu-logo32.png

 ${}^{3}$ Logo GNU. URL: https://upload.wikimedia.org/wikipedia/commons/thumb/a/af/GNU Compiler \_Collection\_logo.svg/2000px-GNU\_Compiler\_Collection\_logo.svg.png

<sup>&</sup>lt;sup>4</sup>Logo Apache. URL: https://logodownload.org/wp-content/uploads/2018/03/apache-logo.png

<span id="page-32-3"></span> $^{5}$ Logo MySQL. URL: https://logodownload.org/wp-content/uploads/2016/10/mysql-logo.png

linguagens de programação mais popular de sempre com uma oferta de vários compiladores existentes no mercado. O C foi então normalizado pelo ANSI em 1989 e consequentemente pelo ISO [\[25\]](#page-107-12).

No projeto usa-se o GNU Compiler Collection (GCC ), representado na [Figura 2.14b,](#page-32-2) como compilador dos programas em C. Este foi desenvolvido primeiramente para o sistema operativo GNU e focou-se em ser gratuito e garantir liberdade de programação ao utilizador. Conta com uma comunidade ativa que desenvolvem constantemente novas soluções e updates regulares ao compilador de forma a que este não fique desatualizado [\[26\]](#page-107-13).

Escolheu-se utilizar Apache HTTP Server, representado na [Figura 2.14c](#page-32-2) como servidor HTTP para a aplicação Web. Este foca-se em ser um servidor gratuito e garantir uma solução segura, eficiente e extensível [\[27\]](#page-107-14).

Lançado em 1995, tornou-se no *software* mais utilizado pelas empresas para correr os seus sites. Atualmente na versão 2.4, realizam updates constantes ao programa para o manter estável e atualizado [\[27\]](#page-107-14).

#### <span id="page-33-0"></span>2.4.2 HTML, JS e PHP

Escolheu-se HTML, JS e PHP para desenvolver a aplicação de gestão de sistema deste projeto. Junto com SQL e CSS formam o conjunto de ferramentas mais usadas no desenvolvimento de aplicações Web no mercado, representado na [Figura 2.15.](#page-33-1)

<span id="page-33-1"></span>HTML ou Hyper Text Markup Language descreve a estrutura da página Web desenvolvida. Possuí elementos que funcionam como blocos para as páginas permitindo a criação de uma interface com um utilizador. CSS ou Cascading Style Sheets descreve como os elementos HTML devem ser dispostos na página, permitindo o desenvolvimento de uma interface mais apelativa. JS ou JavaScript permite interagir e alterar o código HTML e CSS criando uma interface mais interativa. Permite também desenvolver códigos e funções que são executadas no browser do cliente. PHP ou PHP:Hypertext Preprocessor permite desenvolver funções para aplicação que executam do lado do servidor. JS e PHP realizam ambos funções diferindo apenas no local onde são executadas [\[28\]](#page-107-15).

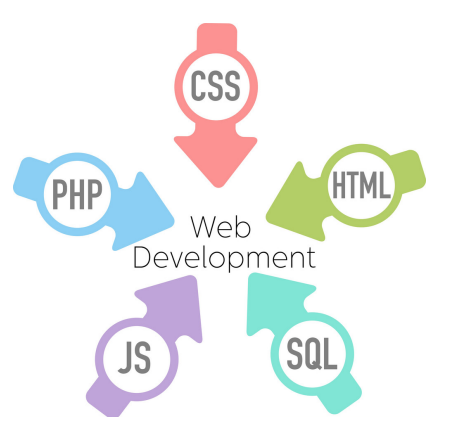

Figura 2.15: Representação das ferramentas mais usadas para desenvolver aplicações em ambiente Web [6](#page-33-2)

<span id="page-33-2"></span><sup>6</sup> Imagem Web Development. URL: https://www.vectorstock.com/royalty-free-vector/web-development-

Sem contar com a interação com o HTML e CSS, o PHP pode substituir o JS como linguagem para criação de funções do sistema. No entanto, isto pode causar problemas de desempenho dado que o servidor terá de correr funções de todos os utilizadores. Assim sendo define-se que o uso do PHP deve ser limitado a funções de sistema mais importantes, como conectar a uma base de dados em SQL, e o JS deve ser usado no desenvolvimento de funções da aplicação mais triviais.

#### <span id="page-34-0"></span>2.4.3 MySQL

Escolheu-se o MySQL como SGBD relacional para construir e utilizar as BDs relacionais usadas neste projeto, dada a sua simplicidade e velocidade de resposta. Existem outras ofertas gratuitas como o SQLite e o PostgreSQL. O SQLite funciona apenas localmente e não permite uma conexão remota que se procura como solução para o problema. O PostgreSQL é um sistema robusto que permite realizar tarefas que o  $MySQL$  não consegue realizar. No entanto, dada a simplicidade da BD prevista nesta fase do projeto, não é necessário usar uma ferramenta tão completa e robusta [\[29\]](#page-107-16).

O MySQL é o mais popular e o SGBD relacional mais usado [\[29\]](#page-107-16). Garante um acesso múltiplo, rápido e robusto a uma BD no servidor. Foi desenvolvido para lidar com grandes quantidades de informação e softwares com utilização massiva [\[24\]](#page-107-11).

O MySQL oferece soluções gratuitas e pagas, Community e Enterprise, respetivamente. A primeira recebe menos atualizações e correções que a solução paga. Tem também algumas funcionalidades bloqueadas e um limite na capacidade de sensivelmente 4Gb [\[24\]](#page-107-11). Estas limitações não afetam o projeto e como tal opta-se pela solução gratuita deste software.

Como referido na [Seção 2.3,](#page-31-0) os vários SGBDs possuem as suas próprias sub-versões da linguagem SQL e, o MySQL, não é exceção. Segue-se a lista com os comandos principais utilizados neste projeto [\[24\]](#page-107-11):

- SHOW DATABASES/TABLES mostra todas as BDs ou tabelas de uma BD  $(MySQL)$
- CREATE USER/DATABASE/TABLE criar utilizadores, BDs ou tabelas
- DROP USER/DATABASE/TABLE eliminar utilizadores, BDs ou tabelas
- SELECT FROM visualizar tuplos de uma tabela
- INSERT inserir tuplos numa tabela
	- INTO se forem inseridos múltiplos tuplos e um não respeitar as restrições de integridade definidas, nenhum tuplo é inserido
	- IGNORE se forem inseridos múltiplos tuplos e um não respeitar as restrições de integridade, esse é descartado e os restantes são inseridos na tabela (MySQL)
- DELETE elimina tuplos de uma tabela
- UPDATE altera tuplos de uma tabela
- GRANT dá privilégios a um utilizador

php-html-arrows-vector-1713552

A query do tipo SELECT permite adicionar condições do tipo [\[24\]](#page-107-11):

- WHERE definir parâmetros de busca de um atributo
- GROUP BY permite agrupar informação permitindo operações matemáticas sobre valores, por exemplo: contagem, soma, média, etc.
- ORDER BY escolher a ordem dos tuplos

As queries do tipo DELETE e UPDATE também permitem utilizar a condição WHERE.

Na criação das tabelas atribuem-se o nome dos atributos e o seu respetivo domínio. O MySQL oferece vários tipos de dados, dos quais foram usados [\[24\]](#page-107-11):

- VARCHAR(n) *string* com tamanho máximo n
- **INT** inteiro entre -2147483648 e +2147483647
- TINYINT inteiro entre -128 e  $+127$
- FLOAT numérico com casa decimais
- DATETIME data e hora no formato AAAA-MM-DD HH:MM:SS

Define-se também as restrições de integridade [\[24\]](#page-107-11):

- PRIMARY KEY define chave primária
- UNIQUE define chave única
- FOREIGN KEY REFERENCES define a chave estrangeira e o atributo de referência
- CHECK define restrições para os atributos

Estas restrições ou CONSTRAINTS podem e devem ser atribuídas um nome de forma a identifica-las em mensagens de erro. Além disto é possível definir o comportamento de uma restrição de chaves estrangeiras. Quando o atributo de referencia é alterado (ON UPDATE) ou eliminado (ON DELETE) [\[24\]](#page-107-11):

- NO ACTION não deixa realizar a ação
- CASCADE todas as chaves estrangeiras dependentes do atributo de referencia são alteradas ou eliminadas de acordo com este
- SET NULL altera o valor da chave estrangeira para NULL
- SET DEFAULT altera o valor da chave estrangeira para um valor predefinido

O valor NULL representa um valor de um atributo que não existe ou é desconhecido, adicionase NOT NULL a um atributo quando este não pode ser nulo [\[24\]](#page-107-11).

Estes são os comandos e conceitos principais que surgem ao longo deste documento. Como referido na [Seção 2.3,](#page-31-0) e se observa aqui, o SQL é uma linguagem simples e auto-explicativa.
# <span id="page-36-1"></span>Capítulo 3

# Proposta de Solução

A infraestrutura de dados desenvolvida tem como objetivo ser simples, funcional a baixo nível e sem impor restrições na instrumentação dos moldes. Este capítulo descreve o processo de desenvolvimento das bases de dados relacionais, o método de transferência de registos, a gestão de backups, as permissões dos utilizadores e um simples simulador de registos. No [Apêndice A](#page-108-0) encontram-se as queries desenvolvidas para construir a solução proposta, com base na informação deste capítulo.

# 3.1 Infraestrutura de Dados

<span id="page-36-0"></span>A instrumentação dos moldes geram registos localmente nos clientes e estes devem ser guardados numa base de dados central. Realiza-se a transferência usando protocolos TCP/IP. A fim de minimizar a perda de registos em caso de falha de conexão, coloca-se uma base de dados local em cada cliente, como representado na [Figura 3.1.](#page-36-0)

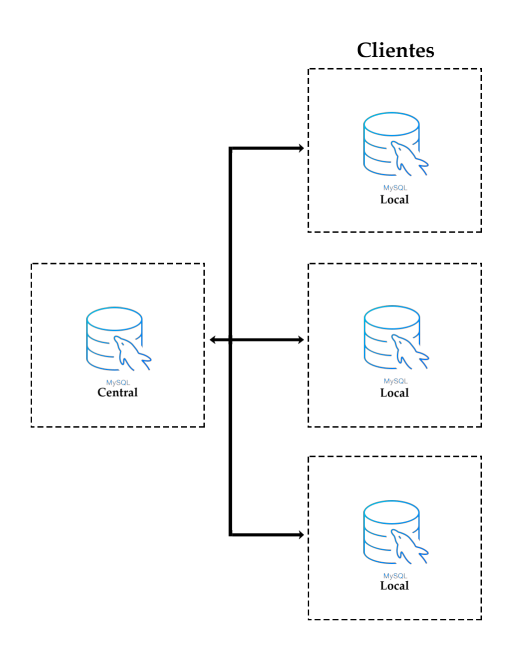

Figura 3.1: Diagrama da infraestrutura com múltiplas BDs locais conectadas a uma BD central

<span id="page-37-0"></span>Para estabelecer o fluxo de informação desenvolveu-se um programa de transferência e um simulador, ambos desenvolvidos em C. O programa de transferência envia queries para as BDs locais e recebe respostas com registos que insere na BD central. O simulador gera registos para popular as BDs locais. Para simular múltiplos clientes usam-se simuladores independentes entre si, como representado na [Figura 3.2.](#page-37-0)

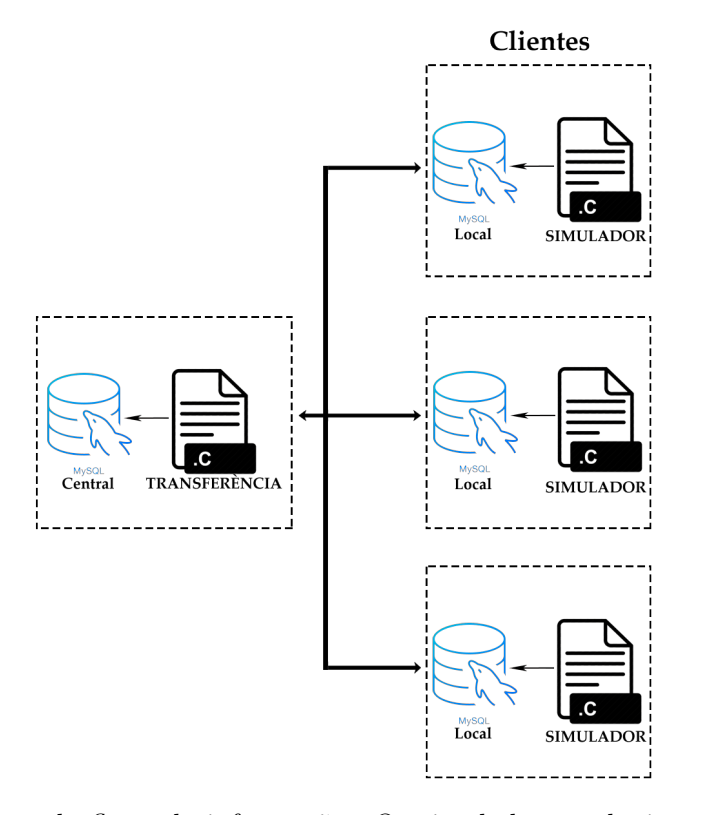

Figura 3.2: Diagrama do fluxo de informação. Os simuladores substituem provisoriamente sistemas de aquisição de dados

Para melhorar o desempenho da BD central e prevenir falhas críticas do sistema, desenvolveu-se um programa de gestão de backups, também em C. Este programa limpa e cria backups da BD e guarda-os num repositório online. De forma a não interferir diretamente com a informação da BD central criam-se duas BDs para a gestão dos backups. Com esta adição, o esquema da infraestrutura final está representado na [Figura 3.3.](#page-38-0)

# 3.2 Base de dados

#### 3.2.1 Análise de requisitos

Deseja-se, de uma forma geral, um sistema capaz de guardar remotamente medições realizadas em moldes instrumentados. Esta informação não é suficiente para se deduzir uma base de dados. Assim sendo, analisando e completando a informação inicial chega-se ao seguinte enunciado:

<span id="page-38-0"></span>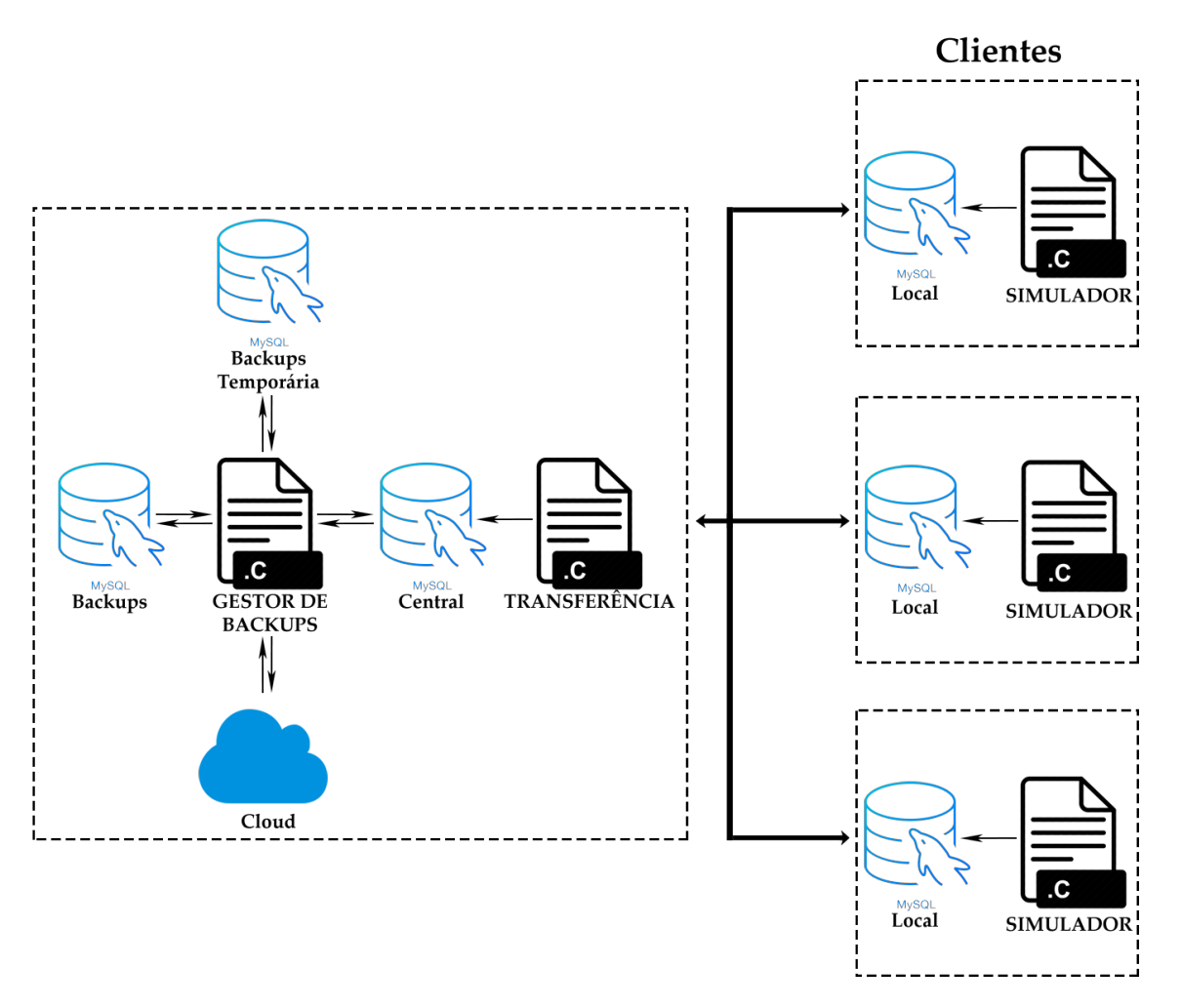

Figura 3.3: Diagrama final da infraestrutura de dados. Os registos gerados nos simuladores são transferidos para a BD central. Estes registos são então processados pelo gestor de backups que cria e guarda backups num repositório online

Um cliente, caraterizado por um ID único, nome, morada, IP e port, tem moldes. Estes moldes são identificados por um ID único, nome e descrição. Os moldes têm sensores com um número referente ao molde, tipo (termómetro, dinamómetro, extensómetro, etc.), nome e descrição. Estes sensores geram registos onde guardam a fase do processo (fecho do molde, enchimento, compactação, abertura do molde e extração), data, hora, milissegundos e o valor num determinado momento.

Analisando este enunciado identificam-se as seguintes entidades com os seus respetivos atributos:

- Tipo
	- $-$  ID
	- Nome
- Fase
	- ID
	- Nome
- Clientes
	- ID de cliente único
	- Nome
	- Morada
	- IP
	- Port
- Moldes
	- ID do cliente associado
	- ID de molde único
	- Nome
	- Descrição
- Sensores
	- ID do molde associado
	- Número do sensor
	- ID do tipo de sensor
	- Nome
	- Descrição
- Registos
	- ID do molde associado
	- Número do sensor associado
	- ID da fase do processo
	- Data
	- Hora
	- Milissegundos
	- Valor

Analisando os atributos identificam-se as seguintes chaves primárias, únicas e estrangeiras:

- Tipo
	- Chave primária: ID
	- Chaves únicas:
		- 1. Nome
- Fase
	- Chave primária: ID
	- Chaves únicas:
		- 1. Nome
- Clientes
	- Chave primária: ID de cliente
- Moldes
	- Chave primária: ID de molde
	- Chaves estrangeiras:
		- 1. ID do cliente associado
- Sensores
	- Chave primária: ID do molde associado, Número do sensor
	- Chaves estrangeiras:
		- 1. ID do molde associado
		- 2. ID do tipo de sensor
- Registos
	- Chave primária: ID do molde associado, Número do sensor associado, Data, Hora, Milissegundos
	- Chaves estrangeiras:
		- 1. ID do molde associado, Número do sensor associado
		- 2. ID da fase do processo

O tipo de sensor e a fase do processo são dicionários ou seja, são entidades que contêm informação predefinida de forma a evitar a adição de dados incorretos nas entidades relacionadas. Os seus dados inicias são:

- Tipo
	- Termómetro
	- Dinamómetro
	- Extensómetro
	- Vibrómetro
	- Pressão
	- Acelerómetro X
	- Acelerómetro Y
	- Acelerómetro Z
- Fase
	- Fecho do molde
	- Enchimento
	- Compactação
	- Abertura de molde
	- Extração

Ligando as várias entidades entre si identificam-se as seguintes relações com a respetiva cardinalidade:

- 1 cliente tem muitos moldes (1 para N)
- 1 molde tem muitos sensores (1 para N)
- 1 sensor tem muitos registos (1 para N)
- 1 tipo define muitos sensores (1 para N)
- 1 fase define muitos registos (1 para N)

Quanto à obrigatoriedade de participação das entidades nas relações anteriores afirma-se:

- Não pode existir moldes sem clientes
- Não pode existir sensores sem moldes
- Não pode existir registos sem sensores
- Não pode existir sensores sem tipo
- Não pode existir registos sem fase

# 3.2.2 Diagrama Entidade/Relação e Esquema Relacional

Concatenando a informação descrita na análise de requisitos, obtém-se o DER representado na [Figura 3.4.](#page-42-0) No [Apêndice B](#page-116-0) encontra-se um histórico dos DERs realizados durante o desenvolvimento do projeto

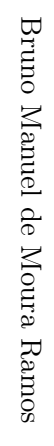

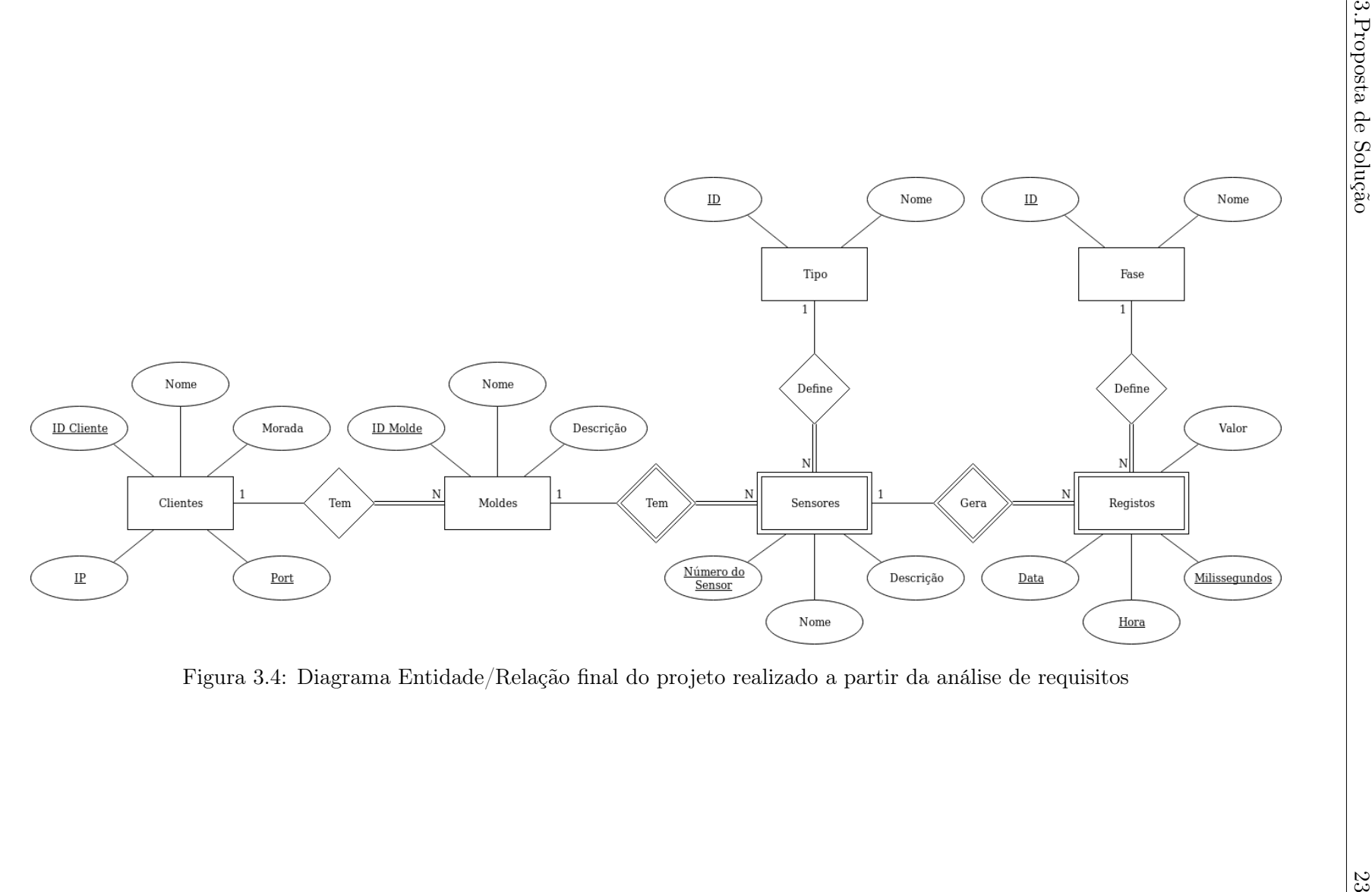

<span id="page-42-0"></span>

Traduzindo as entidades do diagrama anterior para tabelas e as relações para chaves estrangeiras, obtém-se o esquema relacional da BD representado na [Figura 3.5.](#page-43-0)

<span id="page-43-0"></span>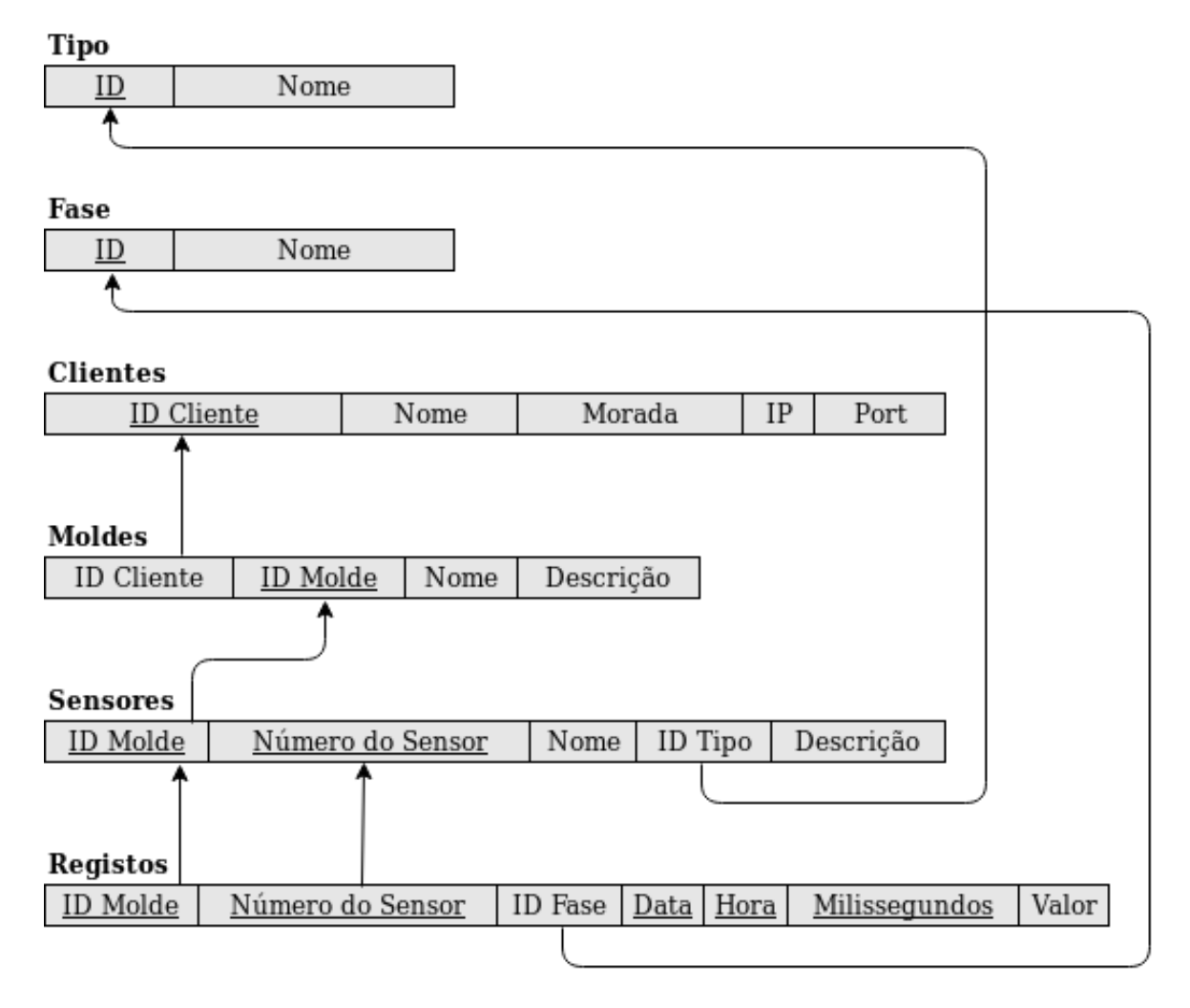

Figura 3.5: Esquema Relacional final do projeto obtido através da análise do DER na [Fi](#page-42-0)[gura 3.4](#page-42-0) onde as entidades e os seus atributos se traduzem em tabelas e as relações nas chaves estrangeiras destas

# 3.2.3 Construção da base de dados

Avançando para a criação das tabelas em MySQL, a fim de evitar ambiguidades no nome dos atributos estes são alterados para campos semânticos específicos a cada entidade. Para cada atributo define-se o domínio e a obrigatoriedade como representado na [Tabela 3.1.](#page-44-0)

<span id="page-44-0"></span>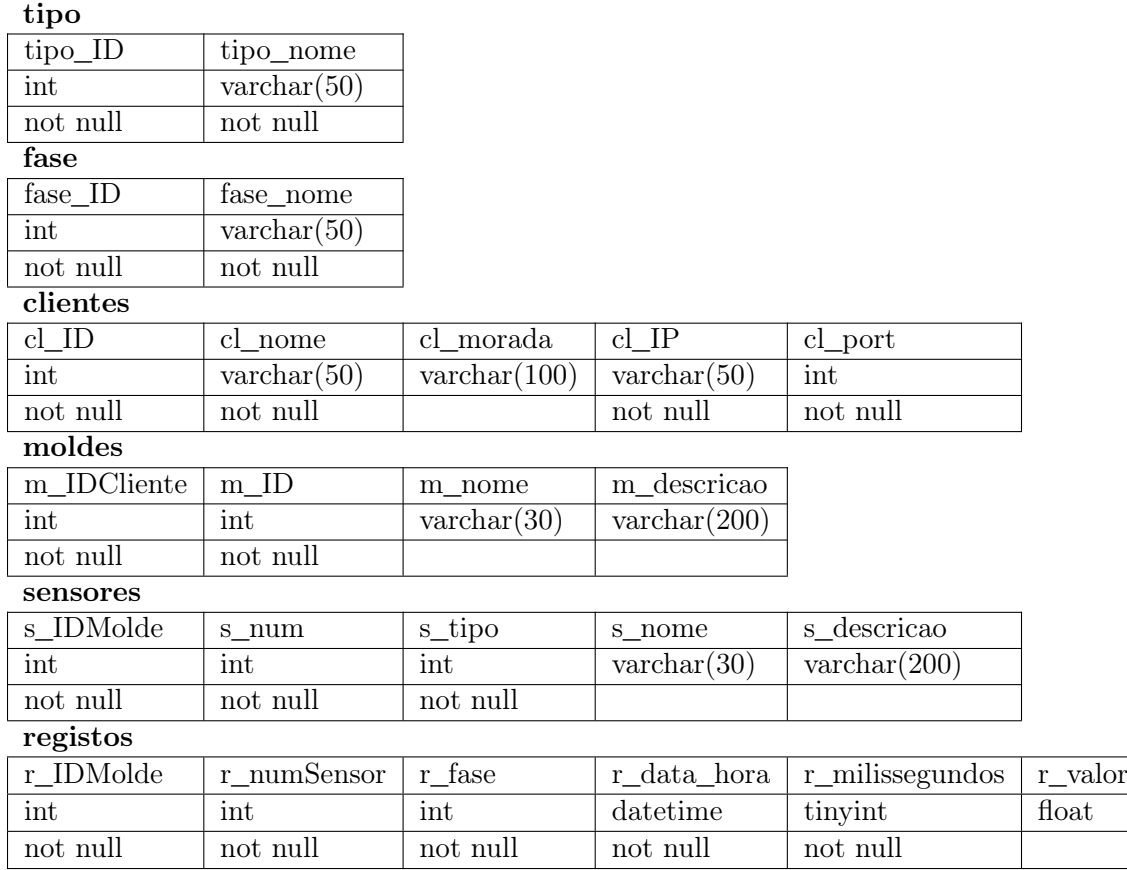

Tabela 3.1: Tabelas da BD com os seus atributos e respetivos domínios e obrigatoriedades. Os atributos data e hora da entidade registos são fundidos no atributo r\_data\_hora graças ao tipo de dados datetime

Define-se então nomes para as restrições de integridade definidas pelas chaves das entidades:

- Tipo
	- Restrição chave primária: REPETIDO\_ID\_TIPO
	- Restrição chaves únicas:
		- 1. REPETIDO\_NOME\_TIPO
- Fase
	- Restrição chave primária: REPETIDO\_ID\_FASE
	- Restrição chaves únicas:
		- 1. REPETIDO\_NOME\_FASE
- Clientes
- Restrição chave primária: REPETIDO\_ID\_CLIENTE
- Moldes
	- Restrição chave primária: REPETIDO\_ID\_MOLDE
	- Restrição chaves estrangeiras:
		- 1. MOLDE\_MAU\_ID\_CLIENTE
- Sensores
	- Restrição chave primária: REPETIDO\_NUM\_SENSOR
	- Restrição chaves estrangeiras:
		- 1. SENSOR\_MAU\_ID\_MOLDE
		- 2. SENSOR\_MAU\_ID\_TIPO
- Registos
	- Restrição chave primária: REPETIDO\_REGISTO
	- Restrição chaves estrangeiras:
		- 1. REGISTOS\_MAU\_ID\_MOLDE\_SENSOR
		- 2. REGISTOS\_MAU\_ID\_FASE

Em relação ao comportamento das restrições das chaves estrangeiras identificam-se as seguintes opções:

- ON DELETE NO ACTION ON UPDATE NO ACTION
	- MOLDE\_MAU\_ID\_CLIENTE
	- SENSOR\_MAU\_ID\_TIPO
	- REGISTOS\_MAU\_ID\_FASE
- ON DELETE CASCADE ON UPDATE NO ACTION
	- SENSOR\_MAU\_ID\_MOLDE
	- REGISTOS\_MAU\_ID\_MOLDE\_SENSOR

Estes comportamentos definem que quando se tenta atualizar a chave primária de um tuplo (UPDATE), se esta tiver tuplos associados a ela, a operação não deve ser realizada pois pode comprometer os dados existentes na BD. No entanto, quando se tenta eliminar um tuplo são definidos dois comportamentos. Como existe muita informação associada a cada cliente, como segurança, não se permite a eliminação de um tuplo desta tabela, se este tiver informação associada a si noutras tabelas. O mesmo se aplica aos dicionários, se se tentar eliminar um tuplo, a informação associada não deve ser comprometida. No caso dos registos, dado que estão associados diretamente a um molde, se um tuplo da tabela moldes for eliminado, os dados dos seus sensores e respetivos registos devem ser também eliminados para manter a BD limpa e sem informação desnecessária.

Revendo as restrições de integridade criadas pelas chaves estrangeiras, como não se pode criar uma tabela que dependa de outra que não tenha sido ainda criada, define-se uma ordem para a criação das tabelas:

- 1. Tipo
- 2. Fase
- 3. Clientes
- 4. Moldes
- 5. Sensores
- 6. Registos

Este modelo de dados aplica-se a todas as BDs usadas neste projeto com a exceção da BD regulação de procedimentos abordada na [Subseção 3.2.4](#page-46-0) e temporária local abordada na [Se](#page-64-0)[ção 4.1.](#page-64-0)

### <span id="page-46-0"></span>3.2.4 Base de dados regulação de procedimentos

<span id="page-46-1"></span>Com a introdução da aplicação de gestão do sistema surge a necessidade desta comunicar com os programas de transferência e gestão de backups. Para este efeito cria-se a BD regulação de procedimentos, com a qual a aplicação comunica de forma a ditar o modo de funcionamento dos programas, como representado na [Figura 3.6.](#page-46-1) Na [Figura 3.7](#page-47-0) está representada a infraestrutura completa com todas as bases de dados numa utilização a baixo nível.

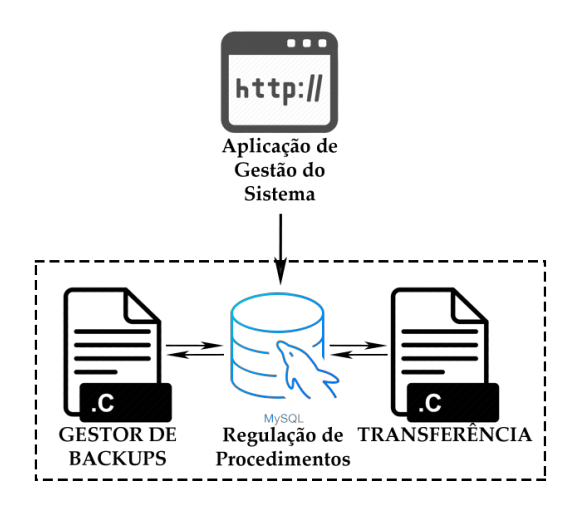

Figura 3.6: Diagrama da comunicação com a BD regulação de procedimentos, onde os programas de transferência e gestão de backups verificam parâmetros introduzidos pela aplicação de gestão do sistema

Esta BD contém variáveis globais importantes para a comunicação entre a aplicação e os programas. Define-se as entidades com os seus atributos e respetivos domínios e obrigatoriedade, como representado na [Tabela 3.2.](#page-48-0) As entidades não se relacionam entre e por isso esta BD não se classifica como uma BD relacional. No entanto, utilizam-se os mesmos termos para descrever o desenvolvimento desta.

<span id="page-47-0"></span>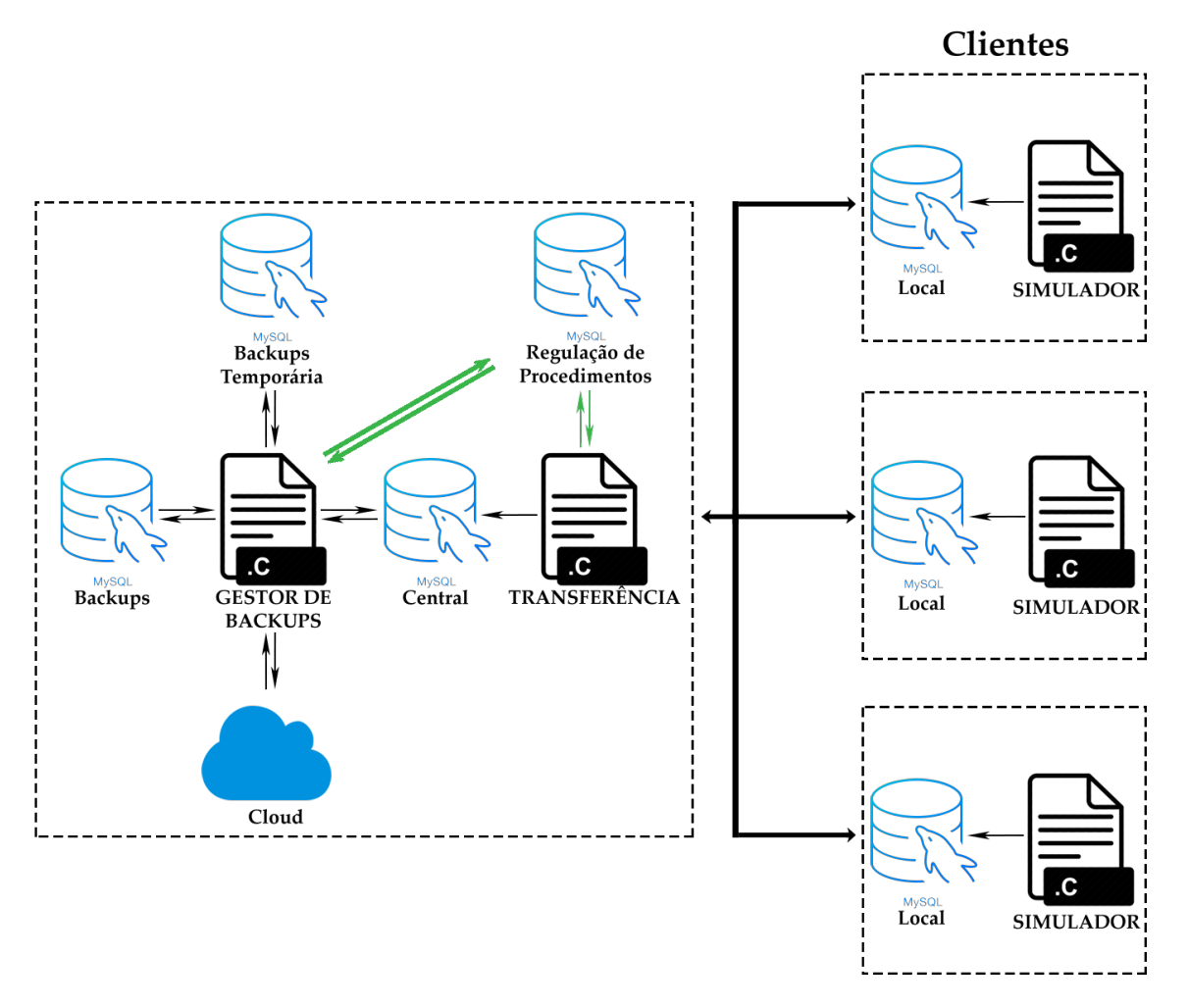

Figura 3.7: Diagrama da infraestrutura completa, numa utilização de baixo nível, sem aplicação de gestão do sistema. A preto está representado o fluxo de registos e a verde o fluxo de regulação de procedimentos

<span id="page-48-0"></span>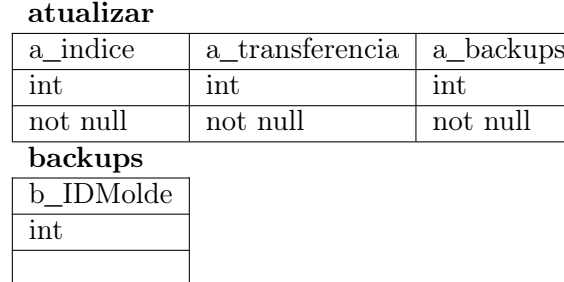

Tabela 3.2: Tabela BD regulação de procedimentos com os seus atributos e respetivos domínios e obrigatoriedades

A tabela Atualizar só deve ter um tuplo, considera-se o atributo a\_indice como chave primária que só pode ser igual a 1 e os atributos a\_transferencia e a\_backups só devem ser igual a 0 ou 1. Assim sendo definem-se as restrições:

- Atualizar
	- Restrição chave primária:
		- 1. REPETIDO\_INDICE\_ATUALIZAR
	- Restrição valor:
		- 1. ATUALIZAR\_MAU\_VALOR\_INDICE
		- 2. ATUALIZAR\_MAU\_VALOR\_TRANSFERENCIA
		- 3. ATUALIZAR\_MAU\_VALOR\_BACKUPS
- Backups
	- Restrição chave primária:
		- 1. REPETIDO\_ID\_MOLDE

Define-se que tabela Atualizar deve ser iniciada com um tuplo com a\_indice igual a 1, a\_transferencia igual a 0 e a\_backups igual a 0. As funcionalidades desta BD são exploradas nas Subsecções [3.3](#page-48-1) e [3.4.](#page-52-0)

# <span id="page-48-1"></span>3.3 Programa de transferência

Este programa prioriza a conservação dos registos e a sua taxa de transferência. O código foi realizado com vista à portabilidade para outras linguagens de programação. Consiste em várias ideias simples que podem ser observadas de forma reduzida nas Figuras [3.8](#page-49-0) e [3.9.](#page-50-0) As versões completas destes fluxogramas podem ser encontradas no [Apêndice C.](#page-120-0)

Seguindo a estrutura do programa, primeiramente realiza-se uma conexão à BD central, seguida de uma *query* para se saber o número de clientes existentes:

```
SELECT *
FROM central.clientes;
```
Guarda-se o número de tuplos retornados numa variável e termina-se a conexão à BD central. De seguida replica-se o programa múltiplas vezes até se ter um subprograma para cada cliente com recurso à função:

<span id="page-49-0"></span>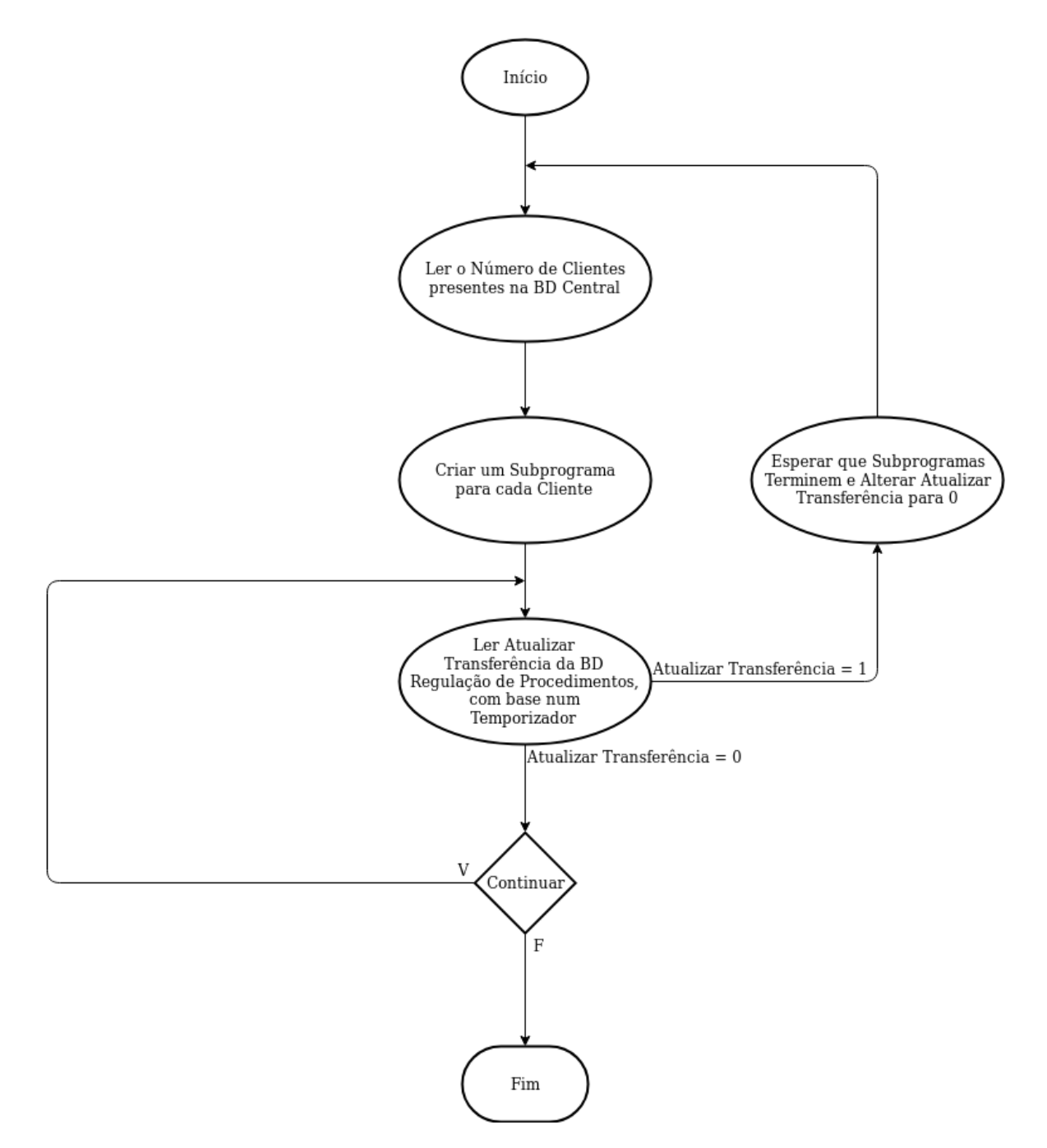

Figura 3.8: Fluxograma reduzido do programa principal de transferência, que cria subprogramas

<span id="page-50-0"></span>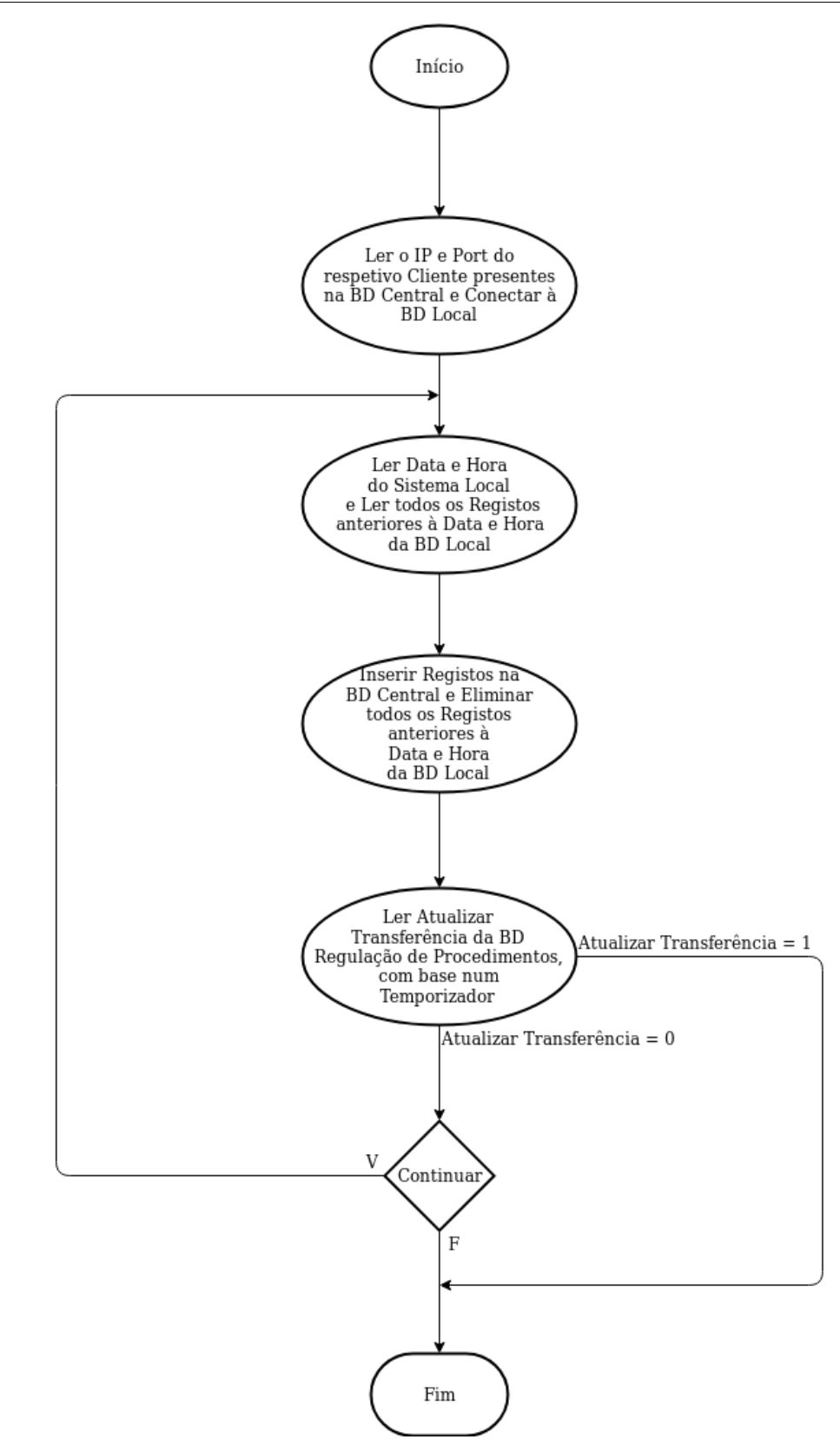

Figura 3.9: Fluxograma reduzido dos subprogramas de transferência, que transferirem os registos de cada cliente para a BD central

```
fork();
```
Atribui-se a cada subprograma o número do cliente a que está associado. Cada um realiza uma conexão à BD central e obtém os respetivos IPs e ports, necessários para realizar a conexão à BD local do cliente a que está associado:

```
SELECT cl_ID, cl_IP, cl_port
FROM central.clientes
ORDER BY cl_ID;
```
Com as conexões central e local estabelecidas inicia-se um ciclo infinito para a transferência de valores. Com a query à BD local:

```
SELECT CURRENT TIMESTAMP;
```
Recebe-se a data e hora atual do sistema local e guarda-se numa variável @datahora\_lim. De seguida obtém-se todos os registos anteriores à data e hora:

```
SELECT *
FROM local.registos
WHERE r_data_hora < @datahora_lim
ORDER BY r_data_hora, r_milissegundos,
r_numSensor, r_IDMolde;
```
Esta organização pela data e hora garante uma transferência uniforme de valores. Por predefinição, o sistema retorna os registos de um sensor de cada vez, tornando a transferência de valores menos eficiente para efeitos de análise. Por outras palavras, prefere-se saber os registos de todos os sensores num dado instante do que todos os registos de um sensor até ao momento.

Os tuplos retornados são guardados numa string @resposta e inseridos na BD central com uma query do tipo:

```
INSERT IGNORE central.registos VALUES
(tuplo1),
(tuplo2),
(tuplo3),
...,
(tuploN);
```
Inserir múltiplos tuplos permite uma maior taxa de transferência comparativamente a uma inserção individual. A string @resposta tem uma dimensão limitada, se a resposta proveniente da BD local for superior ao tamanho da variável, o programa divide-a em grupos de informação mais pequenos que respeitem a dimensão desta variável. Explicando melhor com um exemplo: se forem retornados 500 tuplos e a capacidade de @resposta for de 100 tuplos, divide-se a informação em 5 repostas.

A escolha da opção IGNORE garante que não são perdidos registos, no caso de serem gerados registos repetidos ou não válidos. Após a transferência ser concluída, os tuplos transferidos da BD local são eliminados:

```
DELETE FROM local.registos
WHERE r_data_hora < @datahora_lim;
```
Sempre que se desejar um subprograma para um cliente novo, o programa de transferência deve ser reiniciado. Isto pode ser realizado manualmente ou atualizando o valor de a\_transferencia para 1. Com base num temporizador o programa principal e os subprogramas realizam a query à BD regulação de procedimentos:

```
SELECT a_transferencia
FROM reg_proc.atualizar
WHERE a_indice = 1;
```
Se @a\_transferencia for igual a 1, os subprogramas terminam após completarem os seus ciclos e o programa principal recomeça do principio e altera este parâmetro para 0, como demonstrado nas Figuras [3.8](#page-49-0) e [3.9:](#page-50-0)

```
UPDATE reg_proc.atualizar
SET a_transferencia = 0
WHERE a_indice = 1;
```
# <span id="page-52-0"></span>3.4 Gestão de backups

À semelhança do programa anterior, o programa de gestão de backups foi realizado com vista à portabilidade para outras linguagens de programação. Este programa está dividido nas componentes de gerar e concatenar backups.

A primeira serve para manter a informação armazenada organizada. Gera backups segmentados dos históricos de registos da BD central e depois elimina a informação já salvaguardada. Isto diminui o tempo de consulta de registos mais recentes e previne que a base de dados central exceda o limite de 4Gb impostos pela versão gratuita do MySQL, como referido na [Subseção 2.4.3.](#page-34-0) Em vez de se gerar um backup de toda a base de dados, gera-se um backup específico para cada molde, que inclui a informação dos seus sensores, registos e cliente a que está associado. Além destes, realiza-se um outro backup com a informação dos clientes, moldes e sensores mais atual. Assim, em caso de falha crítica, simplifica-se a recuperação do sistema.

A segunda serve para concatenar os backups segmentados, produzidos durante o tempo de funcionamento de um molde, num backup total do histórico de registos deste molde. Quando um molde sai de produção pode ser interessante arquivar o seu histórico e esta ação pode ser facilitada se, em vez de serem arquivados dezenas ou centenas de backups, for apenas arquivado um backup geral com todo o histórico do molde.

Ao contrário do programa anterior, este não executa de forma contínua. Define-se um temporizador para executar cada componente. Utilizam-se temporizadores diferentes: o temporizador para gerar backups e o temporizador para concatenar backups. O temporizador para gerar backups fica associado à primeira componente, esta executa automaticamente e em intervalos espaçados. Por exemplo, podem ser gerados backups uma vez por dia ou uma vez por semana ou uma vez por mês dependendo da quantidade de informação produzida. O temporizador para concatenar backups fica associado à segunda componente, esta deve executar quando o utilizador deseja e deve garantir uma resposta do programa com a menor latência possível. As Figuras [3.10,](#page-53-0) [3.11](#page-54-0) e [3.12](#page-55-0) representam de forma reduzida a estrutura do programa. As versões completas destes fluxogramas podem ser encontradas no [Apêndice C.](#page-120-0)

<span id="page-53-0"></span>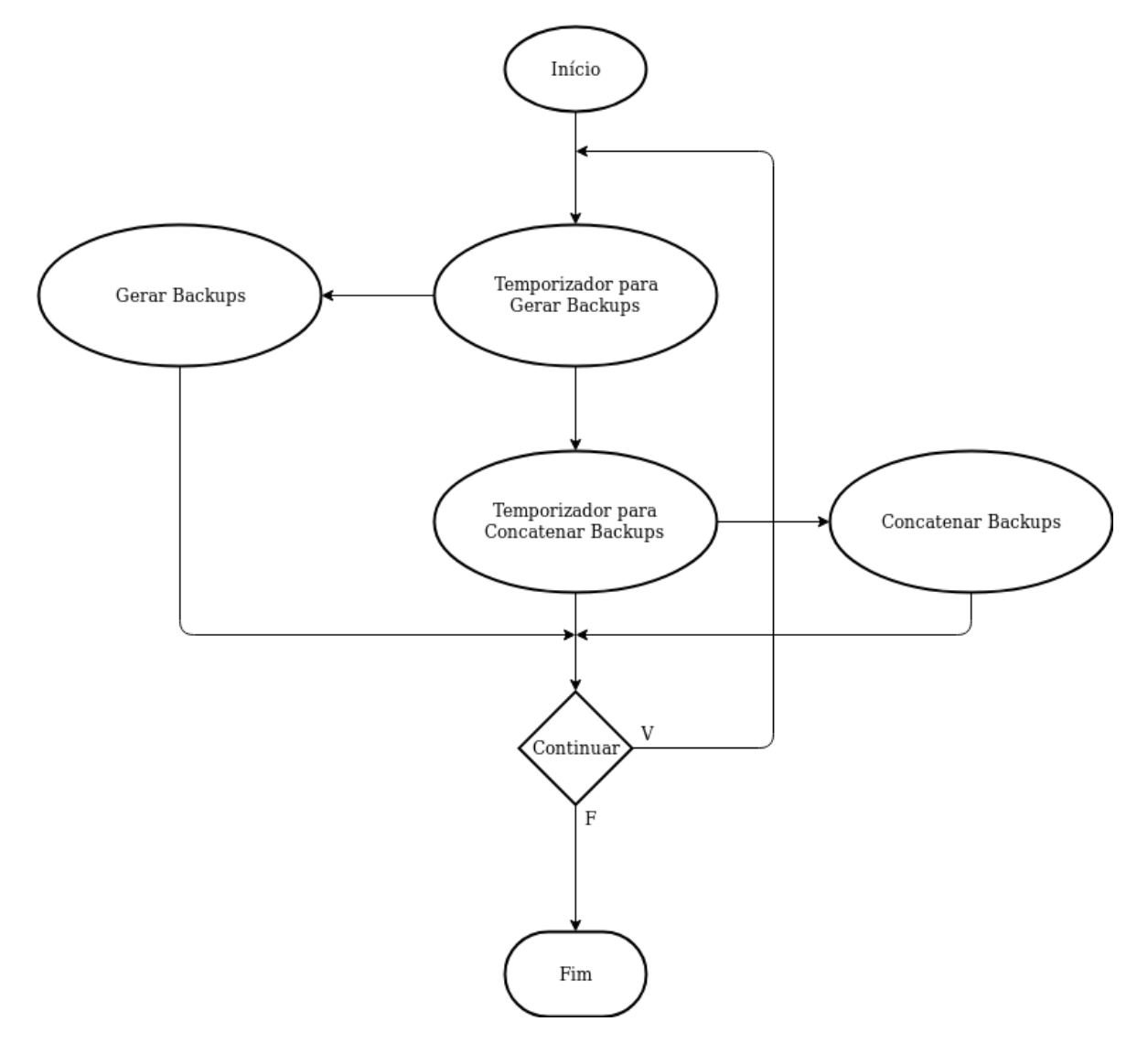

Figura 3.10: Fluxograma reduzido do programa principal de backups, com os temporizadores para gerar ou concatenar backups

<span id="page-54-0"></span>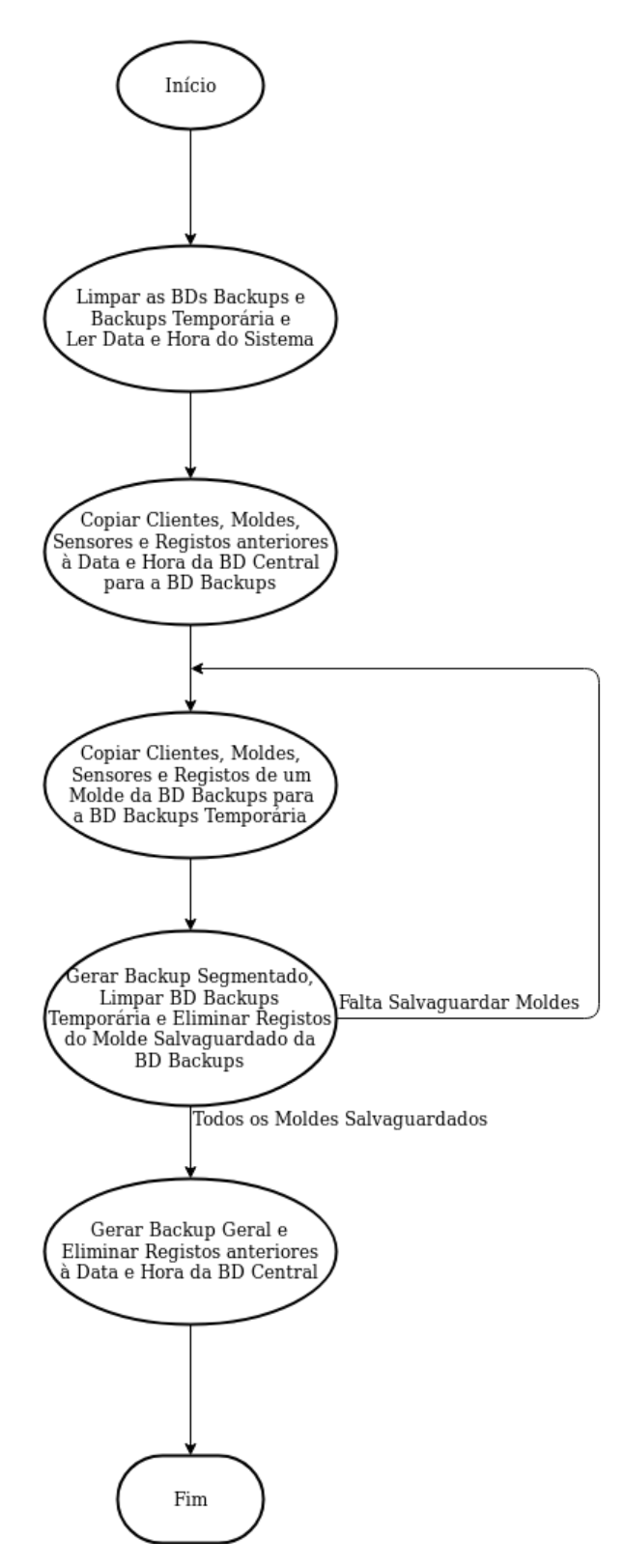

Figura 3.11: Fluxograma reduzido da componente de gerar backups. Quando esta chega ao fim retorna ao ciclo do programa principal representado na [Figura 3.10](#page-53-0)

<span id="page-55-0"></span>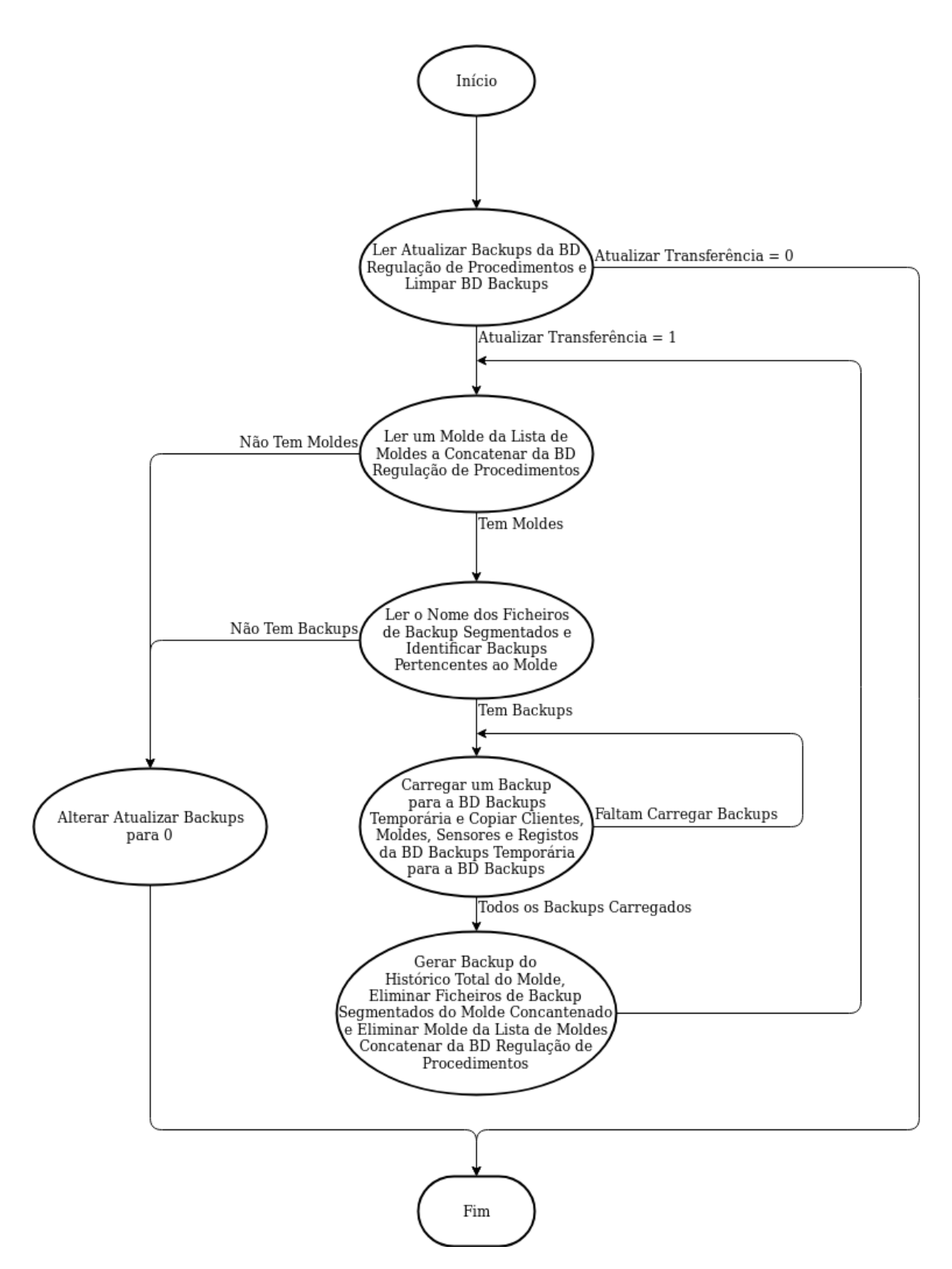

Figura 3.12: Fluxograma reduzido da componente de concatenar backups. Quando esta chega ao fim retorna ao ciclo do programa principal representado na [Figura 3.10](#page-53-0)

Seguindo a estrutura da componente de geração de backups representada na [Figura 3.11,](#page-54-0) realizam-se as conexões às BDs central, backups e backups temporária. Realiza-se então uma limpeza das BDs backups e backups temporária para certificar que não existem valores residuais que possam comprometer a informação dos backups:

```
DELETE FROM backups.moldes;
DELETE FROM backups.clientes;
DELETE FROM backups temp.moldes;
DELETE FROM backups_temp.clientes;
```
Com a query:

**SELECT** CURRENT **TIMESTAMP**;

Recebe-se a data e hora atual do sistema e guarda-se numa variável @datahora\_lim. Para proteger os dados presentes na BD central, realiza-se a cópia dos registos para a BD backups:

```
INSERT IGNORE backups.clientes
SELECT *
FROM central.clientes;
INSERT IGNORE backups.moldes
SELECT *
FROM central.moldes;
INSERT IGNORE backups.sensores
SELECT *
FROM central.sensores;
INSERT IGNORE backups.registos
SELECT *
FROM central.registos
WHERE r data hora < @datahora lim;
```
De forma a gerar um backup para cada molde filtra-se a informação com base no seu ID:

```
SELECT m_IDCliente, m_ID
FROM backups.moldes;
```
As respostas são guardadas nas variáveis @IDCliente e @IDMolde. De forma cíclica copia-se a informação para a BD backups temporária:

```
INSERT IGNORE backups_temp.clientes
SELECT *
FROM backups.clientes
WHERE cl_ID = @IDCliente;
INSERT IGNORE backups temp.moldes
SELECT *
FROM backups.moldes
WHERE m_ID = @IDMolde;
INSERT IGNORE backups_temp.sensores
SELECT *
FROM backups.sensores
WHERE m_ID = @IDMolde;
INSERT IGNORE backups temp.registos
```

```
SELECT *
FROM backups.registos
WHERE m_ID = @IDMolde;
```
Após os valores copiados retiram-se informações sobre a data e hora mais antiga e mais recente:

```
SELECT r_data_hora
FROM backups_temp.registos
ORDER BY r_data_hora
LIMIT 1;
SELECT r_data_hora
FROM backups_temp.registos
ORDER BY r_data_hora DESC
LIMIT 1;
```
Os valores retornados são guardados nas variáveis @dataIni e @dataFim. Com estes valores e com a função:

```
FILE *popen(const char *command, const chat *mode);
```
Envia-se para o terminal o comando que gera os backups num local predefinido:

```
mysqldump -u backupmanager -pbackup1234 backups_temp >
~/Backups/backup_@IDCliente_@IDMolde_@dataIni_@dataFim.sql
```
Depois do ficheiro ser criado com sucesso elimina-se das BDs backups e backups temporária a informação relativa ao molde:

```
DELETE FROM backups_temp.moldes;
DELETE FROM backups_temp.clientes;
DELETE FROM bakups.registos
WHERE r_IDMolde = @IDMolde;
```
Quando todos os moldes tiverem sido armazenados, a tabela registos da BD backups deve estar vazia. Realiza-se então o backup da restante informação dos clientes, moldes, sensores, tipo e fase para efeitos de recuperação do sistema:

```
mysqldump -u backupmanager -pbackup1234 backups_temp >
~/Backups/backup_geral.sql
```
Definiu-se um nome estático para este backup. Este será rescrito cada vez que o programa executa enquanto os backups individuais dos moldes vão acumulando com o tempo. Termina-se o processo apagando os valores armazenados na BD central:

```
DELETE FROM central.registos
WHERE r_data_hora < @datahora_lim;
```
Os backups são então transferidos para o repositório online. Esta solução serve apenas para demonstrar a capacidade de mover os backups para um sistema diferente. Do ponto de vista prático, não se recomenda guardar informação potencialmente sensível num servidor público.

Na eventualidade de surgir uma falha crítica no sistema central, e este necessitar de ser formatado ou substituído, os registos cessarão de ser transferidos dos sistemas locais. Isto não significa que a informação esteja comprometida, apenas não está a ser transferida. Após re-instalar utiliza-se manualmente no terminal o comando:

```
mysql -u backupmanager -pbackup1234 central <
~/Backups/backup_geral.sql
```
Isto faz com que se recupere a informação dos clientes, moldes e sensores presentes no último backup geral acelerando o processo de restauro, comparativamente a uma inserção manual dos dados.

Passando para a componente de concatenação de backups, os ficheiros criados com o comando mysqldump contêm toda a informação das tabelas e funcionam como ponto de restauro. Isto significa que quando se usa o comando de recuperação, a BD selecionada é substituída pela que está no ficheiro .sql. Este comportamento dificulta a concatenação de vários backups numa única BD. Assim sendo, à semelhança da primeira componente, utiliza-se a BD backups temporária como BD intermédia para a concatenação de backups.

Seguindo a estrutura do programa representada na [Figura 3.12,](#page-55-0) realizam-se as conexões às BDs central, backups, backups temporária e regulação de procedimentos. Com a query:

```
SELECT a_backups
FROM reg proc.atualizar
WHERE a_indice = 1;
```
Retira-se o parâmetro @a\_backups, se este for igual a 1 o programa tem de concatenar backups. Realiza-se uma limpeza da BD backups para certificar que não existem valores que possam comprometer a informação dos backups:

```
DELETE FROM backups.moldes;
DELETE FROM backups.clientes;
```
Identificam-se os moldes a ser arquivados:

**SELECT** b\_IDMolde **FROM** reg\_proc.backups;

As respostas são guardadas numa variável @IDMolde. Identificam-se os backups referentes ao molde e, de forma cíclica, carregam-se os ficheiros na BD backups temporária:

```
mysql -u backupmanager -pbackup1234 backups_temp <
~/Backups/backup_IDCliente_@IDMolde_dataIni_dataFim.sql
```
E copia-se a informação para a BD backups:

```
INSERT IGNORE backups.clientes
SELECT *
FROM backups temp.clientes;
INSERT IGNORE backups.moldes
SELECT *
FROM backups_temp.moldes;
INSERT IGNORE backups.sensores
SELECT *
FROM backups_temp.sensores;
INSERT IGNORE backups.registos
SELECT *
FROM backups_temp.registos;
```
Após os valores carregados e copiados para a BD backups retiram-se informações sobre o cliente, a data e hora mais antiga e mais recente:

```
SELECT r_data_hora
FROM backups.registos
ORDER BY r_data_hora
LIMIT 1;
SELECT r data hora
FROM backups.registos
ORDER BY r_data_hora DESC
LIMIT 1;
```
Estes valores são guardados nas variáveis @IDCliente, @dataIni e @dataFim. Gera-se então o backup total do histórico completo do molde:

```
mysqldump -u backupmanager -pbackup1234 backups >
~/Backups/Arquivo/
backup_@IDCliente_@IDMolde_@dataIni_@dataFim.sql
```
Com este backup gerado deixa de ser necessário manter os backups segmentados e procede-se à eliminação destes. Estando o processo terminado para um molde remove-se este da lista de moldes a concatenar:

```
DELETE FROM req_proc.backups
WHERE b_IDMolde = @IDMolde;
```
Estas operações executam de forma cíclica até todos os moldes selecionados serem arquivados. Quando todos tiverem sido arquivados altera-se o parâmetro a\_backups de volta para 0:

```
UPDATE reg_proc.atualizar
SET a_backups = 0
WHERE a indice = 1;
```
# 3.5 Simulador

Para popular as bases de dados locais foi desenvolvido um simples programa que gera registos. Estes seguem o perfil de uma onda sinusoidal com a expressão:

<span id="page-59-1"></span><span id="page-59-0"></span>
$$
v = O + A\sin(\frac{2\pi t}{T} + \gamma)
$$
\n(3.1)

Onde  $v$  é o valor calculado,  $O$  o *offset* da onda,  $A$  a amplitude,  $T$  o período em segundos,  $t$ a hora atual em segundos e γ o desfasamento. Inicia-se uma conexão à BD local e calcula-se a hora atual com recurso às funções:

**struct** tm \*localtime(**const** time\_t \*timer);

**int** gettimeofday(**struct** timeval \*tv, **struct** timezone \*tz);

Os valores das horas, minutos, segundos e milissegundos são guardados nas variáveis @hora, @min, @seg e @mseg respetivamente. Aplicando a expressão:

$$
t = @hora \times 3600 + @min \times 60 + @seg + @mseg \times 0.001
$$
\n
$$
(3.2)
$$

Obtém-se a hora atual do sistema em segundos. Com as expressões [3.1](#page-59-0) e [3.2](#page-59-1) gera-se um valor para cada sensor. Para cada registo gerado atribuí-se uma fase do processo. Esta atribuição realiza-se de forma cíclica entre as várias opções disponíveis. Com a informação de cada sensor estabelecida insere-se na BD local com uma query do estilo:

#### **INSERT INTO** registos **VALUES**

```
(molde1, sensor1, fase, NOW(), @mseg, valor11),
(molde1, sensor2, fase, NOW(), @mseg, valor12),
(molde2, sensor1, fase, NOW(), @mseg, valor21),
...,
(moldeI, sensorN, fase, NOW(), @mseg, valorIN);
```
# 3.6 Utilizadores

Para minimizar o risco de erros por parte dos utilizadores que interagem com o sistema, são definidas credenciais com permissões específicas para cada base de dados:

- user, password
- transferencia, transferencia1234
- sensores, sensores1234
- backupmanager, backup1234

As credenciais user representam o utilizador padrão, ou seja, aquele que interage com as BDs para gerir os clientes, moldes e sensores, bem como consultar a tabela registos. As credenciais transferencia utilizam-se no programa de transferência de registos para realizar as conexões com as BDs central e locais. As credenciais sensores utilizam-se no simulador para popular as BDs locais e, no futuro, pelo sistema de aquisição de dados que substituirá este simulador. As credenciais backupmanager utilizam-se no programa de gestão de backups.

Cada conjunto de credenciais serve um objetivo, a [Tabela 3.3](#page-61-0) contém as permissões destas definidas em cada base de dados. Estas permissões estabelecem que nenhuma das credenciais estabelecidas pode fazer DROP às BDs o que eliminaria com um comando toda a estrutura e a informação nela contida. Além disto, nenhuma tem permissão INSERT e DELETE simultânea na tabela registos das BDs central e local protegendo o sistema de adulteração dos registos presentes nesta tabela.

De forma a proteger o sistema de acessos não autorizados, define-se também os endereços pelos quais as credenciais podem aceder aos sistemas central e locais. Existem três endereços principais neste projeto: o endereço do sistema central, dos sistemas locais e do servidor Apache que corre a aplicação de gestão do sistema, como representado na [Figura 3.13.](#page-62-0) A [Tabela 3.4](#page-62-1) contém as limitações das credenciais em cada sistema. Estas definem que os sistemas só podem ser acedidos pelos endereços principais, protegendo a informação de acessos externos.

### <span id="page-61-0"></span>central

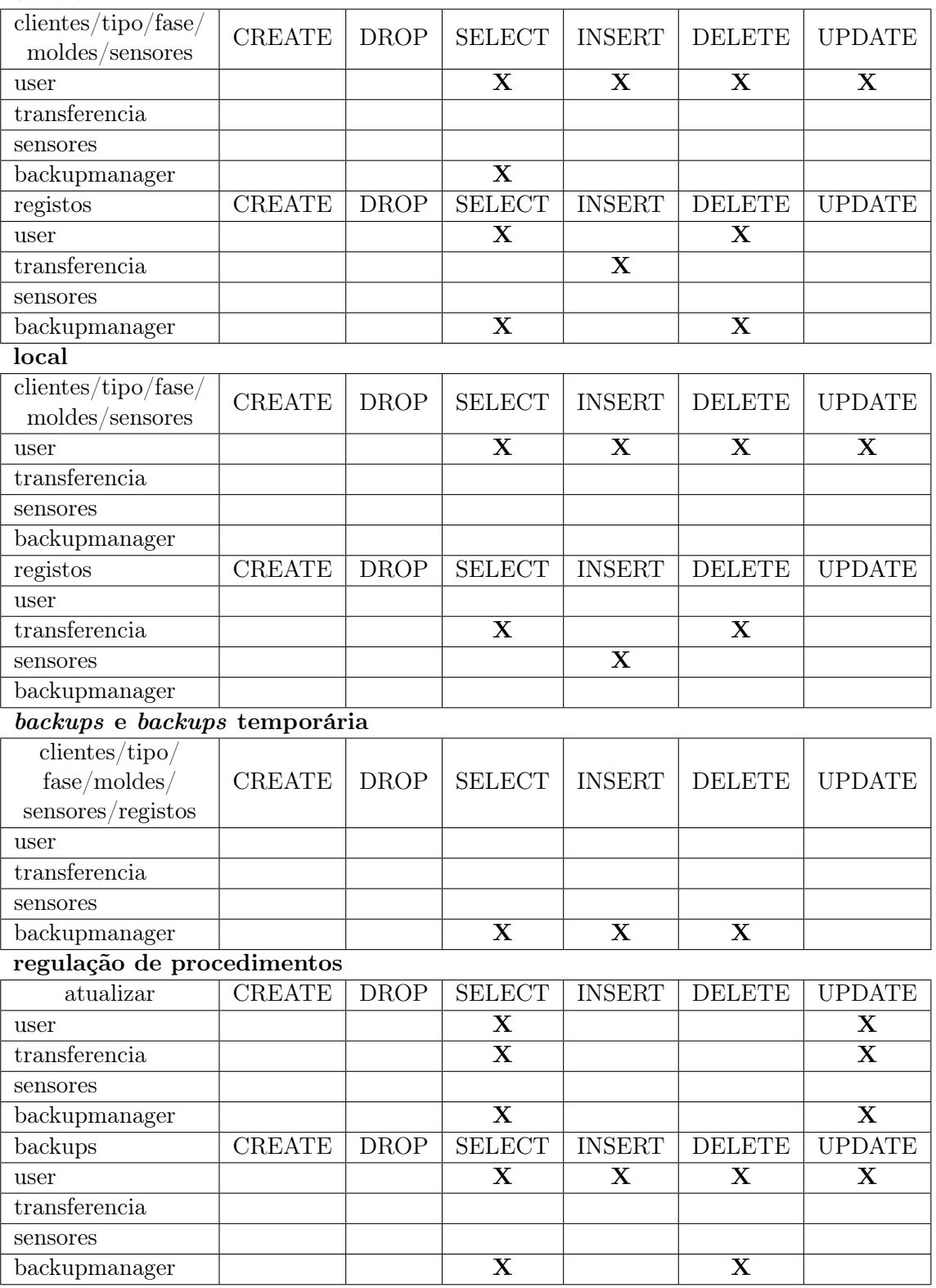

Tabela 3.3: Tabelas com as permissões das credenciais criadas para as tabelas das BDs

<span id="page-62-0"></span>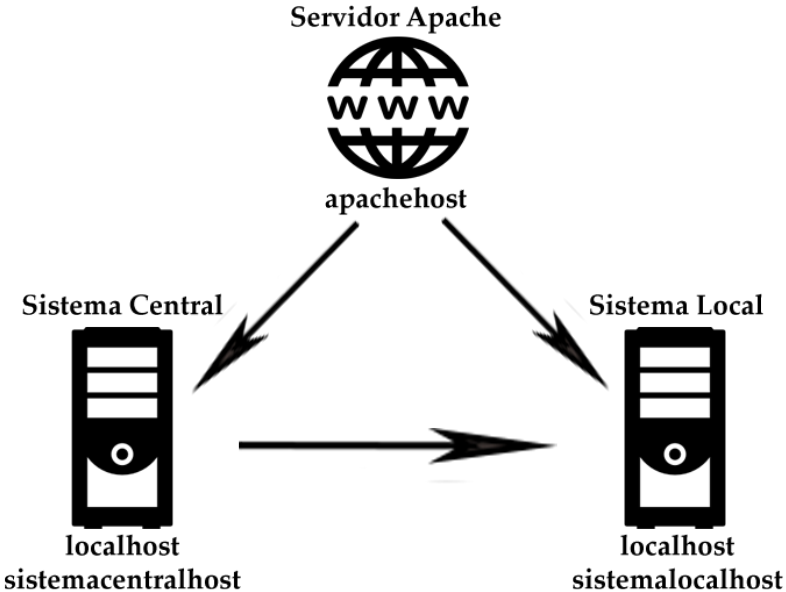

Figura 3.13: Representação da ligação entre os sistemas utilizados no projeto e respetivos endereços

<span id="page-62-1"></span>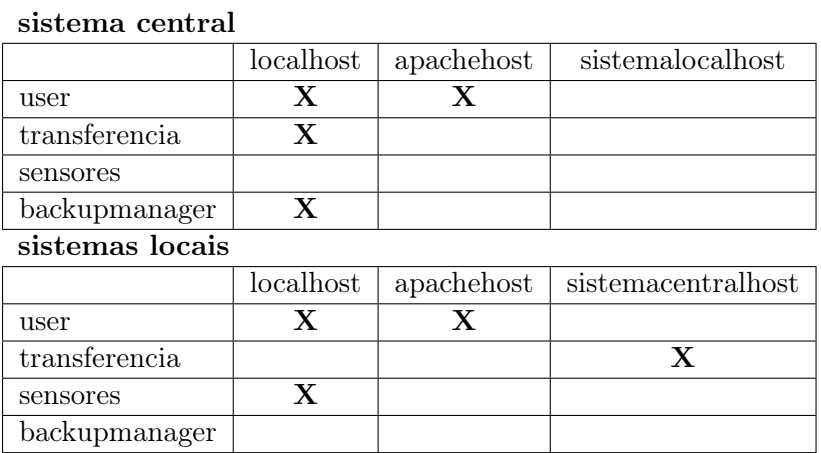

Tabela 3.4: Tabelas com as limitações dos endereços de conexão das credenciais criadas nos sistemas do projeto. localhost, apachehost, sistemalocalhost e sistemacentralhost representam os endereços do próprio sistema, do servidor Apache, dos sistemas locais e do sistema central, respetivamente

# Capítulo 4 Aplicação de Gestão do Sistema

A aplicação de gestão do sistema (AGS) foi desenvolvida em ambiente Web com o objetivo de ser multiplataforma e permitir acesso remoto e sem recorrer a instalação de softwares nos dispositivos dos utilizadores. Corre num servidor Apache no sistema central e foi desenvolvida com PHP, JS e HTML. Este capítulo descreve a adaptação da infraestrutura desenvolvida e as várias funcionalidades da AGS.

# <span id="page-64-0"></span>4.1 Adaptação da infraestrutura

A infraestrutura desenvolvida no [Capítulo 3](#page-36-1) visa uma utilização a baixo a nível. Ainda que funcional, pode haver margem para erros e incoerência dos dados introduzidos manualmente. A AGS minimiza estas incoerências através da instalação de uma nova BD temporária local no servidor local. Aqui os utilizadores têm a liberdade para adicionar, alterar e apagar informação sem consequências na infraestrutura de dados, antes desta ser introduzida nas BDs central e local como representado na [Figura 4.1.](#page-64-1) Como referido anteriormente, esta BD difere das restantes, não contendo em si as tabelas fase e registos.

<span id="page-64-1"></span>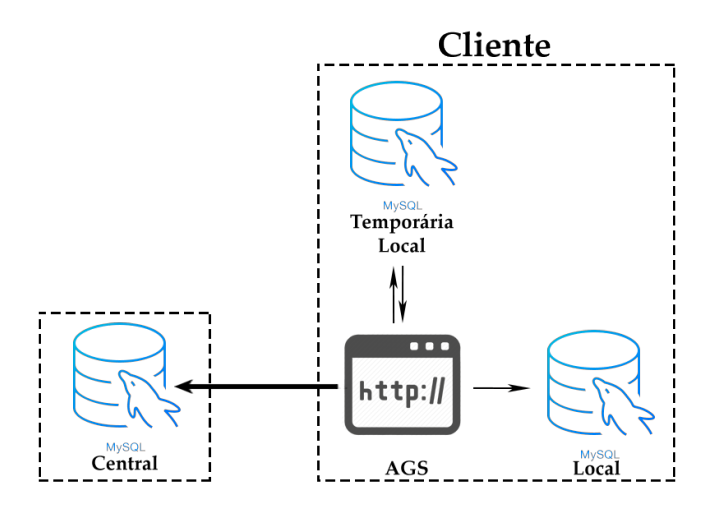

Figura 4.1: Diagrama da ligação AGS-BDs. A AGS comunica com a BD temporária local e depois regista os seus valores nas BDs central e local

# 4.2 Interface gráfica

A AGS divide-se em quatro partes distintas:

- Main Página principal
- Login Página de acesso
- Consultas
- Administração Local

As páginas Main, Login e Consultas foram realizadas para uma utilização geral. A página Administração Local foi realizada para uma utilização local. A primeira visa um uso a partir de qualquer dispositivo e deve estar acessível a qualquer momento e a segunda foca-se num acesso local com o objetivo de configurar e definir a informação no servidor local. Por outras palavras, para o utilizador usar as funcionalidades desta página tem de aceder à AGS num browser no sistema local, que se situa no cliente. As formas como a AGS interage com as bases de dados da infraestrutura desenvolvida numa utilização geral e local, encontram-se nas Figuras [4.2](#page-66-0) e [4.3,](#page-67-0) respetivamente.

Instalar um molde é o culminar de um projeto de elevada responsabilidade, esta ideia junto com a criação da BD temporária local serve para melhorar a qualidade da informação introduzida na infraestrutura de dados e diminuir as falhas no processo de instalação deste.

As Figuras [4.4](#page-68-0) e [4.5](#page-69-0) representam de forma reduzida os processos de realizar consultas e de configurar e definir a informação nos sistemas locais dos clientes, respetivamente. As versões completas destes fluxogramas podem ser encontradas no [Apêndice C.](#page-120-0)

<span id="page-66-0"></span>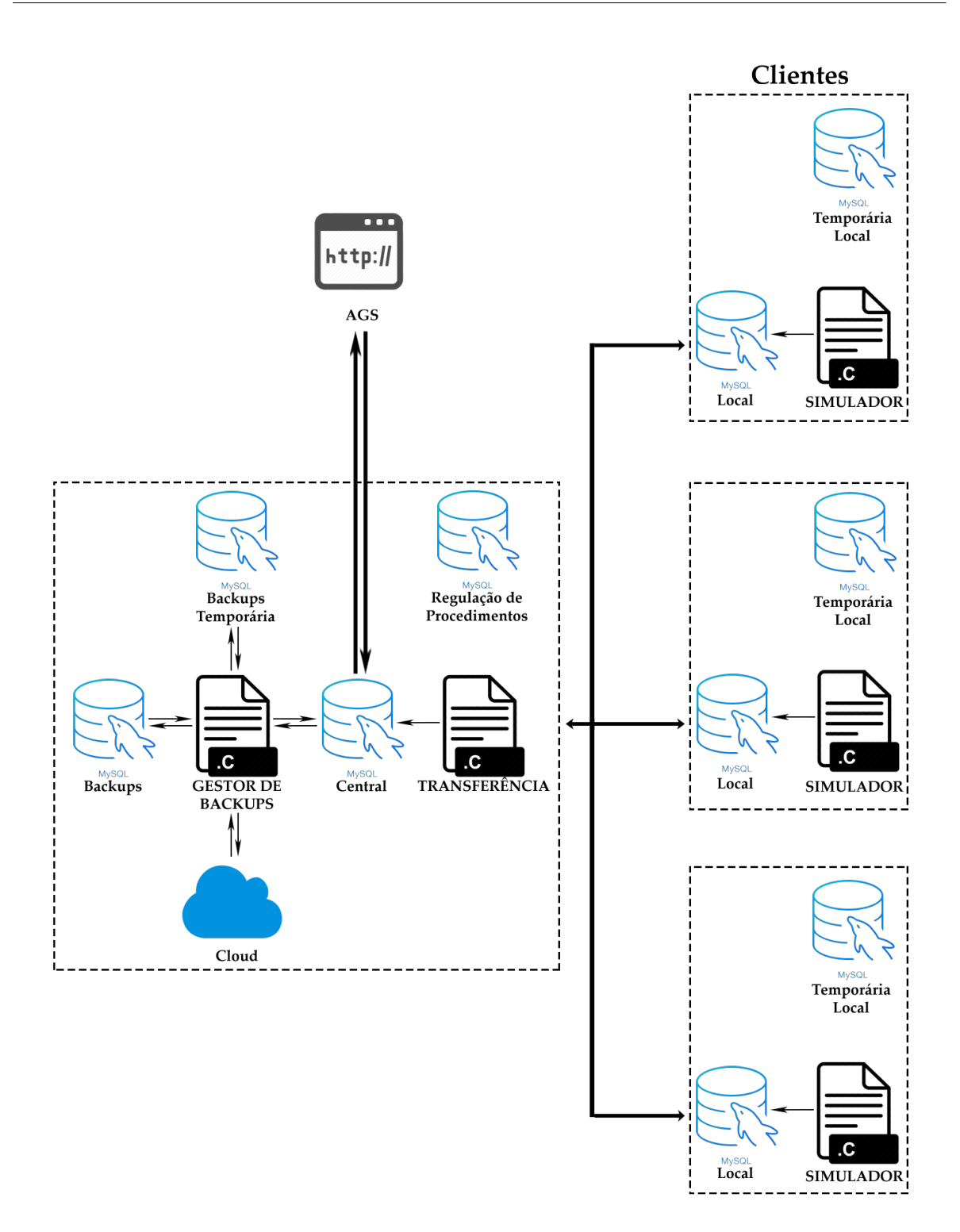

Figura 4.2: Diagrama da infraestrutura completa com uma utilização geral da AGS. A preto está representado o fluxo de registos. Apesar de não estar representado, os programas de transferência e gestão de backups continuam a consultar a BD regulação de procedimentos. Escolheu-se esta representação para salientar que a AGS não interage com estes programas, dado que as funcionalidades Atualizar e Arquivar Molde só estão disponíveis numa utilização local

<span id="page-67-0"></span>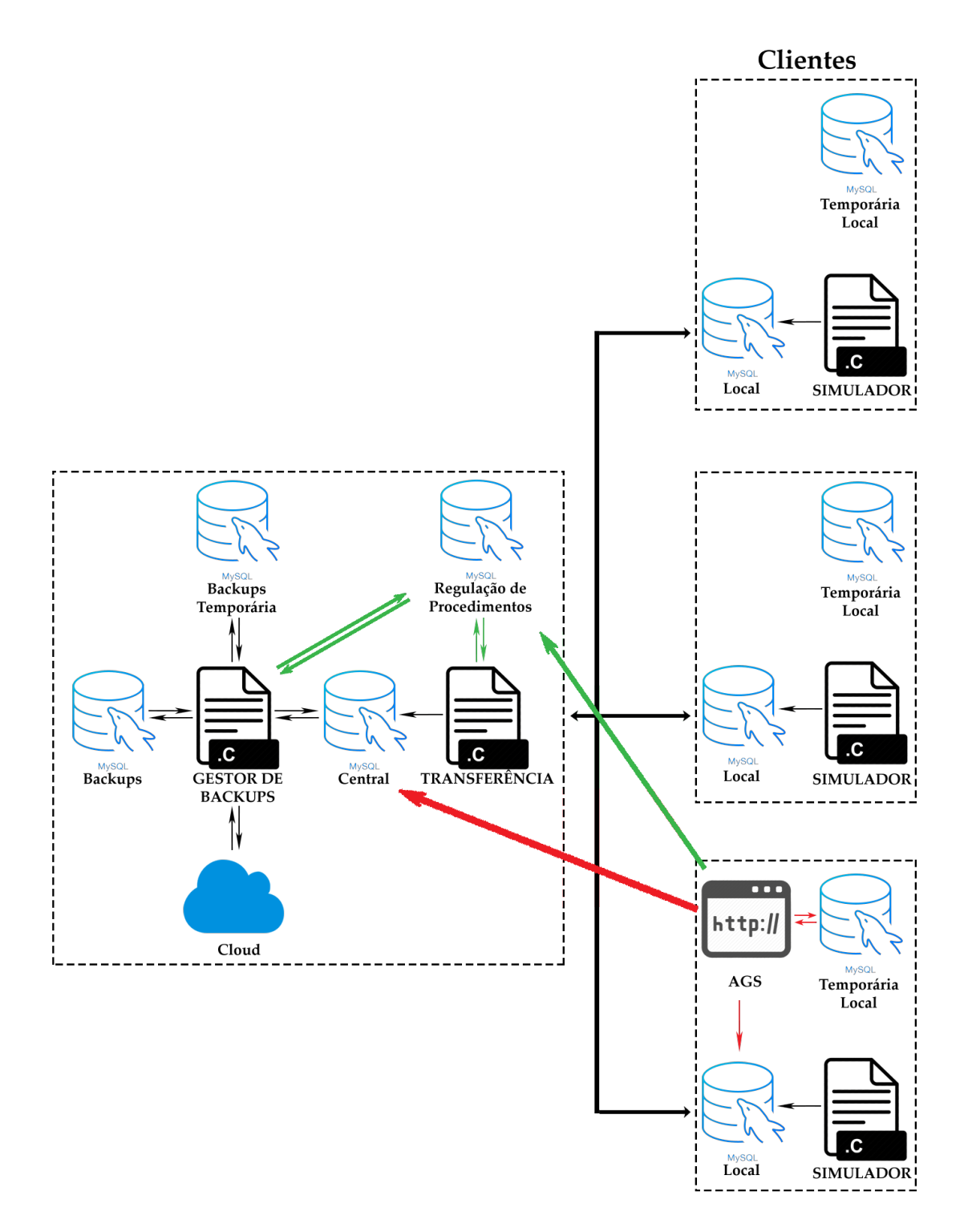

Figura 4.3: Diagrama da infraestrutura completa com uma utilização local da AGS. A preto está representado o fluxo de registos, a verde o fluxo de regulação de procedimentos e a vermelho o fluxo da informação dos clientes, moldes e sensores. Apesar de não estar representado, a AGS continua a poder consultar informação diretamente à BD central como na [Figura 4.2.](#page-66-0) Escolheu-se não representar para evitar uma saturação da imagem

<span id="page-68-0"></span>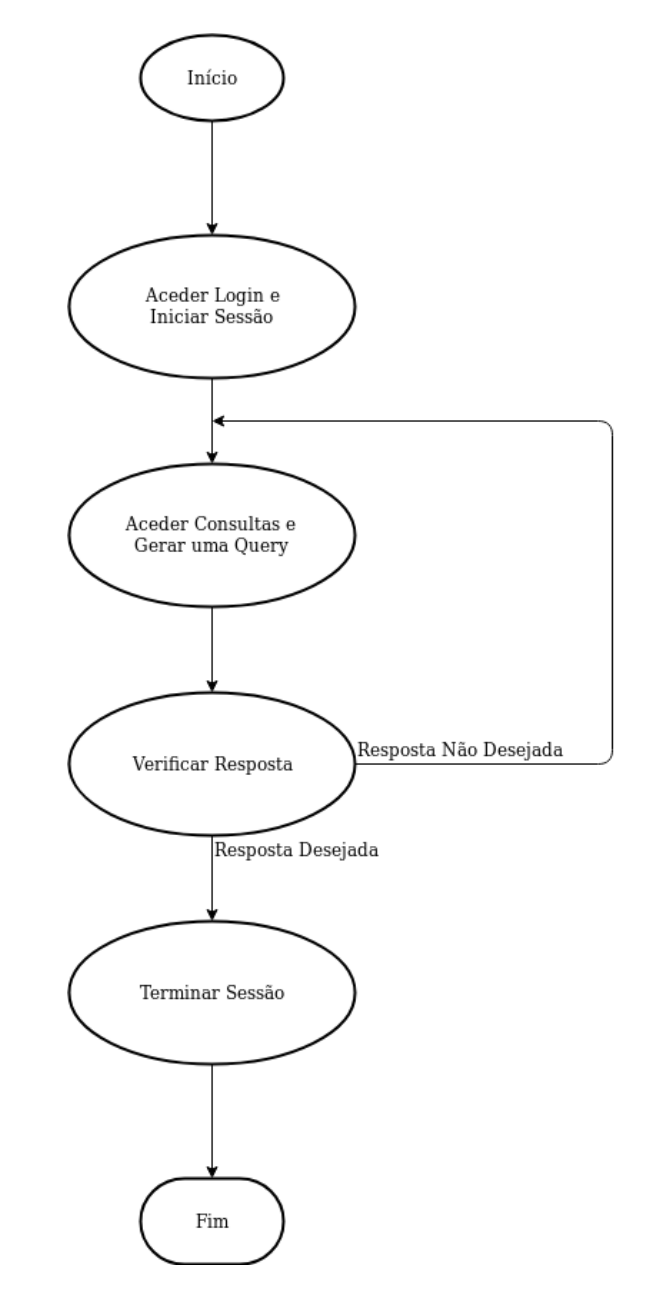

Figura 4.4: Fluxograma reduzido do processo de realizar consultas à base de dados e receber respostas

<span id="page-69-0"></span>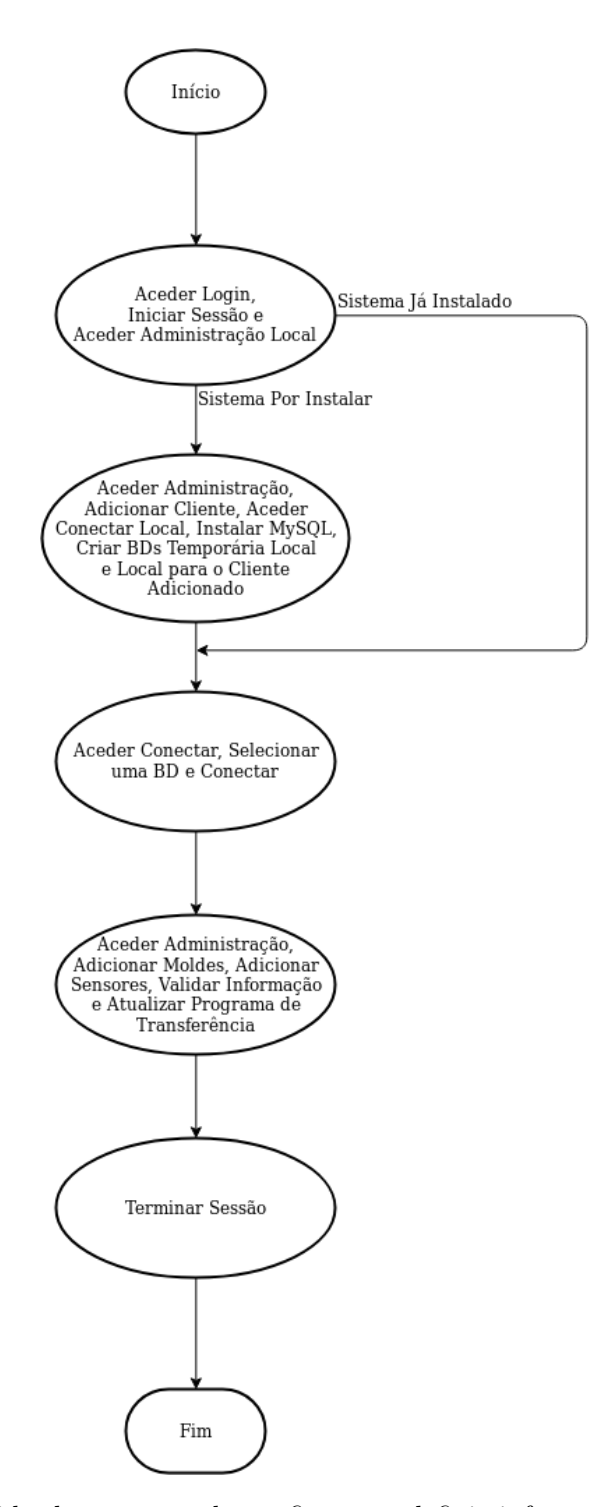

Figura 4.5: Fluxograma reduzido do processo de configurar e definir informação no sistema local do cliente

# 4.2.1 Main

<span id="page-70-0"></span>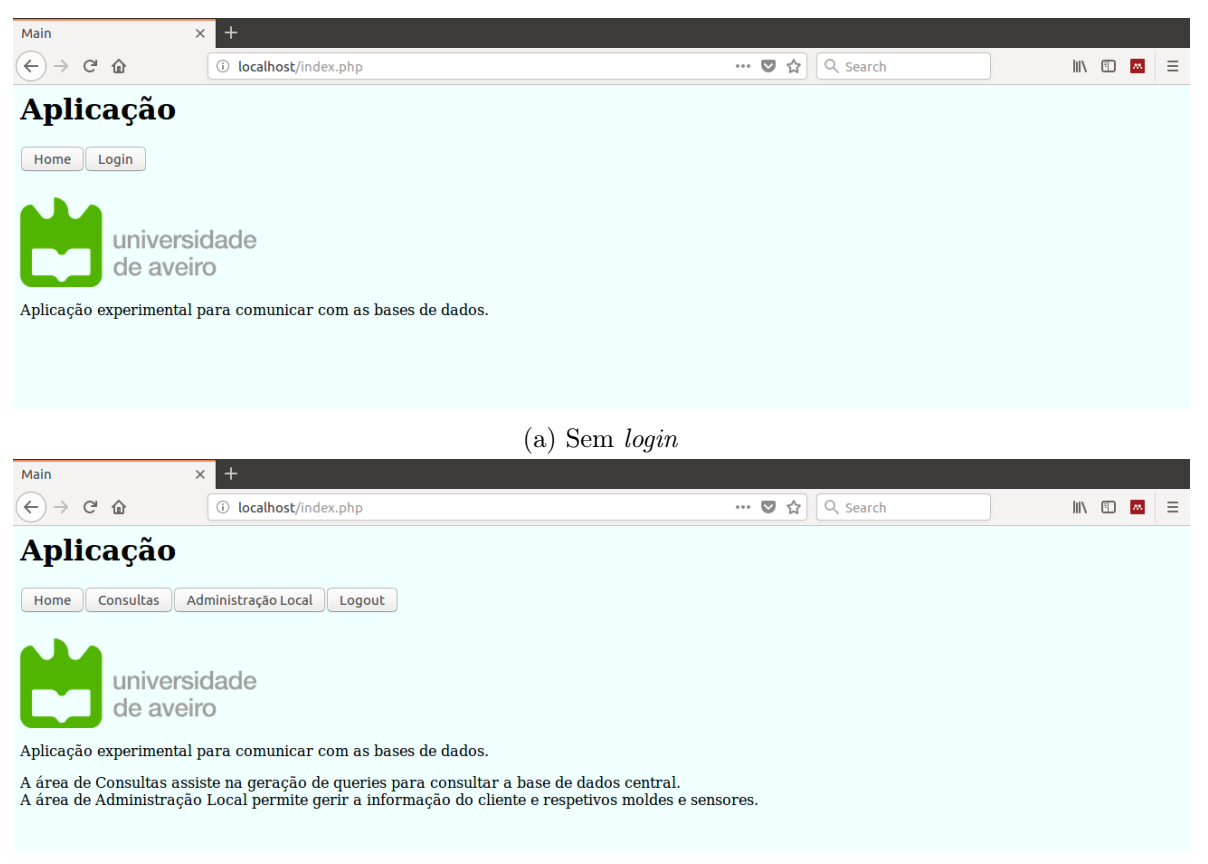

(b) Com login

Figura 4.6: Funcionalidades da página Main com e sem login

Main serve como página principal da AGS. Se não houver sessão iniciada, todas as restantes páginas redirecionam o utilizador para aqui. Contém apenas algumas informações gerais sobre a aplicação.

Iniciar sessão na página de Login desbloqueia funcionalidades na AGS, como demonstrado nas Figuras [4.6a](#page-70-0) e [4.6b.](#page-70-0) Depois de iniciada a sessão, navega-se com os botões para as páginas de Consultas e Administração Local.

## 4.2.2 Login

<span id="page-71-0"></span>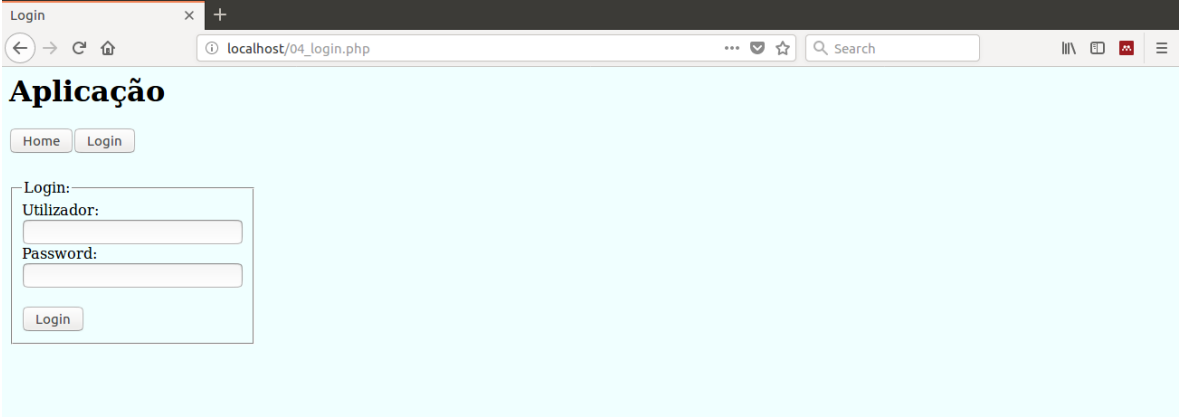

Figura 4.7: Página de Login para iniciar sessão na base de dados central

A página de Login consiste num simples formulário constituído por duas caixas de texto e um botão, como demonstrado na [Figura 4.7.](#page-71-0) O botão Login lê as credenciais introduzidas e realiza uma conexão de teste à BD central validando-as diretamente com MySQL. Se as credenciais forem validadas com sucesso redireciona-se o utilizador para a página principal e altera-se o botão de Login para Logout. Se as credenciais introduzidas não forem suficientes ou válidas são retornados erros de forma a informar o utilizador, como demonstrado nas Figuras [4.8](#page-71-1) e [4.9.](#page-72-0)

Quando se acede à página com Logout termina-se a sessão e redireciona-se o utilizador para a página principal.

<span id="page-71-1"></span>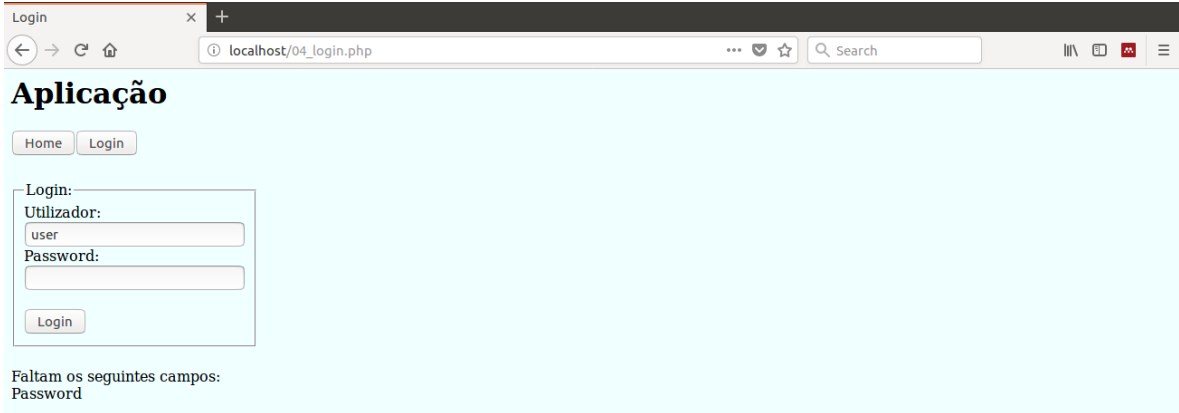

Figura 4.8: Exemplo de erro de falta de informação retornado quando introduzidas credenciais não válidas na página Login
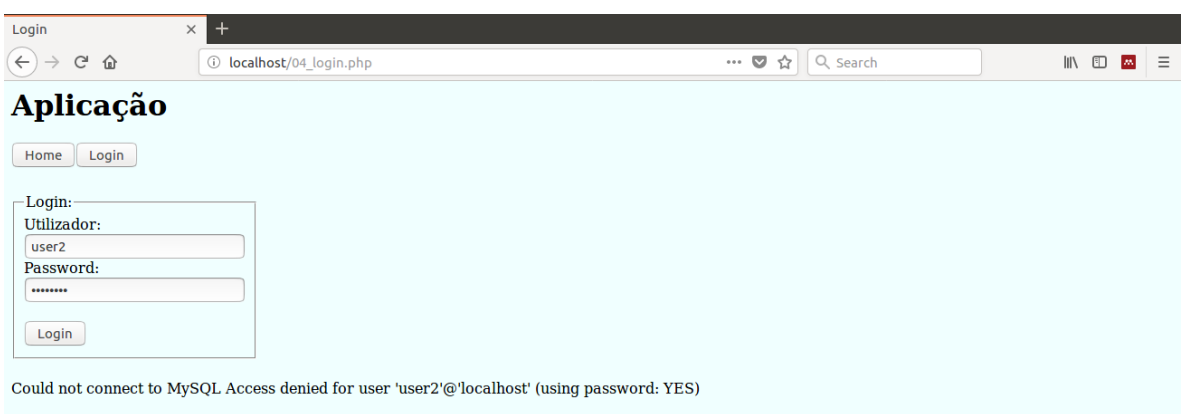

Figura 4.9: Exemplo de erro MySQL retornado quando introduzidas credenciais não válidas na página Login

#### 4.2.3 Consultas

<span id="page-72-0"></span>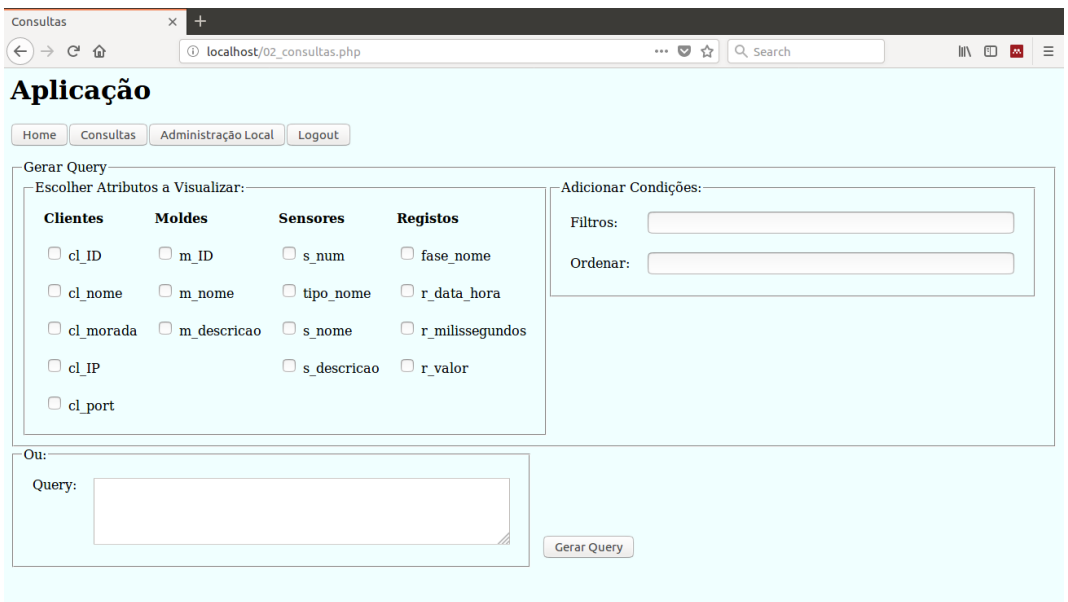

Figura 4.10: Página de Consultas que assiste os utilizadores a gerar queries

A página de Consultas assiste os utilizadores sem conhecimentos de SQL a gerarem queries para consultar a BD central. Na [Figura 4.10](#page-72-0) observa-se várias checkboxes e três caixas de texto. As checkboxes permitem selecionar os atributos que se desejam consultar na BD; estes atributos são guardados numa variável @atributos.

<span id="page-73-0"></span>

| Consultas                  |        |                | Resultado<br>$\times$                 |       | $^{+}$<br>$\times$                                                                                                    |    |           |
|----------------------------|--------|----------------|---------------------------------------|-------|----------------------------------------------------------------------------------------------------|----|-----------|
| $\leftarrow$ $\rightarrow$ | G<br>仚 |                |                                       |       | 10 localhost/resultado consulta.php?cl ID=cl ID&m ID=m ID&s num=s num                                                                             |    |           |
|                            |        |                | Só são aceites queries do tipo SELECT |       | Query anterior: , Query anterior: SELECT cl ID, m ID, s num, tipo nome, fase nome, r data hora, r milissegundos, r valor FROM clientes INNER JOIN |    |           |
|                            |        |                |                                       |       | moldes ON cl ID = m IDCliente INNER JOIN sensores ON m ID = s IDMolde INNER JOIN tipo ON s tipo = tipo ID INNER JOIN registos ON s IDMolde =      |    |           |
|                            |        |                |                                       |       | r IDMolde AND s num = r numSensor INNER JOIN fase ON r fase = fase ID ORDER BY r data hora, r milissequndos, m ID, s num                          |    |           |
| 10003                      | 9007 1 |                | Pressão                               | Fecho | 2018-06-29 22:26:31                                                                                                    |    | 64 3351.4 |
| 10003                      | 9008   | -1             | Pressão                               | Fecho | 2018-06-29 22:26:31                                                                                                    | 64 | 18579.2   |
| 10004                      | 9009   | $\blacksquare$ | Termómetro                            | Fecho | 2018-06-29 22:26:31                                                                                                    |    | 64 492.26 |
| 10004                      | 9009   | $\mathbf{2}$   | Termómetro                            | Fecho | 2018-06-29 22:26:31                                                                                                    | 64 | 492.26    |
|                            |        |                |                                       |       |                                                                                                    |    |           |
| 10004                      | 9009   | 3              | Dinamómetro                           | Fecho | 2018-06-29 22:26:31                                                                                                    | 64 | 1243      |
| 10004                      | 9009   | $\overline{4}$ | Dinamómetro                           | Fecho | 2018-06-29 22:26:31                                                                                                    | 64 | 1243      |
| 10004                      | 9009   | 5              | Extensómetro                          | Fecho | 2018-06-29 22:26:31                                                                                                    | 64 | 1090.5    |
| 10004                      | 9009   | 6              | Extensómetro                          | Fecho | 2018-06-29 22:26:31                                                                                                    | 64 | 1011.88   |
| 10004                      | 9009   | 7              | Vibrómetro                            | Fecho | 2018-06-29 22:26:31                                                                                                    | 64 | 14.29     |
| 10004                      | 9009   | 8              | Vibrómetro                            | Fecho | 2018-06-29 22:26:31                                                                                                    | 64 | 14.29     |
| 10004                      | 9009   | 9              | Pressão                               | Fecho | 2018-06-29 22:26:31                                                                                                    | 64 | 1657.34   |
|                            |        |                |                                       |       |                                                                                                    |    |           |
| 10004                      | 9009   | 10             | Pressão                               | Fecho | 2018-06-29 22:26:31                                                                                                    | 64 | 1657.34   |
| 10001                      | 9000   | $\overline{1}$ | Termómetro                            | Fecho | 2018-06-29 22:26:31                                                                                                    | 65 | 991.81    |
| 10001                      | 9000   | $\overline{2}$ | Dinamómetro                           | Fecho | 2018-06-29 22:26:31                                                                                                    | 65 | 1241.45   |

Figura 4.11: Exemplo de resposta a uma consulta

Quando se prime o botão Gerar Query gera-se uma das seguintes quatro queries:

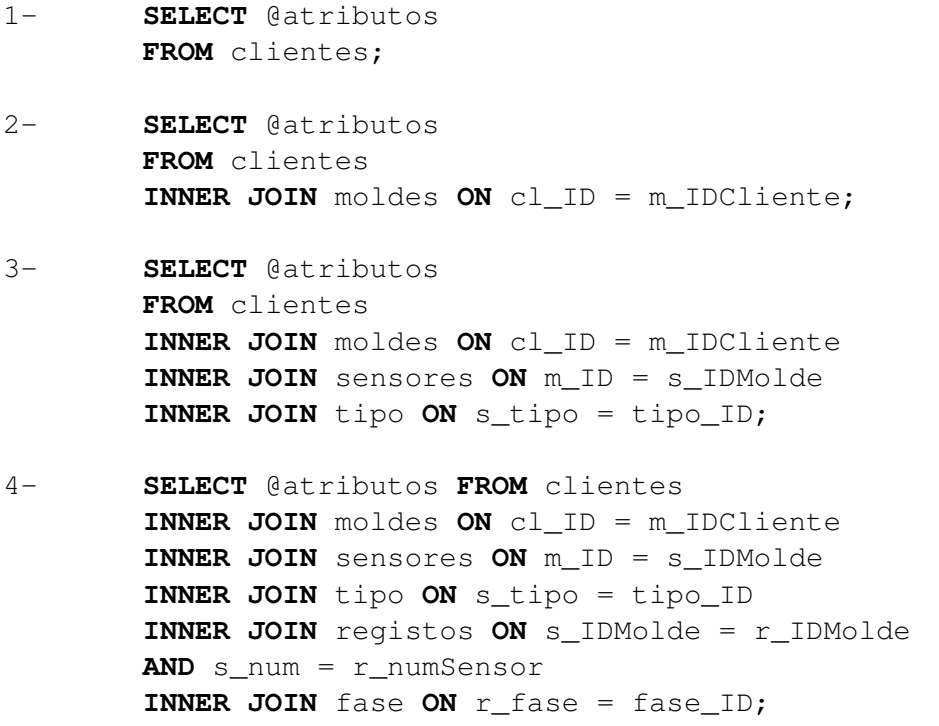

A seleção é feita com base na coluna mais à esquerda a que os atributos pertencem. Explicando melhor com um exemplo: se o utilizador desejar consultar o cl\_ID e o cl\_nome da coluna clientes gera-se a primeira query no entanto, se o utilizador desejar consultar os atributos cl\_ID, m\_ID e s\_num gera-se a terceira query, dado que s\_num pertence à terceira coluna.

Além destas, foram adicionadas três queries especificas quando os atributos tipo\_nome,

fase\_nome e r\_data\_hora são selecionados sozinhos. As primeiras duas permitem consultar as opções disponíveis nos dicionários e a terceira devolve as datas e horas entre o primeiro e último registos.

As caixas de texto Filtros e Ordem na [Figura 4.10](#page-72-0) permitem adicionar às queries geradas as cláusulas WHERE e ORDER BY, respetivamente. Assim o utilizador pode obter apenas a informação desejada e ordená-la como quiser. Passando com o cursor por cima destas caixa de texto, visualiza-se um exemplo de como se pode filtrar e ordenar a resposta.

Para os utilizadores com conhecimentos em SQL está disponibilizada a caixa de texto Query que permite a criação direta de uma query. Este campo está limitado apenas para queries do tipo SELECT.

Depois da query ser gerada retorna-se uma resposta num novo separador como demonstrado na [Figura 4.11.](#page-73-0) O link desta resposta contém toda a informação da query gerada. Este pode ser arquivado ou enviado para outro utilizador sem ser necessário gerar a query novamente, isto é útil para queries com muitas cláusulas.

Se a query não for válida retorna-se um erro de forma a informar o utilizador, como demonstrado nas Figuras [4.12a, 4.12b](#page-74-0) e [4.12c.](#page-74-0)

<span id="page-74-0"></span>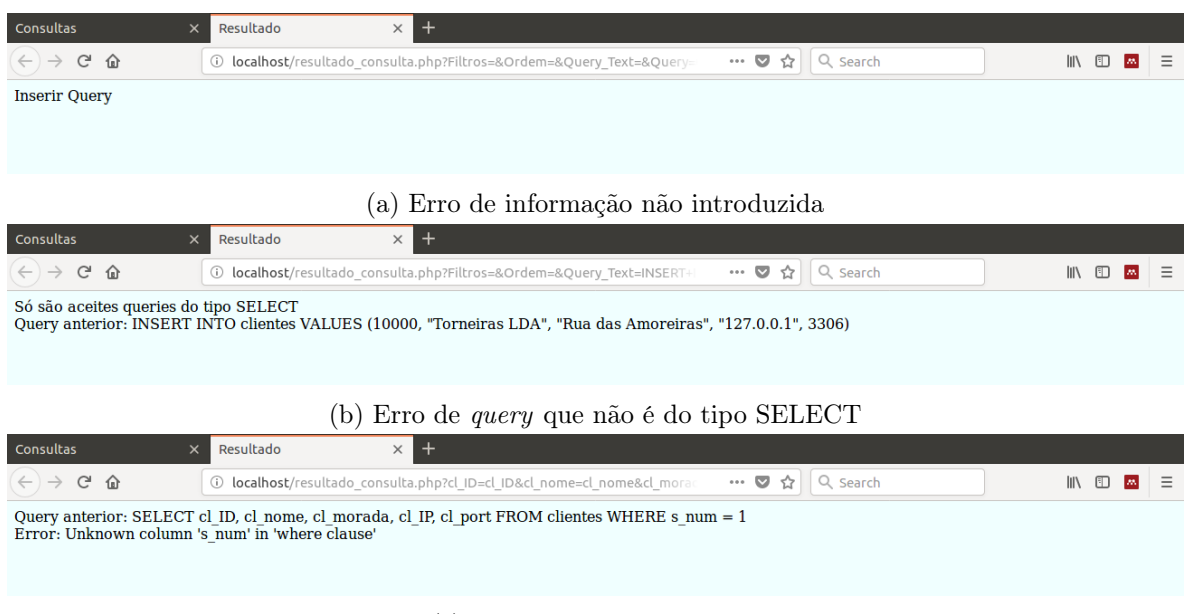

(c) Exemplo de erro MySQL

Figura 4.12: Exemplos de erros retornados na página de Resposta da Consulta

### 4.2.4 Administração Local

<span id="page-75-0"></span>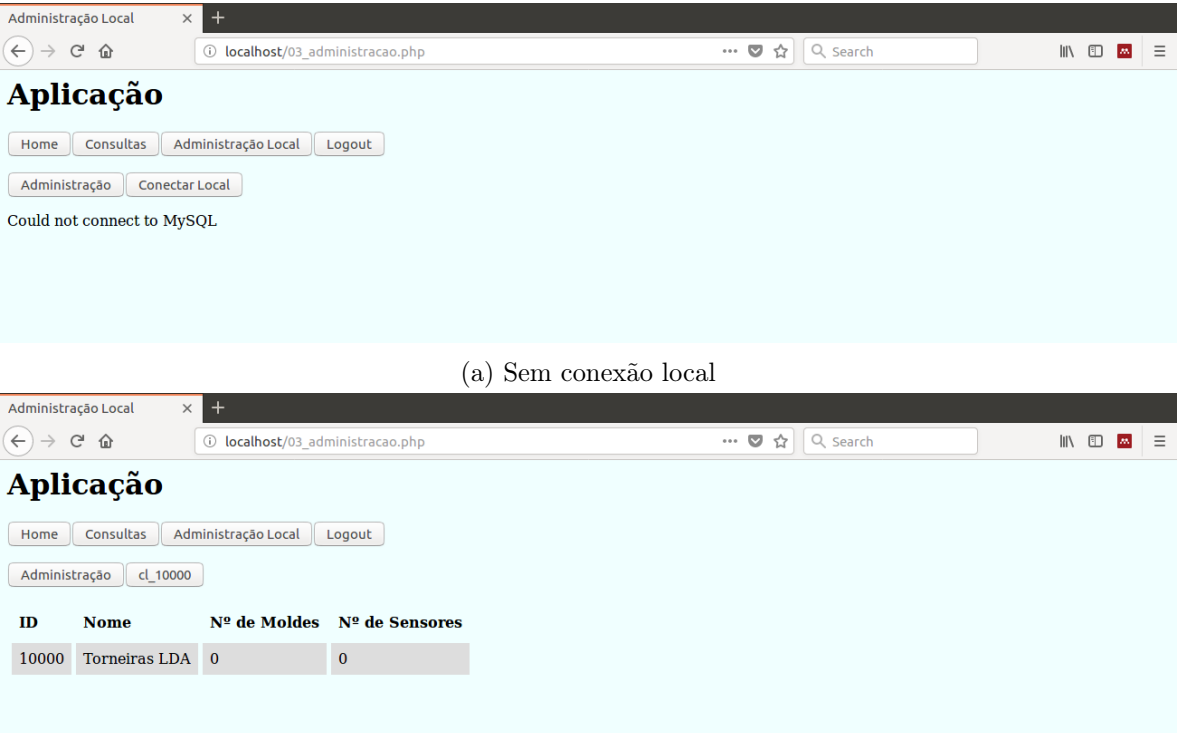

(b) Com conexão local

Figura 4.13: Funcionalidades da página Administração Local com e sem conexão local

Esta área está dividida em duas componentes distintas. A componente de Administração permite ao utilizador alterar informações sobre os clientes, moldes e sensores. A componente de Conectar Local permite realizar uma conexão ao sistema local do cliente. Algumas funcionalidades da componente de Administração só podem ser acedidas quando for efetuada uma conexão à BD local. Após a conexão ser bem sucedida observa-se informação do cliente, como demonstrado nas Figuras [4.13a](#page-75-0) e [4.13b:](#page-75-0)

```
SELECT cl_ID, cl_nome, COUNT(DISTINCT m_ID),
COUNT(DISTINCT s_IDMolde, s_num)
FROM clientes LEFT OUTER JOIN moldes ON cl_ID = m_IDCliente
LEFT OUTER JOIN sensores ON m_ID = s_IDMolde
GROUP BY cl_ID;
```
#### Administração

Esta componente está dividida em três áreas: Gestão de Clientes, Gestão de Moldes e Gestão de Sensores. No entanto, as áreas de Gestão de Moldes e Gestão de Sensores e as opções de Alterar Cliente, Atualizar, Ver Moldes e Ver Sensores só podem ser utilizadas quando for realizada uma conexão local, como demonstrado na [Figura 4.14.](#page-76-0)

<span id="page-76-0"></span>

| Administração Local                                                                                                    | $\ddot{}$<br>$\times$                         |                                    |             |        |                |                                  |  |  |  |       |  |
|----------------------------------------------------------------------------------------------------|-----------------------------------------------|------------------------------------|-------------|--------|----------------|----------------------------------|--|--|--|-------|--|
| $(\leftarrow)$                                                                                                    | $C^1$ $\Omega$                                | 10 localhost/031_admin_cliente.php |             |        | … ◎ ☆          | Q Search                         |  |  |  | Ⅲ □ △ |  |
| Aplicação<br>Consultas<br>Administração Local<br>Logout<br>Home<br>Administração<br><b>Conectar Local</b><br>Gestão Clientes<br>Gestão Moldes<br>Gestão Sensores |                                               |                                    |             |        |                |                                  |  |  |  |       |  |
| Cliente:<br>ID:<br>Nome:<br>Morada:<br>IP:<br>Port:<br><b>Adicionar Cliente</b><br>Ver Clientes                                                                  | Alterar Cliente<br>Ver Moldes<br>Ver Sensores | Atualizar                          |             |        |                |                                  |  |  |  |       |  |
| ID                                                                                                    | <b>Nome</b>                                   | <b>Morada</b>                      | $_{\rm IP}$ |        |                | Port Nº de Moldes Nº de Sensores |  |  |  |       |  |
| 10001                                                                                                    | Autocolismos & Company                        | Rua das sanita, nº 2               | 127.0.0.1   | 3306 4 |                | 16                               |  |  |  |       |  |
| 10002                                                                                                    | Máscaras de Carnaval LDA                      | Rua de Elm street, nº 13           | 127.0.0.1   | 3306 6 |                | 30                               |  |  |  |       |  |
| 10003                                                                                                    | <b>Aperture Science</b>                       | Travessa de bolo, nº 404           | 127.0.0.1   | 3306   | $\overline{2}$ | $\overline{a}$                   |  |  |  |       |  |
| 10004                                                                                                    | <b>Black Mesa</b>                             | Área 51                            | 127.0.0.1   | 3306 1 |                | 10                               |  |  |  |       |  |

Figura 4.14: Área de Gestão de Clientes sem conexão local

Quando se acede a esta componente, redireciona-se o utilizador diretamente para a área de Gestão de Clientes. Sem a conexão local realizada, o utilizador só pode adicionar clientes. O botão Adicionar Cliente executa uma query do tipo INSERT com a informação introduzida no formulário. Se as informações introduzidas não forem suficientes ou válidas são retornados erros de forma a informar o utilizador, como na [Subseção 4.2.2.](#page-71-0) Pela AGS não se pode eliminar um cliente depois deste ter sido adicionado à infraestrutura de dados.

Após ser estabelecida uma conexão local, a opção de Adicionar Cliente não pode ser utilizada mas, podem-se utilizar as funcionalidades que estavam bloqueadas, como demonstrado na [Figura 4.15.](#page-77-0)

O botão Alterar Cliente executa uma query do tipo UPDATE, dando ao utilizador a capacidade de alterar a informação dos clientes. Esta ação está limitada ao cliente presente no sistema local conectado. O botão Atualizar reinicia o programa de transferência de registos. Este realiza uma conexão à BD regulação de procedimentos e altera o parâmetro transferência da tabela atualizar de 0 para 1:

```
UPDATE reg_proc.atualizar
SET a_transferencia = 1
WHERE a indice = 1;
```
<span id="page-77-0"></span>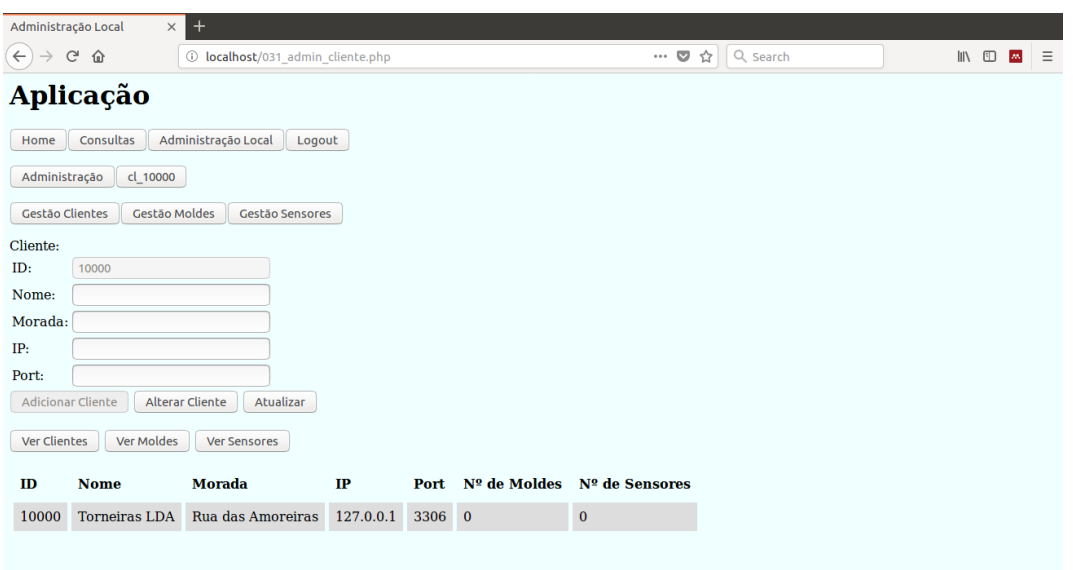

Figura 4.15: Área de Gestão de Clientes com conexão local

As áreas de Gestão de Moldes e Gestão de Sensores demonstradas nas Figuras [4.16](#page-77-1) e [4.17,](#page-78-0) permitem ao utilizador criar e apagar moldes e sensores, respetivamente. Estes dados são inseridos na BD temporária local, onde o utilizador pode adicionar e eliminar moldes e sensores sem afetar a infraestrutura de dados. Desta forma confirma-se a informação introduzida antes de a inserir permanentemente na infraestrutura. Os botões de Adicionar e Eliminar nestes formulários realizam queries do tipo INSERT e DELETE, respetivamente. Se as informações introduzidas não forem suficientes ou válidas são retornados erros de forma a informar o utilizador, como na [Subseção 4.2.2.](#page-71-0)

<span id="page-77-1"></span>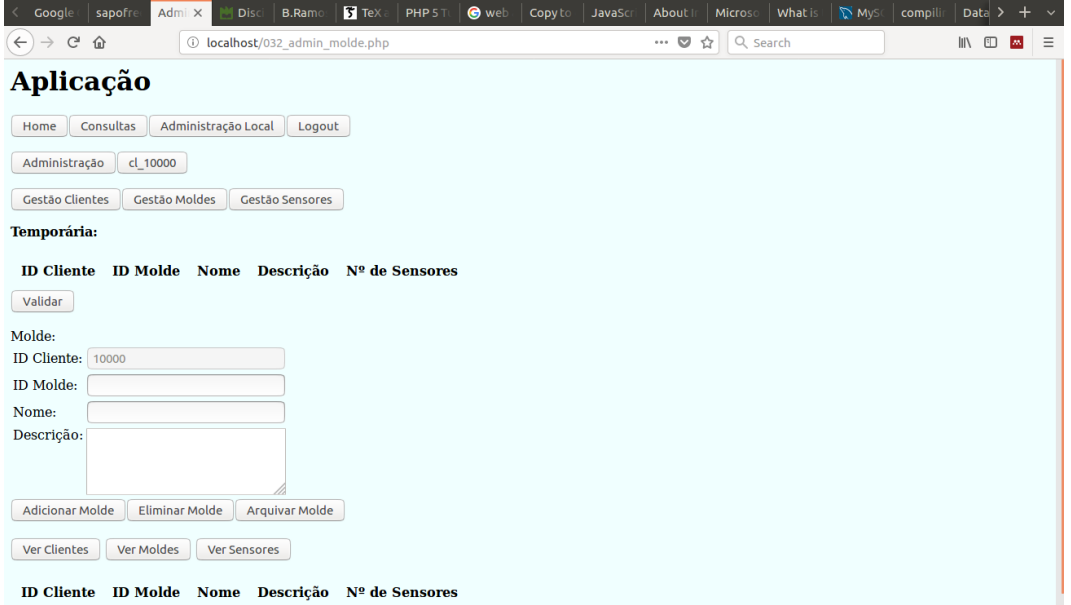

Figura 4.16: Área de Gestão de Moldes

<span id="page-78-0"></span>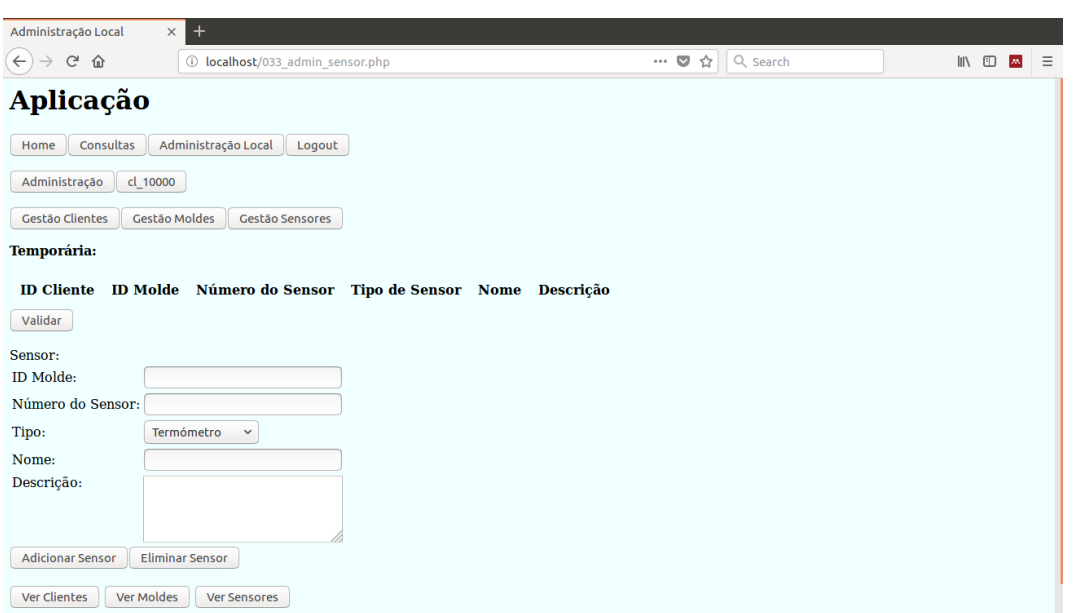

Figura 4.17: Área de Gestão de Sensores

O botão Arquivar Molde permite ao utilizador iniciar, para o molde selecionado, a componente de concatenar backups do programa de gestão de backups remotamente:

```
INSERT INTO reg_proc.backups VALUES
(@molde_selecionado);
UPDATE reg_proc.atualizar
SET a backups = 1
WHERE a indice = 1;
```
Quando a informação dos moldes e sensores estiver completa, o botão Validar tenta registar os valores presentes na BD temporária local nas BDs central e local. Se a ação não executar com sucesso retorna-se um erro MySQL de forma a informar o utilizador. Se a ação executar com sucesso, limpa-se a BD temporária local e os valores são registados permanentemente nas BDs central e local, como representado nas Figuras [4.18a](#page-79-0) e [4.18b.](#page-79-0)

Depois de inseridos, moldes e sensores não podem ser eliminados via AGS. Esta opção foi removida da AGS para evitar erros, dado que apagar um molde em funcionamento pode fazer com que se percam novos registos.

Nas várias áreas de gestão existem os botões Ver Clientes, Ver Moldes e Ver Sensores que executam respetivamente as queries:

```
1- SELECT cl_ID, cl_nome, cl_morada, cl_IP, cl_port,
       COUNT(DISTINCT m_ID), COUNT(DISTINCT s_IDMolde, s_num)
       FROM clientes
       INNER JOIN moldes ON cl_ID = m_IDCliente
       INNER JOIN sensores ON m_ID = s_IDMolde
       GROUP BY cl_ID
       ORDER BY cl_ID;
```
<span id="page-79-0"></span>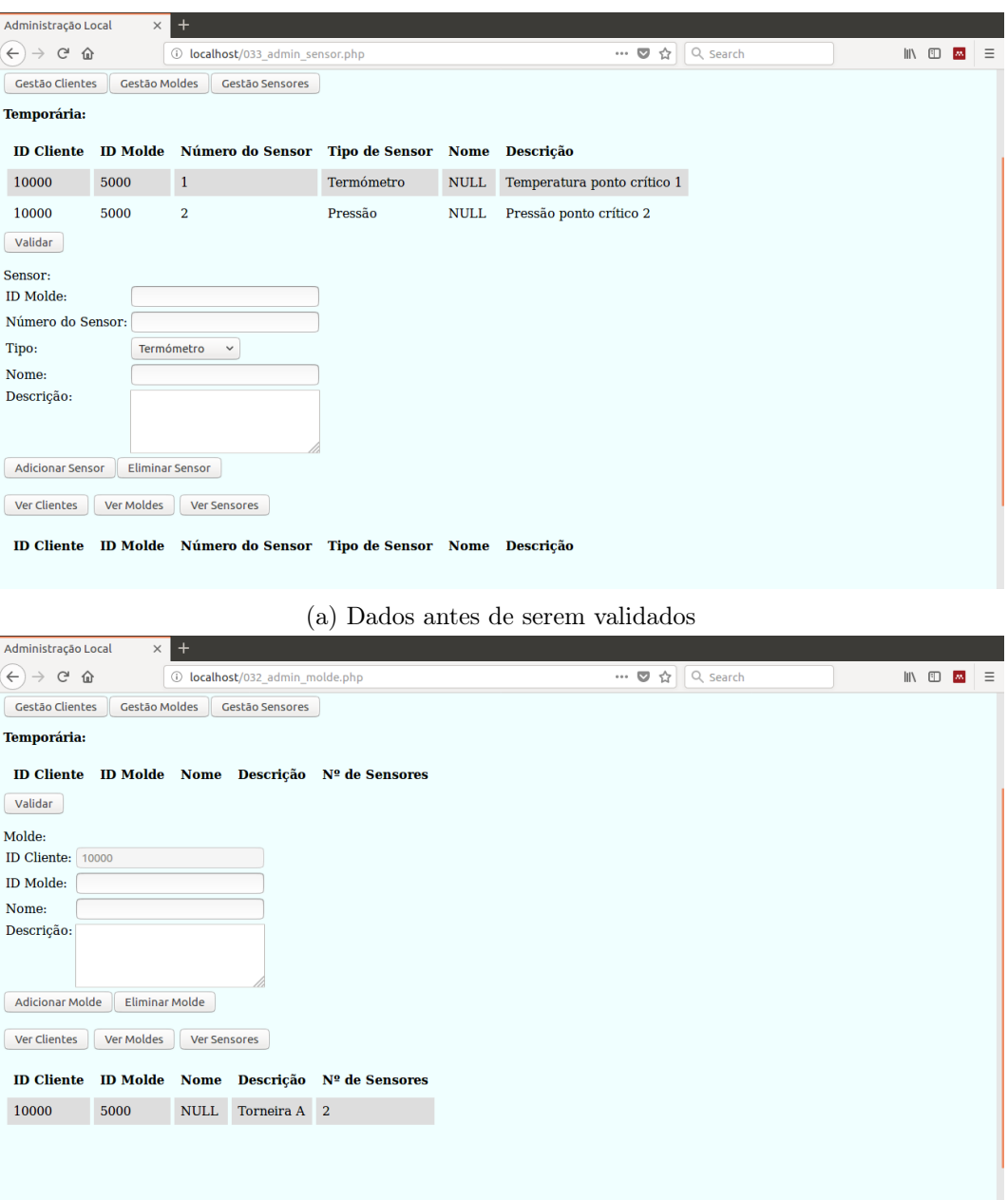

(b) Dados após serem validados

Figura 4.18: Função do botão Validar, onde os valores da BD temporária local são transferidos de forma permanente para as BDs central e local

```
2- SELECT m_IDCliente, m_ID, m_nome, m_descricao,
       COUNT(DISTINCT s_IDMolde, s_num)
       FROM clientes
       INNER JOIN moldes ON cl_ID = m_IDCliente
       INNER JOIN sensores ON m_ID = s_IDMolde
       GROUP BY m_ID
       ORDER BY m_IDCliente, m_ID;
3- SELECT m_IDCliente, s_IDMolde, s_num, tipo_nome,
       s_nome, s_descricao
       FROM moldes
       INNER JOIN sensores ON m_ID = s_IDMolde
       INNER JOIN tipo ON s_tipo = tipo_id
       ORDER BY m_IDCliente, s_IDMolde, s_num;
```
Estas queries fornecem algumas informações contextuais para facilitar a navegação do utilizador. Sem conexão local, o botão Ver Clientes retorna a informação de todos os clientes existentes na BD central. Com conexão local, o botão retorna apenas a informação do cliente a que a AGS está conectada.

#### Conectar Local

A área de Conectar Local na [Figura 4.19](#page-80-0) permite realizar uma conexão à BD local no servidor do cliente.

<span id="page-80-0"></span>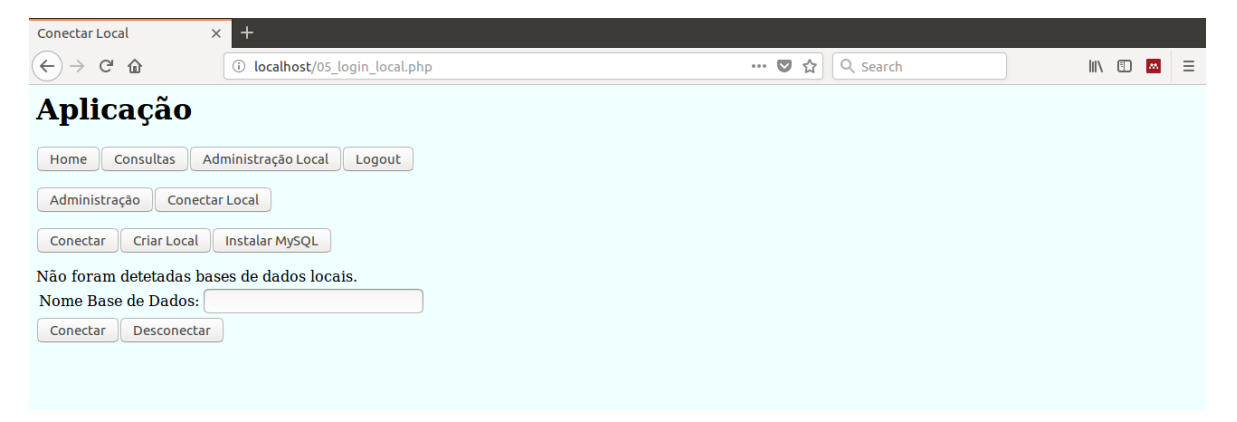

Figura 4.19: Área Conectar Local sem BDs locais instaladas no sistema

Inicialmente o sistema local do cliente não está preparado para fazer parte da infraestrutura de dados. Assim sendo, a área Instalar MySQL na [Figura 4.20](#page-81-0) descreve os passos para instalar o MySQL num sistema Linux. O botão Copiar Query contém as queries necessárias para a criação da BD temporária local e as respetivas permissões.

<span id="page-81-0"></span>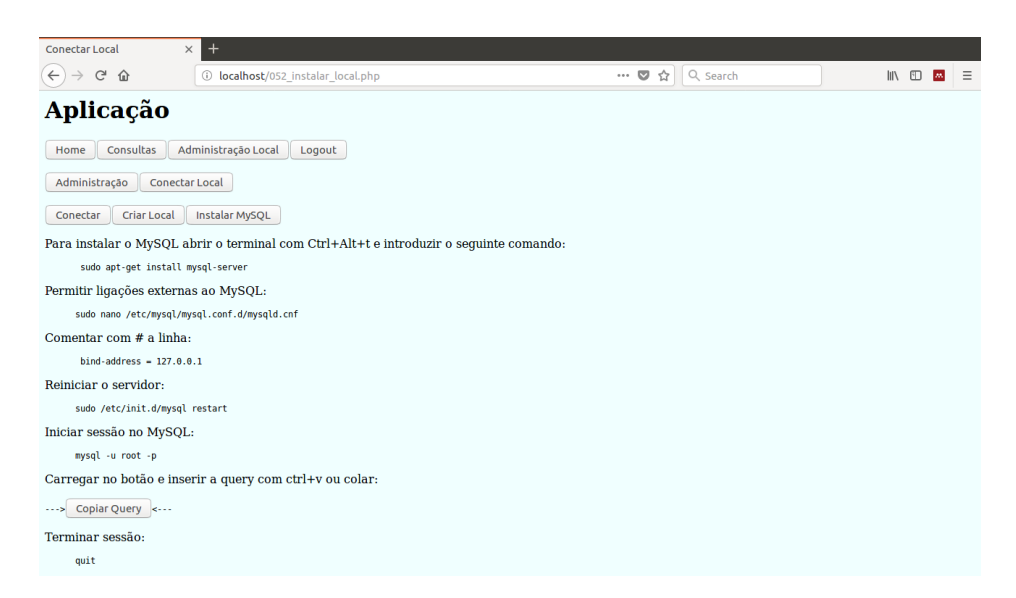

Figura 4.20: Área Instalar MySQL para instalar o software com os comandos em Linux

A área Criar Local na [Figura 4.21](#page-81-1) gera queries para criar uma BD para um novo cliente. São considerados novos clientes todos os que não tenham moldes associados a si, esta informação obtém-se com a query:

```
SELECT cl_ID, cl_nome, cl_morada, cl_IP, cl_port
  FROM
   (SELECT cl_ID, cl_nome, cl_morada, cl_IP, cl_port,
  COUNT(DISTINCT m_ID) AS n_moldes
  FROM clientes
  LEFT OUTER JOIN moldes ON cl_ID = m_IDCliente
  GROUP BY cl_ID) AS contagem
  WHERE n_moldes = 0;
Conectar Local
                    +\left(\leftarrow\right) \rightarrow e a
                    \bigcirc localhost/051_criar_local.php
                                                                            … ♥ ☆ Q Searcl
                                                                                                               \mathbb{R} \mathbb{R} \mathbb{R} \mathbb{R} \mathbb{R} \mathbb{R} \mathbb{R} \mathbb{R} \mathbb{R} \mathbb{R} \mathbb{R} \mathbb{R} \mathbb{R} \mathbb{R} \mathbb{R} \mathbb{R} \mathbb{R} \mathbb{R} \mathbb{R} \mathbb{R} \mathbb{R} \mathbb{R} \mathbb{R} \mathbb{R} \mathbb{
```
<span id="page-81-1"></span>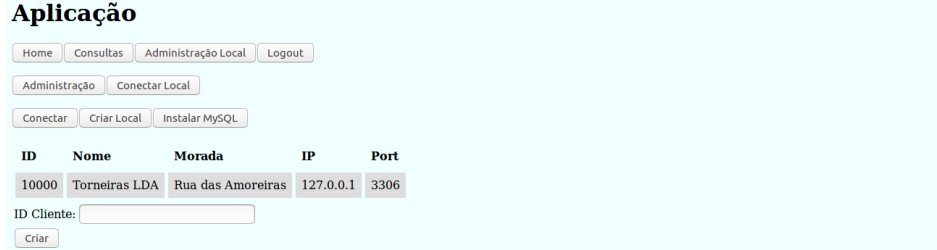

Figura 4.21: Área Criar Local para selecionar cliente adicionado a fim de se gerar queries para criar a BD local

Escolhendo um cliente válido o botão Criar gera queries para efetuar a instalação da BD local e definir as respetivas permissões. Estas queries não são visíveis ao utilizador, assim sendo, o botão Copiar Query copia-as para a área de transferência e estas devem ser introduzidas no MySQL com o comando colar, como representado na [Figura 4.22.](#page-82-0)

<span id="page-82-0"></span>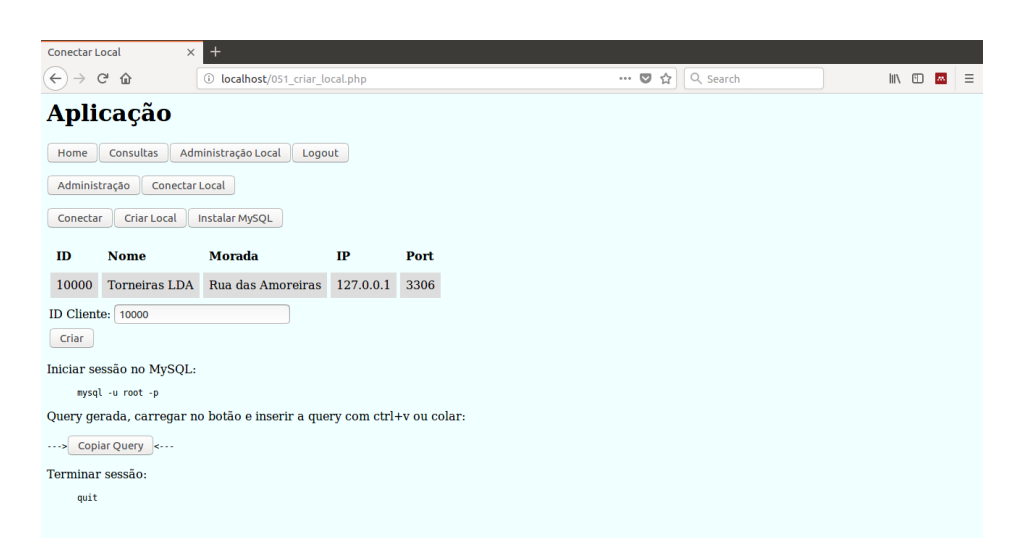

Figura 4.22: Área Criar Local com queries geradas para instalar a BD no sistema local. Contêm também as permissões para os utilizadores, que só podem ser garantidas via root, e informação adicional para completar a infraestrutura de dados

Voltando a área de Conectar, com recurso à query:

SHOW DATABASES;

Obtém-se todas as BDs instaladas no servidor local, como demonstrado na [Figura 4.23.](#page-82-1) Do ponto de vista prático, cada cliente só terá uma BD local mas, para efeitos de desenvolvimento do projeto adotou-se esta vertente. O botão Conectar inicia sessão na BD local escolhida e redireciona o utilizador para a página de Administração Local na [Figura 4.13b.](#page-75-0) O botão Desconectar termina esta sessão e redireciona o utilizador também para a página de Administração Local.

<span id="page-82-1"></span>

| <b>Conectar Local</b>                              | $^{+}$<br>$\times$             |                |                                                           |
|----------------------------------------------------|--------------------------------|----------------|-----------------------------------------------------------|
| $(\rightarrow)$<br>$C^2$ $\Omega$<br>$\rightarrow$ | 1 localhost/05_login_local.php | … ◎ ☆ Q Search | $\mathbb{R}$ $\mathbb{R}$<br>$\lambda\lambda$<br>$\equiv$ |
| Aplicação                                          |                                |                |                                                           |
| Consultas<br>Home                                  | Administração Local<br>Logout  |                |                                                           |
| Administração                                      | <b>Conectar Local</b>          |                |                                                           |
| <b>Criar Local</b><br>Conectar                     | Instalar MySQL                 |                |                                                           |
| <b>Nome Base de Dados</b>                          |                                |                |                                                           |
| cl 10000                                           |                                |                |                                                           |
| cl_10001                                           |                                |                |                                                           |
| cl_10002                                           |                                |                |                                                           |
| cl_10003                                           |                                |                |                                                           |
| cl 10004                                           |                                |                |                                                           |
| cl 10005                                           |                                |                |                                                           |
| Nome Base de Dados:                                |                                |                |                                                           |
| Conectar<br>Desconectar                            |                                |                |                                                           |

Figura 4.23: Área Conectar Local onde se visualiza as BDs instaladas no sistema

## Capítulo 5

# Testes de Usabilidade

Para testar as funcionalidades e robustez da AGS, convidaram-se 9 pessoas para realizar testes de usabilidade. Assim, foi possível avaliar o comportamento da AGS, bem como recolher comentários e sugestões para futuros desenvolvimentos.

Foram realizados testes de usabilidade em várias alturas durante o desenvolvimento do projeto. As sugestões recolhidas levaram a AGS até ao seu aspeto atual. Este capítulo descreve a preparação, o plano e os resultados dos testes de usabilidade na versão atual da AGS.

#### 5.1 Preparação dos testes

Na [Figura 5.1](#page-84-0) está representada a montagem dos testes de usabilidade, que simula a infraestrutura real com um sistema central e outro local. Como referido no [Capítulo 4,](#page-64-0) a AGS está dividida em dois tipos de utilização. Focando na utilização geral, esta tem de garantir um acesso a partir de qualquer lugar e dispositivo. Assim sendo, pede-se aos utilizadores que, quando possível, utilizem também os seus dispositivos pessoais nestes testes.

<span id="page-84-0"></span>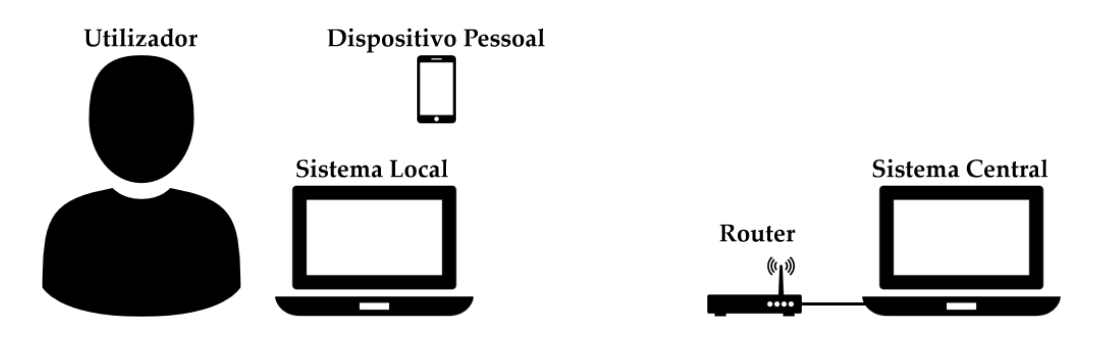

Figura 5.1: Diagrama da montagem dos testes de usabilidade. O sistema central está ligado por cabo ao router e os restantes dispositivos estão ligados via Wi-Fi. Para sistema central usou-se um Lenovo ideapad 110, para sistema local um Lenovo Y50, para router usou-se um Conceptronic C300BRS4A e para dispositivo pessoal do utilizador um smartphone, tablet, portátil ou computador pessoal

Insere-se no sistema central os dados iniciais presentes no [Apêndice D.](#page-128-0) Este gera registos para clientes, de forma ao utilizador ter informação para consultar a partir do seu dispositivo. O sistema local, no início do teste, tem apenas um simulador a gerar registos. O objetivo é simular moldes instalados no cliente, que se encontram a gerar registos e o utilizador deve preparar o sistema local de forma a que estes registos comecem a ser transferidos para o sistema central.

### 5.2 Plano dos testes

Inicialmente, contextualiza-se o utilizador sobre os objetivos e funcionalidades da AGS. Aproveita-se esta fase para recolher algumas informações sobre utilizador:

- Ocupação profissional
- Grau de acompanhamento do projeto
- Grau de conhecimentos sobre  $SQL$

Esta informação permite traçar um perfil dos utilizadores que participaram nos testes. Passando aos testes propriamente ditos, estes têm duas partes distintas que seguem sensivelmente os processos de realizar consultas e de configurar e definir os sistemas locais dos clientes, como representado nas Figuras [C.6](#page-126-0) e [C.7,](#page-127-0) respetivamente. Em cada etapa do teste anota-se se o utilizador terminou a tarefa:

- Sem problemas o utilizador não cometeu erros durante a realização da tarefa
- Após erro do utilizador o utilizador cometeu erros durante a realização da tarefa e as mensagens de erro retornadas permitiram ao utilizador adaptar e terminar a tarefa
- Após erro da AGS o utilizador encontrou um erro da AGS durante a tarefa que teve de ser resolvido pelo programador de forma a concluir a tarefa
- Não conseguiu terminar o utilizador encontrou um erro fatal que não o permitiu terminar a tarefa

Terminando com uma avaliação por parte do utilizador se a AGS foi capaz de cumprir os objetivos definidos anteriormente.

#### 5.2.1 Primeira parte - Consultas

Como referido no [Capítulo 4,](#page-64-0) esta parte foi desenvolvida com vista a uma utilização geral. Assim sendo, pediu-se aos utilizadores que usassem, quando possível, um dispositivo pessoal para interagir com a AGS. Anota-se quantos utilizadores utilizaram dispositivos pessoais e qual o dispositivo usaram:

Depois do utilizador aceder à AGS pelo dispositivo são pedidas as seguintes tarefas:

- Smartphone
- Tablet
- Portátil

Bruno Manuel de Moura Ramos Projeto de Mestrado

- 1. Iniciar sessão com as credênciais: user, password
- 2. Gerar uma query onde se observe: ID e nome dos clientes, ID dos moldes, número e tipo dos sensores e fase, data/hora, milissegundos e valor dos registos
- 3. Filtrar a resposta retornada para o cliente com o ID 10005
- 4. Copiar o link da reposta, terminar a sessão. O utilizador deve reabrir a resposta gerada pelo link sem ter de gerar a query novamente. Aqui espera-se que o utilizador seja redirecionado para a página principal e que perceba que tem de iniciar sessão e reintroduzir o link

Depois do teste ser realizado pede-se aos utilizadores que repitam o processo de forma livre para se obter mais informação sobre a experiência do utilizador. Quando o utilizador tiver terminado recolhem-se comentários e sugestões para implementar em trabalhos futuros.

#### 5.2.2 Segunda parte - Sistema Local

Passando para o dispositivo que simula o sistema local, inicia-se o simulador do cliente 10003 para começar a gerar registos. O utilizador deve preparar o sistema local de forma a que os registos gerados passem a ser armazenados no sistema central. Quando o utilizador aceder à AGS pelo dispositivo local são pedidas as seguintes tarefas:

- 1. Verificar que o cliente com ID 10003 não se encontra no sistema
- 2. Adicionar o cliente com ID 10003 e informação aleatória
- 3. Instalar e configurar o  $MySQL$
- 4. Criar base de dados temporária local
- 5. Criar base de dados local do cliente adicionado
- 6. Conectar à base de dados do cliente adicionado
- 7. Alterar o cliente para adicionar o IP e port corretos
- 8. Adicionar os moldes 9007 e 9008
- 9. Para cada molde adicionar um sensor com o número 1
- 10. Validar a informação, registando-a permanentemente no sistema
- 11. Atualizar programa de transferência
- 12. Verificar que registos estão a ser gerados e transferidos

Mais uma vez, depois do teste ser realizado, pede-se aos utilizadores que repitam o processo de forma livre para se obter mais informação sobre a experiência do utilizador. Quando o utilizador tiver terminado recolhem-se comentários e sugestões para implementar em trabalhos futuros.

### 5.3 Resultados dos testes

Para testar funcionalidades e robustez da AGS, foram convidadas 9 pessoas para participarem nos testes. Em relação aos utilizadores, 22.2% eram estudantes, 22.2% eram professores e 55.6% tinham outra ocupação, como representado na [Figura 5.2.](#page-87-0) Quanto ao grau de acompanhamento do projeto, 55.6% não conheciam o projeto, 22.2% conheciam o projeto mas não o seu funcionamento e 22.2% conheciam o funcionamento do projeto, como representado na [Fi](#page-87-1)[gura 5.3.](#page-87-1) Uma auto-avaliação dos utilizadores do grau de conhecimentos sobre SQL mostrou que 88.9% não tinham conhecimentos, 11.1% tinham algum conhecimento e nenhum tinha bons conhecimentos, como demonstrado na [Figura 5.4.](#page-88-0)

<span id="page-87-0"></span>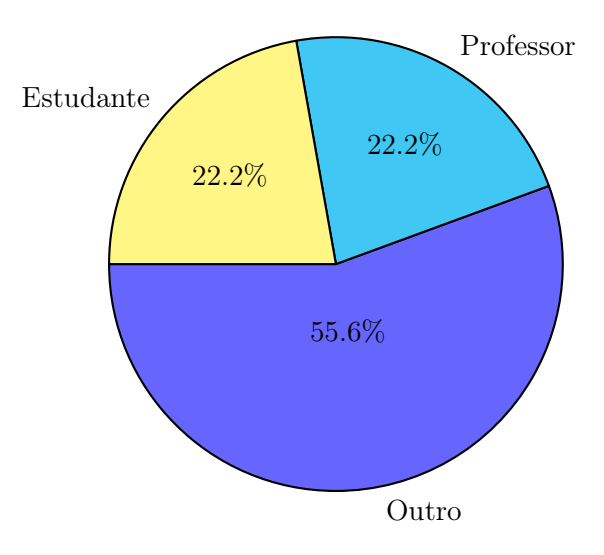

Figura 5.2: Gráfico da ocupação profissional dos utilizadores

<span id="page-87-1"></span>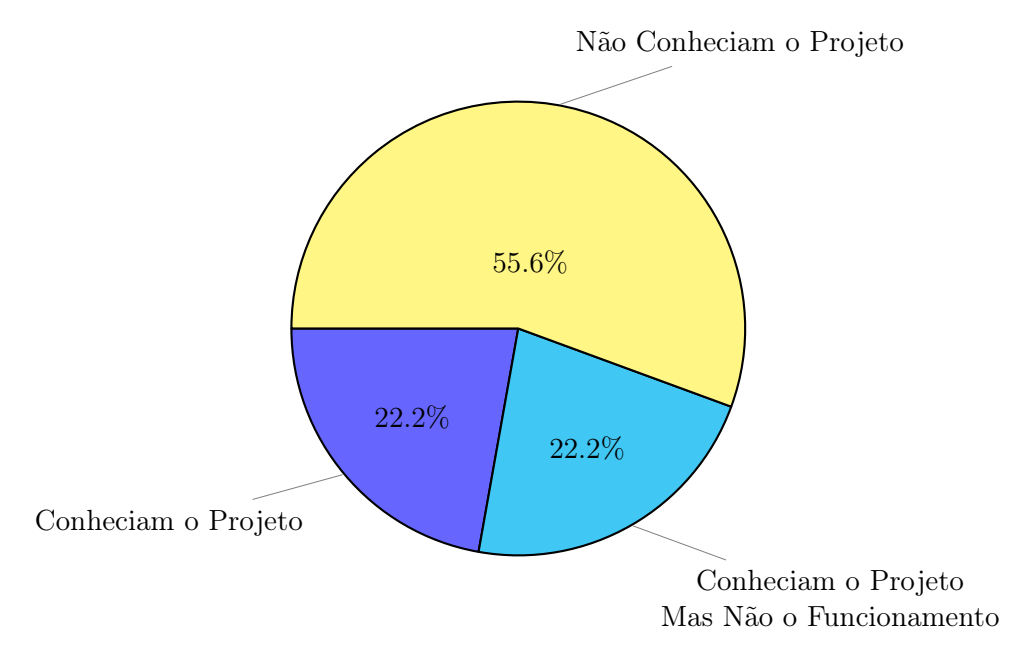

Figura 5.3: Gráfico do grau de acompanhamento do projeto dos utilizadores

<span id="page-88-0"></span>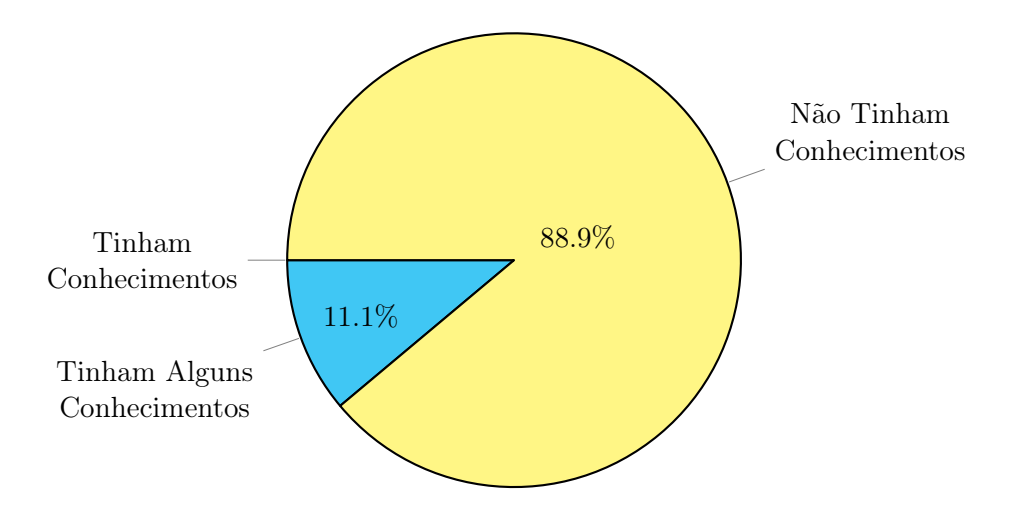

Figura 5.4: Gráfico do grau de conhecimentos sobre SQL dos utilizadores

#### 5.3.1 Resultados da primeira parte

<span id="page-88-1"></span>Na primeira parte, 100% dos utilizadores usaram um dispositivo pessoal, dos quais 66.7% eram smartphones, 11.1% tablets e 22.2% portáteis, como demonstrado na [Figura 5.5.](#page-88-1)

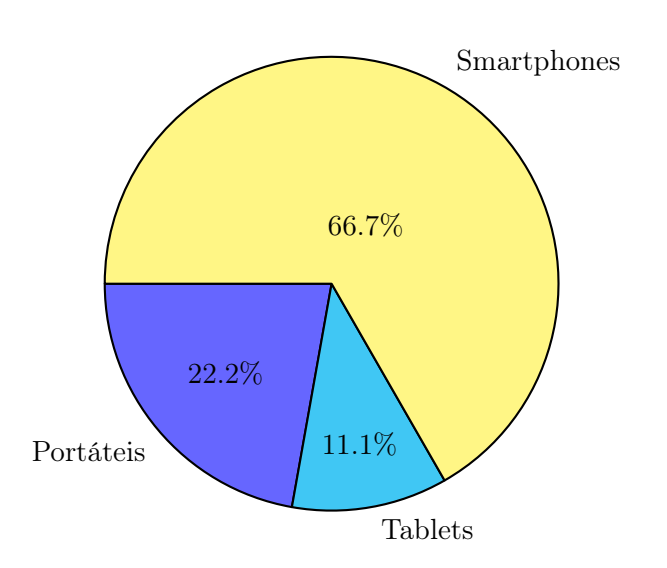

Figura 5.5: Gráfico dos dispositivos pessoais utilizados nos testes

Passando às etapas desta parte do teste, os resultados são apresentados da [Figura 5.6](#page-89-0) a [Figura 5.9:](#page-90-0)

1. Iniciar sessão, 11.1% dos utilizadores introduziram credenciais erradas

<span id="page-89-0"></span>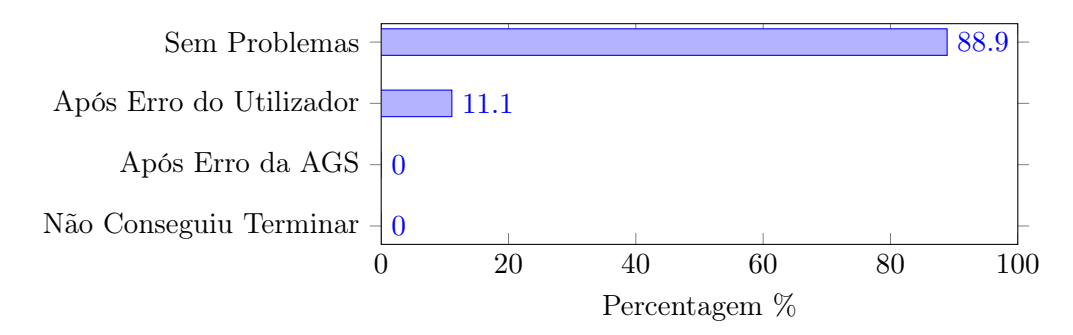

Figura 5.6: Gráfico do resultado de iniciar sessão

2. Gerar uma query, 100% dos utilizadores concluíram a tarefa sem problemas

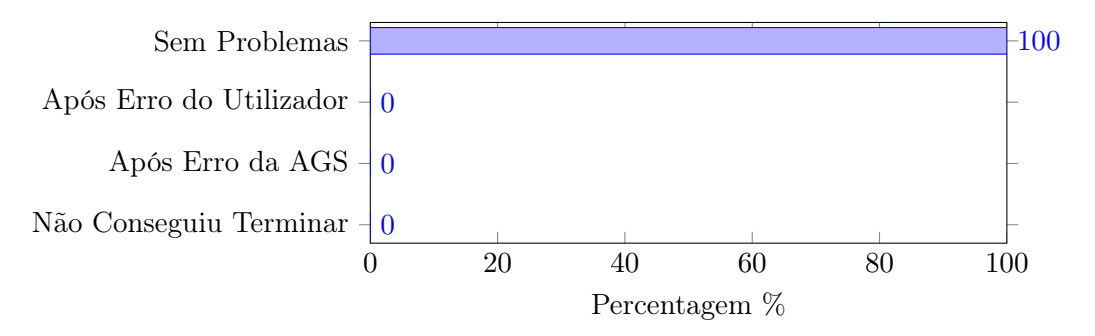

Figura 5.7: Gráfico do resultado de gerar uma query

3. Filtrar a resposta retornada, 44.4% dos utilizadores tiveram dificuldades em filtrar a query. Estes utilizadores tinham em comum o facto de estarem a utilizar os seus smartphones que não permitem visualizar o exemplo da caixa de texto Filtrar

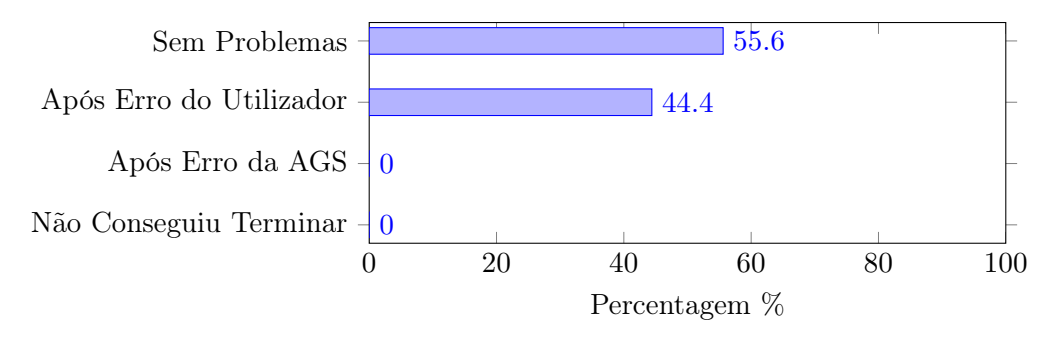

Figura 5.8: Gráfico do resultado de filtrar a resposta retornada

4. Reabrir a reposta anterior pelo link após terminar sessão, 33.3% dos utilizadores tiveram dificuldades em realizar a tarefa. Tentaram inserir o link na caixa de texto Query

<span id="page-90-0"></span>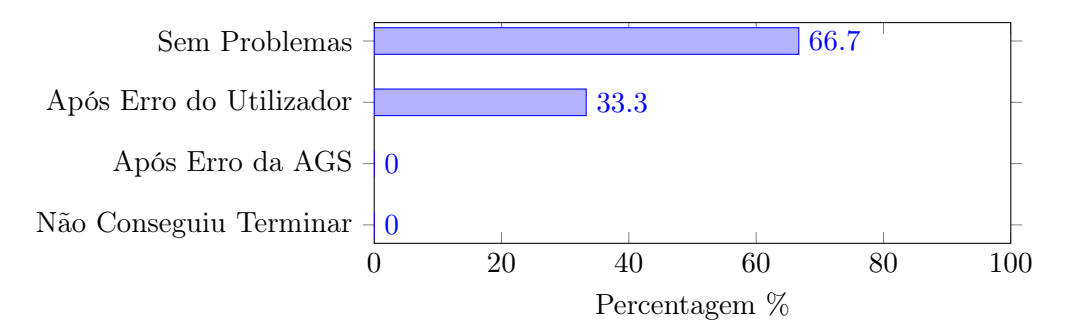

Figura 5.9: Gráfico do resultado de reabrir a reposta anterior pelo link após terminar sessão

No final do teste pediu-se aos utilizadores que repetissem o processo de forma livre. Durante toda esta parte do teste, notou-se que nenhum utilizador usou a componente de introduzir uma query diretamente. Isto seria de esperar dado que a maioria dos utilizadores não tem conhecimentos de SQL e confirma que AGS cumpre o objetivo de assistir estes utilizadores na geração de queries. Para a componente das Consultas foram recolhidas as seguintes sugestões:

- Tornar o exemplo de ajuda nas caixas de texto Filtrar e Ordenar mais visíveis, especialmente para os utilizadores dos smartphones
- Criar uma checkbox para selecionar e anular a seleção dos atributos de uma coluna
- Tornar a interface mais simples sem se utilizar cl\_, m\_, etc.
- Quando se utiliza o link para reabrir a resposta gerada após terminar sessão, em vez do utilizador ser redirecionado para a página principal, redirecionar o utilizador para página de Login e depois abrir diretamente a resposta
- Dividir a resposta por páginas
- Complementar a resposta com gráficos

#### 5.3.2 Resultados da segunda parte

Seguindo as etapas desta parte do teste, os resultados são apresentados da [Figura 5.10](#page-91-0) a [Figura 5.9:](#page-90-0)

1. Verificar que o cliente não se encontra no sistema, 100% dos utilizadores concluíram a tarefa sem problemas

<span id="page-91-0"></span>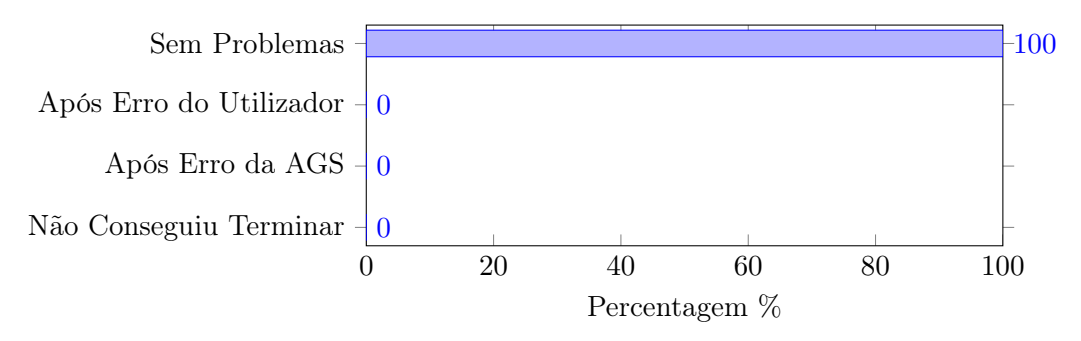

Figura 5.10: Gráfico do resultado de verificar que o cliente não se encontra no sistema

2. Adicionar o cliente, 11.1% dos utilizadores introduziram informação não válida

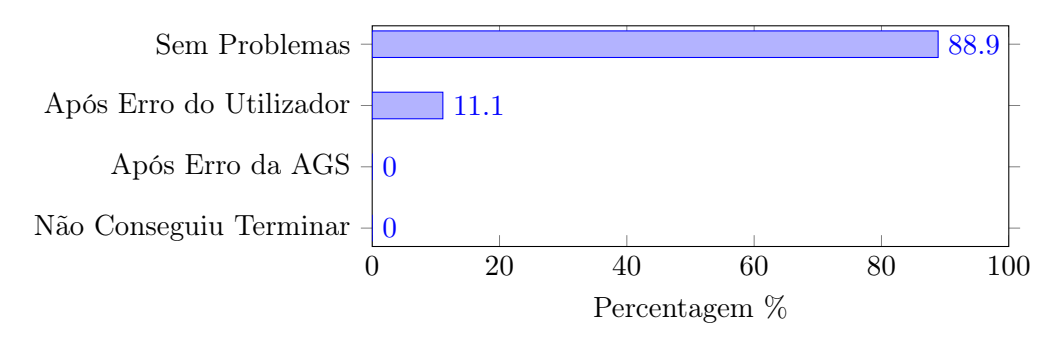

Figura 5.11: Gráfico do resultado de adicionar o cliente

3. Instalar e configurar o MySQL, 88.9% dos utilizadores não conseguiram realizar a tarefa porque, mesmo desinstalando o programa, os seus ficheiros de configuração não eram removidos do sistema

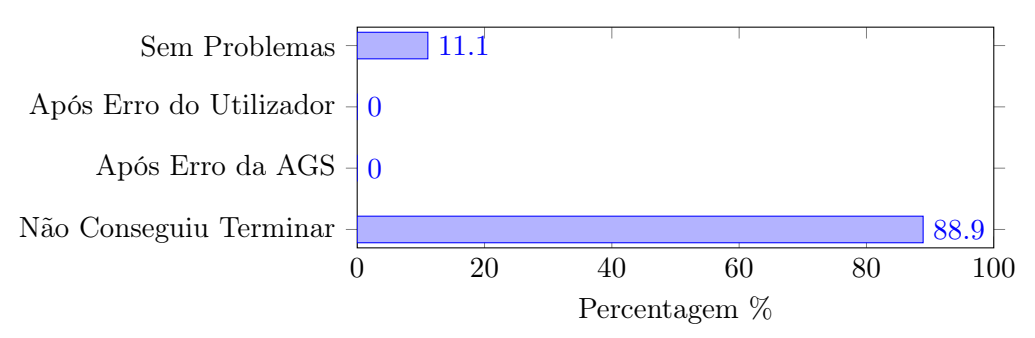

Figura 5.12: Gráfico do resultado de instalar e configurar o MySQL

4. Criar base de dados temporária local, 100% dos utilizadores concluíram a tarefa sem problemas

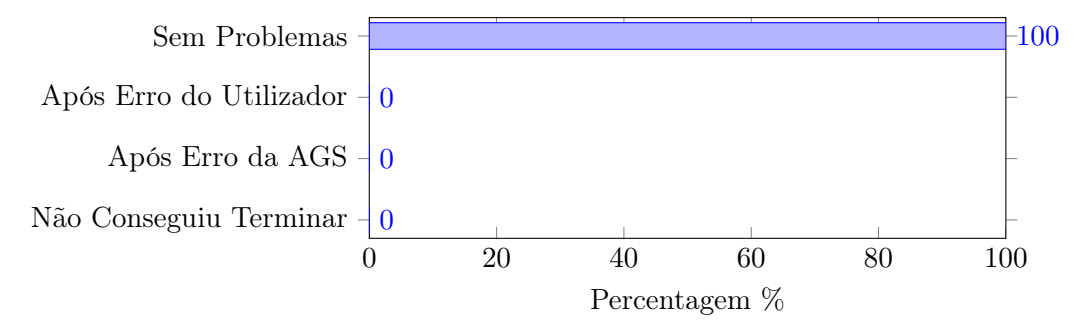

Figura 5.13: Gráfico do resultado de criar base de dados temporária

5. Criar base de dados local do cliente, 11.1% dos utilizadores introduziram um ID de cliente não válido

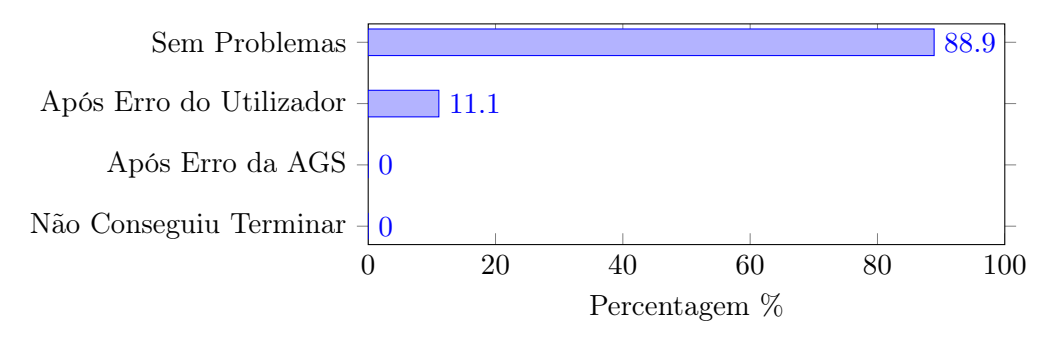

Figura 5.14: Gráfico do resultado de criar base de dados local do cliente

6. Conectar à base de dados local, 22.2% dos utilizadores introduziram um nome da base de dados não válido

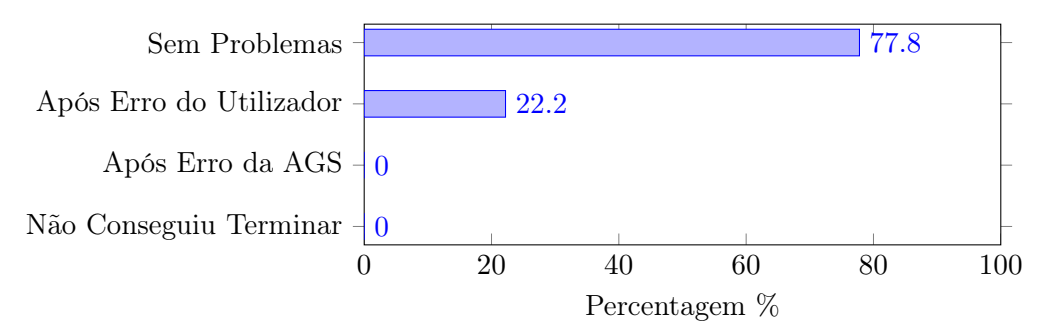

Figura 5.15: Gráfico do resultado de conectar à base de dados local

7. Alterar cliente, 33.3% dos utilizadores não inseriram toda a informação necessária para alterar um cliente e 11.1% dos utilizadores detetaram erros na AGS que tiveram de ser corrigidos a fim de terminar a tarefa

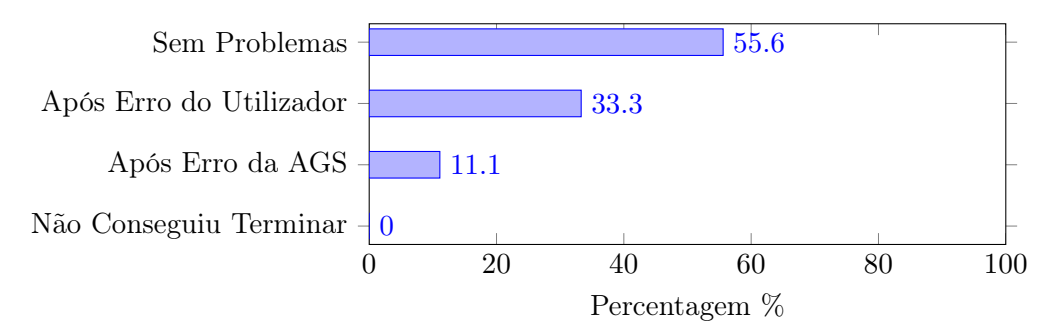

Figura 5.16: Gráfico do resultado de alterar cliente

8. Adicionar moldes, 100% dos utilizadores concluíram a tarefa sem problemas

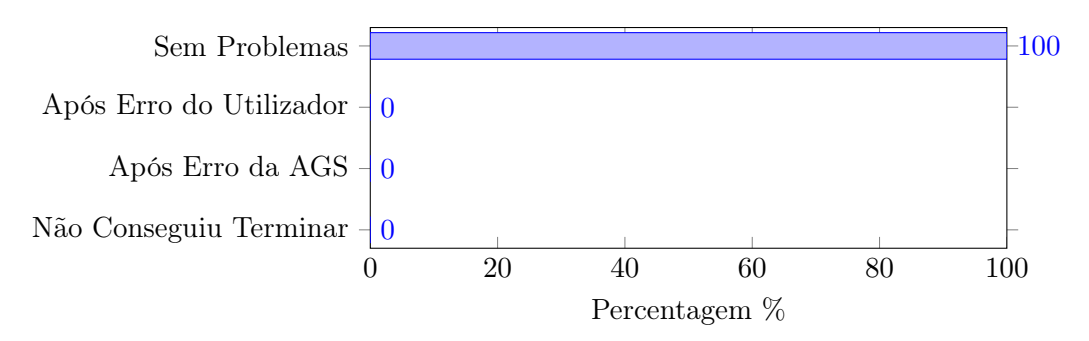

Figura 5.17: Gráfico do resultado de adicionar moldes

#### 9. Adicionar sensores, 100% dos utilizadores concluíram a tarefa sem problemas

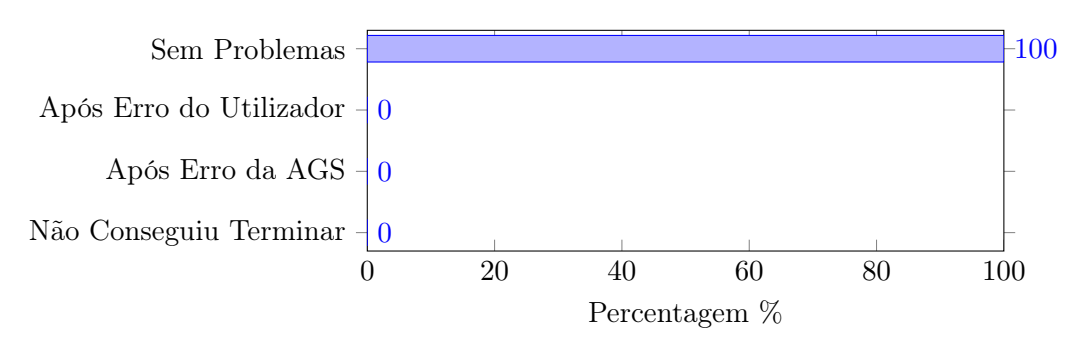

Figura 5.18: Gráfico do resultado de adicionar sensores

10. Validar a informação, 22.2% dos utilizadores detetaram erros na AGS que tiveram de ser corrigidos a fim de terminar a tarefa. Um dos utilizadores teve um pico de latência do servidor que causou o fecho da aplicação no browser, deduziu-se que este pico foi falha do hardware utilizado

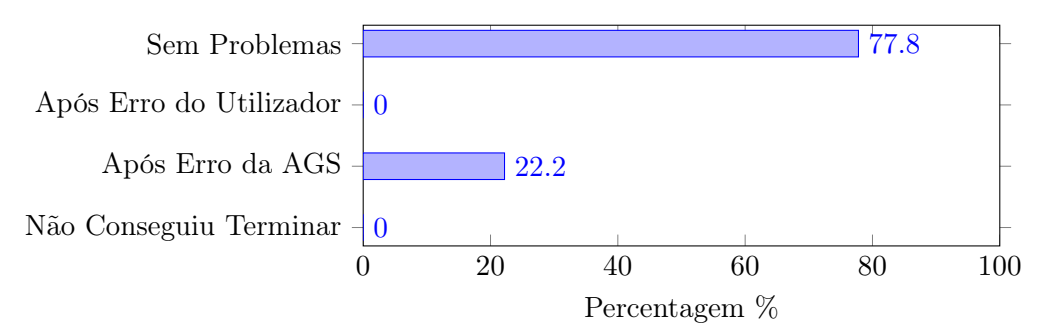

Figura 5.19: Gráfico do resultado de validar a informação

11. Atualizar o programa de transferência, 22.2% dos utilizadores não conseguiram terminar a tarefa porque foi detetado um conflito entre programas que não se pode resolver durante o teste e 11.1% dos utilizadores encontraram erros na AGS que tiveram de ser corrigidos a fim de terminar a tarefa

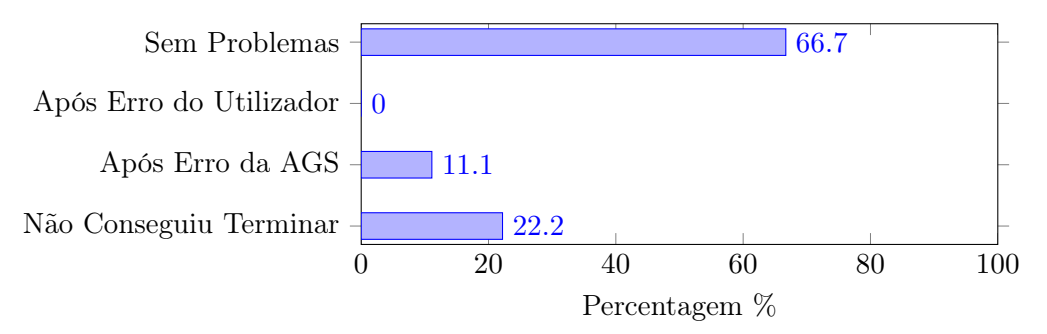

Figura 5.20: Gráfico do resultado de atualizar o programa de transferência

12. Verificar registos a serem gerados e transferidos, 22.2% dos utilizadores não conseguiram terminar a tarefa por não terem tido sucesso no passo anterior

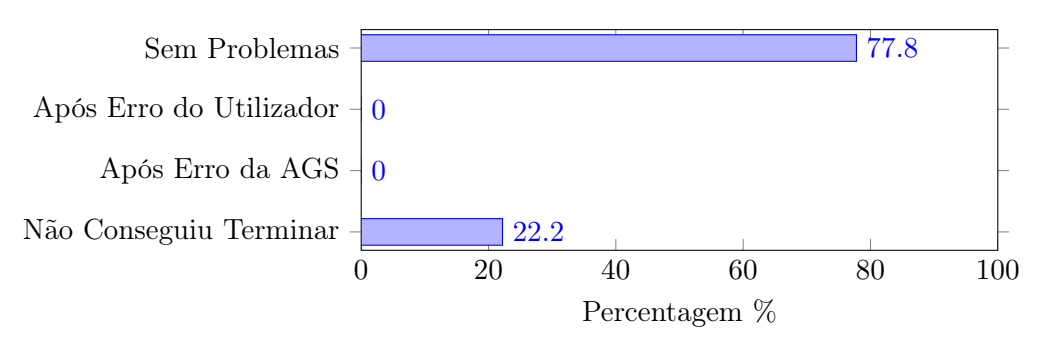

Figura 5.21: Gráfico do resultado de verificar registos a serem gerados e transferidos

Durante a segunda parte do teste, verificou-se que os utilizadores estavam mais à vontade para gerar queries comparativamente à primeira parte. Isto demonstra que a AGS requer alguma experiência por parte dos utilizadores para puder ser usada eficazmente.

Para a componente da Administração Local foram recolhidas as seguintes sugestões:

- Completar automaticamente a informação para alterar o cliente
- Adicionar um tutorial na AGS de como preparar o sistema local
- Criar avisos nos botões Validar e Atualizar para que o utilizador não realize estas ações por engano

Terminado com a avaliação por parte dos utilizadores, 100% dos utilizadores concordam que a AGS cumpre os objetivos de assistir na geração de queries e de configurar e definir o sistema local do cliente.

## Capítulo 6

# Conclusões

O desafio proposto consiste em monitorizar sensores remotamente. Para isto definiram-se como objetivos principais desenvolver uma rede de bases de dados relacionais e uma aplicação de gestão do sistema que permitisse interagir com elas. Estes objetivos foram concluídos com sucesso. Este capítulo contém comentários sobre o desempenho da solução desenvolvida e propostas para trabalhos futuros.

#### 6.1 Comentários

#### 6.1.1 Infraestrutura de dados

Em relação à infraestrutura proposta, esta cumpre todos os requisitos propostos de garantir uma transferência segura, confidencial e permanente de valores, criando um histórico dos moldes monitorizados. Consiste numa rede de BDs relacionais com uma central e uma local para cada cliente, o que minimiza a perda de registos em caso de falha de conexão; num programa de transferência de registos que coordena a transferência dos registos para o sistema central que cria históricos das medições dos moldes; noutro de gestão de backups que limpa a BD central dos registos mais antigos e arquiva-os em ficheiros num repositório online; terminando com simuladores que substituem a aquisição de dados reais e permitem popular as BDs locais.

Neste projeto, para ajudar a distinguir as informações, manteve-se a opção de definir manualmente os IDs dos clientes, moldes e sensores. No entanto, numa solução final, estes IDs devem ser gerados automaticamente de forma incremental para manter as BDs organizadas.

Como definido nos objetivos, esta solução não impõe restrições na instrumentação dos moldes. Para introduzir dados nas BDs locais pode ser utilizado qualquer sistema operativo e linguagem de programação desde que esta tenha protocolos de comunicação com MySQL e gere queries do tipo:

```
INSERT INTO registos
VALUES
(molde, sensor, fase, data_hora, milissegundos, valor);
```
Na realidade esta infraestrutura pode ser utilizada em qualquer contexto de monitorização remota de sensores desde que seja desenvolvido um modelo de dados apropriado.

#### 6.1.2 Programa de transferência

O programa cumpre os objetivos definidos de garantir a conservação e taxa de transferência dos registos gerados, bem como ser simples para permitir a sua portabilidade para outras linguagens de programação.

Este foi desenvolvido como sendo centralizado em vez de descentralizado, como demonstrado na [Figura 6.1.](#page-97-0) Na versão centralizada, o sistema central tem de garantir a transferência de todos os clientes o que pode levar a um maior tempo de utilização do processador e consequente perda de desempenho. A versão descentralizada divide este tempo de utilização do processador pelos clientes dado que têm de ser os sistemas locais a garantir a transferência dos registos. Além disto, nesta versão, o programa de transferência pode ser mais simples dado que não existe necessidade do programa principal se dividir em subprogramas, podendo-se resumir aos passos representados na [Figura C.2.](#page-122-0)

<span id="page-97-0"></span>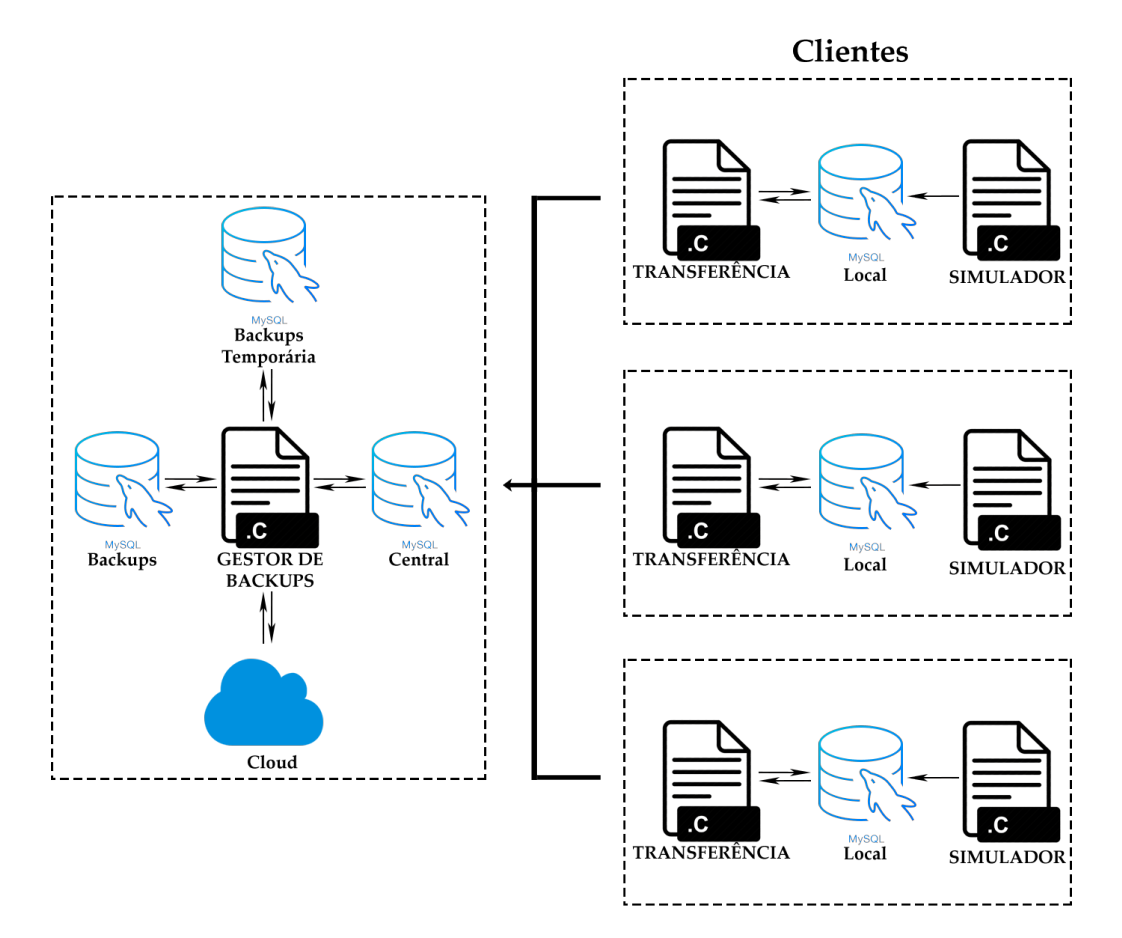

Figura 6.1: Diagrama da infraestrutura com múltiplas BDs locais conectadas a uma BD central, com o programa de transferência de registos descentralizado

No entanto, a versão descentralizada tem desvantagens, o aumento do tempo de utilização do processador dos sistemas locais, por causa do programa de transferência, pode comprometer o desempenho da aquisição de dados no caso desta necessitar de uma elevada cadência de registos. Outra desvantagem, se for necessário alterar o programa de transferência para adicionar novas funcionalidades, tem de se aceder aos sistemas locais onde estes estão a ser executados. Se o programador encarregue de fazer estas alterações não poder aceder diretamente ao sistema local, porque, por exemplo, o sistema local do cliente está situado num país diferente, tem de se garantir uma conexão remota para se poderem realizar estas alterações. Através desta conexão remota o operador pode modificar o sistema local e as BDs como administrador, o que permite contornar as restrições e seguranças definidas e, consequentemente, comprometer a infraestrutura de dados. Terminando com a questão das permissões das credenciais do programa de transferência na [Tabela 3.4.](#page-62-0) Na versão centralizada, o sistema central não tem de garantir permissões aos endereços dos sistemas locais, ao contrário da versão descentralizada, que tem de garantir permissões aos endereços de todos os sistemas locais. Esta versão requer um maior controlo dos acessos que complica o processo de criação e definição das credenciais do programa de transferência. Por causa destas desvantagens escolheu-se seguir pela versão centralizada.

O método para reiniciar o programa remotamente pela AGS pode, no entanto, ser melhorado. Atualmente, o programa verifica com base num temporizador a BD regulação de procedimentos. Dependendo deste temporizador pode existir alguma latência entre o ato de alterar o parâmetro a\_transferencia e o reiniciar propriamente dito do programa. Seria interessante desenvolver outro método que garanta que este se reinicie sem latência.

A taxa de transferência de registos é definida pela capacidade de processamento do sistema utilizado. Durante o desenvolvimento do projeto testou-se a taxa de transferência do programa com os dados presentes na [Tabela 6.1.](#page-98-0)

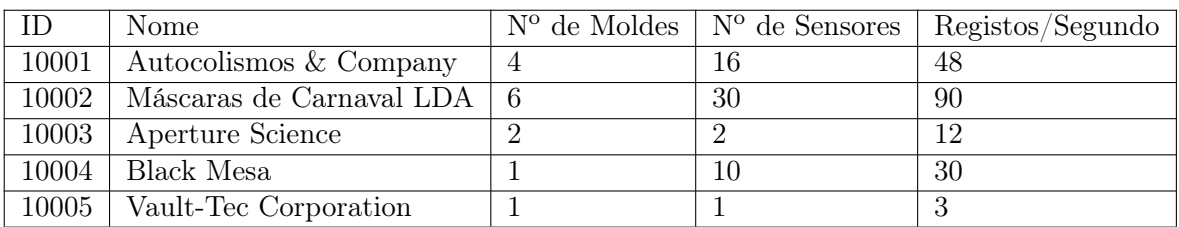

#### <span id="page-98-0"></span>clientes

Tabela 6.1: Tabela com os dados utilizados para testar a taxa de transferência de registos, com uma média dos registos gerados por segundo para cada cliente

A quantidade de registos gerada em cada cliente varia consoante o número de moldes e sensores, por este motivo não faz sentido que seja usada a mesma taxa de transferência para todos os clientes. Assim sendo, sugere-se para futuros desenvolvimentos, criar um método de ajustar automaticamente a taxa de transferência de registos para a quantidade de registos produzidos, diminuindo o tempo de utilização do processador do sistema central.

#### 6.1.3 Gestão de Backups

O programa de gestão de backups cumpre os objetivos definidos de gerar backups, organizar e limpar a BD central, bem como ser simples para permitir a sua portabilidade para outras linguagens de programação.

Quanto à componente de gerar backups, existem algumas limitações no método utilizado. Atualmente, o programa cria os ficheiros de backup executando diretamente no terminal o comando mysqldump que permite definir a pasta de destino para o ficheiro criado:

```
mysqldump -u backupmanager -pbackup1234 backups_temp >
~/Backups/backup.sql
```
Este comando também pode ser usado via query para o MySQL. No entanto, este não tem permissões para criar ficheiros fora da sua pasta principal. Esta pasta está protegida com permissões de administrador do sistema operativo, o que torna difícil mover os backups para o repositório *online*. Na verdade é possível habilitar o  $MySQL$  para criar ficheiros fora da sua pasta principal, só que isto pode constituir uma falha de segurança dado que se podem enviar comandos para o terminal via query.

Como referido na [Seção 3.4](#page-52-0) os ficheiros criados via mysqldump funcionam como ponto de restauro e requerem o uso de uma BD intermédia para proceder à sua concatenação. No entanto, foi a solução que permitiu interagir com o repositório online.

Uma solução explorada inicialmente para criar backups consistia em ficheiros .csv que continham apenas registos com uma query do estilo:

```
SELECT *
FROM backups.registos
WHERE r_IDMolde = @IDMolde
INTO OUTFILE
'backup_@IDCliente_@IDMolde_@dataIni_@dataFim.csv'
FIELDS TERMINATED BY ','
ENCLOSED BY '"'
LINES TERMINATED BY '\n'
```
Esta solução simplifica o processo de criação e concatenação dos backups dado que esta não necessita de uma BD intermédia mas, tem algumas desvantagens. A desvantagem principal, como foi referido anteriormente, é não se poder definir o diretório de criação do ficheiro fora da pasta principal do MySQL. Além disto, para os dados poderem ser carregados devidamente, as informações dos clientes, moldes, sensores e registos têm de ser armazenadas separadamente, o que vai gerar uma maior diversidade de ficheiros de backup. Isto pode constituir um problema se o planeamento dos ficheiros não for bem efetuado.

Em futuros desenvolvimentos, se for definido que o diretório de criação dos backups não é imperativo, deve-se dar ênfase a esta solução dado que o processo de gerar e concatenar backups é mais simples e consequentemente mais rápido do que a solução usada neste projeto.

Quanto à componente de concatenar backups, esta solução pode não se ter demonstrado útil. Se um molde tiver muitos registos, concatenar os seus backups pode ultrapassar a capacidade máxima da base de dados, referida na [Subseção 2.4.3.](#page-34-0) Além disto, se se desejar consultar o histórico de um molde arquivado, pode ser interessante manter os backups segmentados. Carregar os backups necessários para a consulta é mais rápido do que ter de carregar um backup total.

Após uma análise crítica, chegou-se à conclusão que esta solução para arquivar moldes não era útil, ainda assim escolheu-se manter as ideias do processo neste relatório. Concatenar backups pode ser útil noutras circunstâncias, como por exemplo, realizar uma consulta que envolvam registos mais antigos que já tenham sido guardados. Dada a relativa complexidade de realizar a concatenação decidiu-se que as ideias desenvolvidas podem servir de base para trabalhos futuros.

#### 6.1.4 Aplicação de gestão do sistema

A AGS cumpre os objetivos propostos de ser multiplataforma e garantir um acesso remoto à BD central, bem como gerir as informações dos clientes, moldes e sensores.

As mensagens de erro retornadas diretamente pelo MySQL, apesar de conterem bastante informação, não são simples de se perceber. Deve-se melhorar as mensagens de erro retornadas para que o utilizador as perceba mais facilmente.

De momento a AGS está preparada para ter mais que um cliente no sistema local. Quando se transitar para a situação real em que cada sistema só tem um cliente pode-se concatenar o processo de Adicionar Cliente, Instalar MySQL, Criar Local e Conectar Local num processo só, como demonstrado nas Figuras [6.2,](#page-100-0) [6.3](#page-100-1) e [6.4.](#page-101-0)

<span id="page-100-0"></span>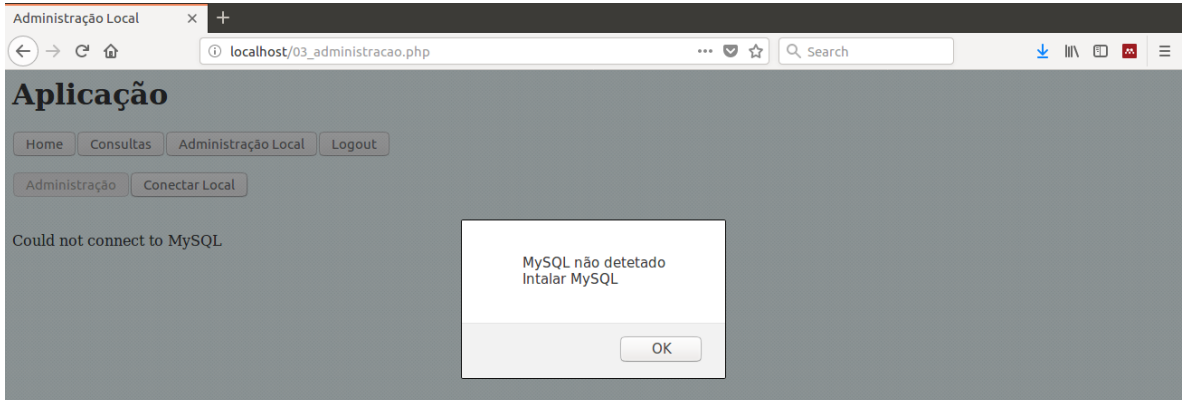

Figura 6.2: Exemplo de quando se clica em Conectar Local pela primeira vez e o sistema local não tem o MySQL instalado

<span id="page-100-1"></span>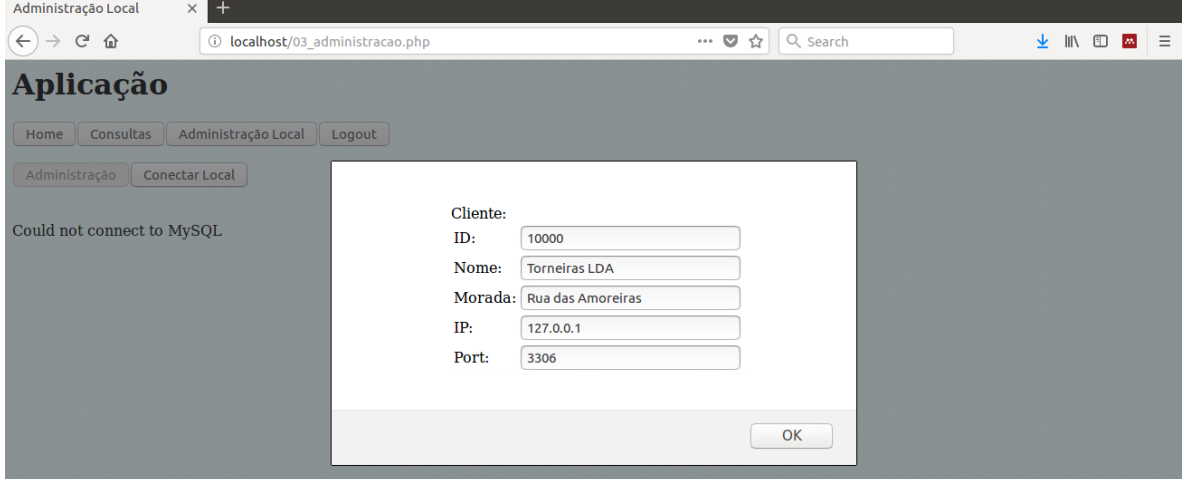

Figura 6.3: Exemplo de quando se clica em Conectar Local pela segunda vez para criar as BDs no sistema local

<span id="page-101-0"></span>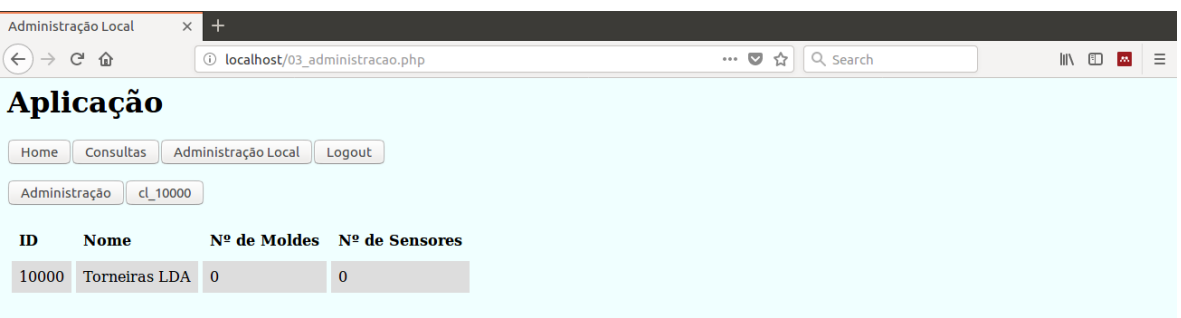

Figura 6.4: Exemplo de quando se clica em Conectar Local pela terceira vez em que a conexão é realizada diretamente, sem ser necessário escolher o cliente

A AGS só está preparada para adicionar informação à infraestrutura e instalar o sistema local. Sugere-se para futuros desenvolvimentos, preparar a aplicação para eliminar informação da infraestrutura. Na [Figura 6.5](#page-101-1) está um exemplo de um botão Eliminar Cliente que eliminaria a informação relativa do cliente e desinstalaria automaticamente o sistema local.

<span id="page-101-1"></span>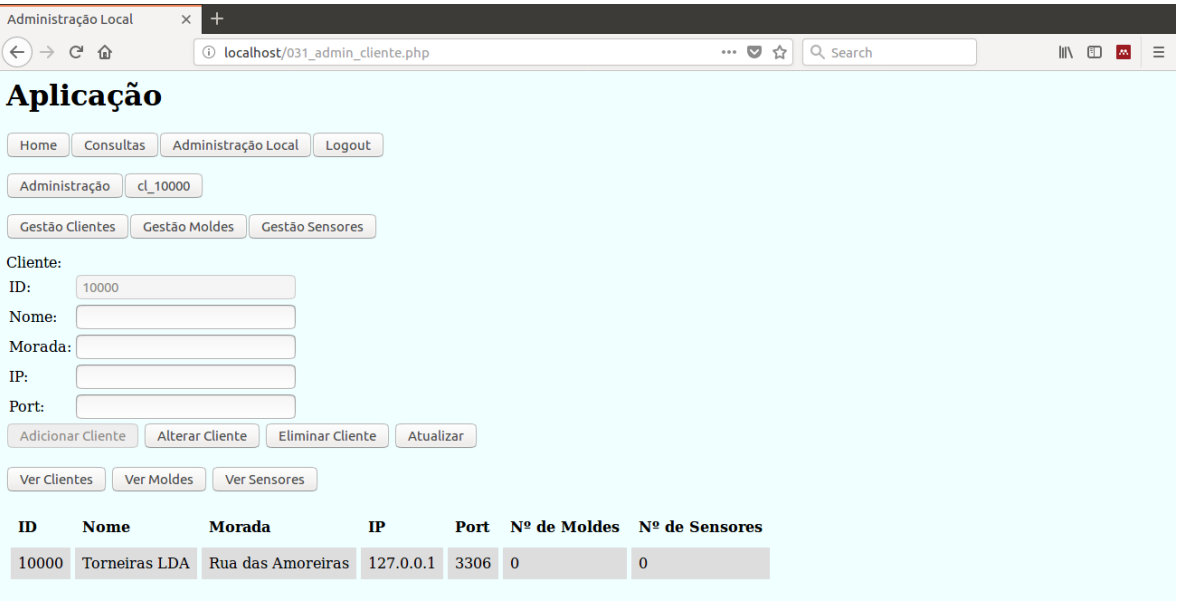

Figura 6.5: Exemplo da área Gestão de Clientes com a funcionalidade Eliminar Cliente, que irá remover toda a informação relativa do cliente e eliminar as BDs locais

Deve ser realizada uma revisão de segurança à AGS. Um programador com intenções maliciosas pode aceder ao sistema pela AGS e realizar comandos que podem comprometer o sistema.

Apesar de serem necessários alguns ajustes de forma a melhorar o desempenho, a solução proposta da infraestrutura de dados e AGS é completamente funcional e pode ser já implementada numa fase experimental.

#### 6.2 Trabalhos Futuros

De uma forma geral, o trabalho foi desenvolvido com ferramentas algo ultrapassadas como o C e o PHP. Isto deveu-se à afinidade com estas linguagens assim sendo, para trabalhos futuros, sugere-se refazer a solução desenvolvida utilizando ferramentas mais atuais e que eventualmente abrirão portas para novas funcionalidades. Nesta componente de utilizar ferramentas mais atuais, sugere-se investigar alguns softwares como CockroachDB e Apache Cassandra que são permitem criar BDs distribuídas.

Em relação à infraestrutura de dados, as BDs locais nos clientes funcionam essencialmente como buffers. Assim sendo, sugere-se para trabalhos futuros simplificar a infraestrutura desenvolvida trocando as BDs locais por buffers mais simples. Esta vertente tem a vantagem de permitir maiores taxas de geração de registos. Sugere-se investigar se compensa desenvolver estes buffers em Memcached e realizar uma transferência de registos via webservice.

Neste tópico da taxa máxima de geração de registos, não foi testado quantos registos por segundo podem ser inseridos na infraestrutura. Isto deveu-se à falta de informação sobre o número de sensores que cada molde teria e a sua respetiva taxa de geração de valores. Todos os SGBDs têm limites quanto a inserção de tuplos numa tabela, seja por limite de software ou hardware, sendo assim necessário procurar formas de aumentar estas taxas de inserção. Uma sugestão seria, na tabela registos, em vez de se inserir um tuplo, inserir um vetor (em inglês array) com toda a informação:

## **INSERT INTO** registos **VALUES**

("molde sensor data hora milissegundos valor");

Isto aumenta as taxas de inserção mas diminuí a acessibilidade à informação dado que deixa de ser possível realizar queries com clausulas nos atributos, pelo que devem ser realizados testes para verificar qual das abordagens deve ser tomada.

Ainda na infraestrutura dos dados não foi definido como os sensores dos moldes serão ligados ao servidor local. No desenvolvimento deste projeto assumiu-se que todos os moldes estão ligados diretamente ao sistema local. No entanto, isto pode não ser sempre possível de se realizar por motivos físicos. Na [Figura 6.6](#page-103-0) está representado um exemplo de um cliente que adquiriu quatro moldes que estão situados em pavilhões diferentes. Os moldes 1 e 2 podem ser facilmente ligados ao sistema local no entanto, dada a distancia aos moldes 3 e 4 pode ser difícil liga-los ao sistema local.

Se se justificar, em vez de se ter um servidor local no cliente, ter um em cada molde. Esta adaptação irá criar uma maior quantidade de BDs locais mas isto não é problemático, se o modelo de dados e o programa de transferência forem adaptados para o efeito.

Quanto à AGS, sugere-se que após uma apresentação inicial à empresa promotora, seja iniciado um processo iterativo de desenvolvimento para escolher e desenvolver novas funcionalidades que possam ser úteis e que não tenham sido abrangidas neste projeto, como por exemplo, a criação de utilizadores baseado no ID de trabalhador demonstrado na [Figura 6.7,](#page-103-0) que pode depois servir para criar históricos das intervenções dos utilizadores nas BDs. Culminando numa estilização da AGS para que esta tenha um aspeto mais amigável ao utilizador.

<span id="page-103-0"></span>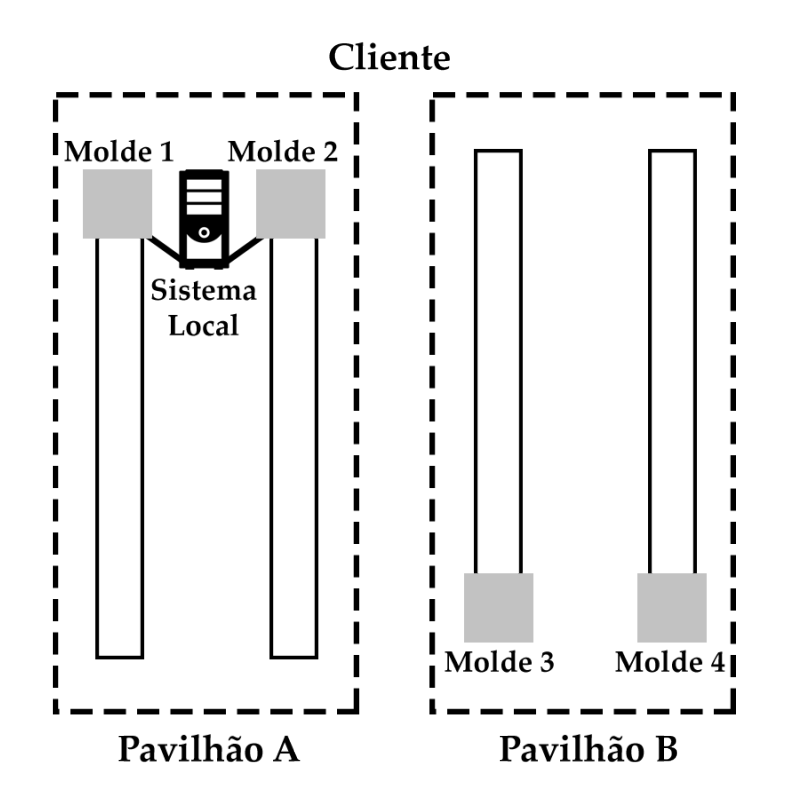

Figura 6.6: Exemplo de um cliente com moldes em pavilhões diferentes, que pode dificultar as ligações ao sistema local

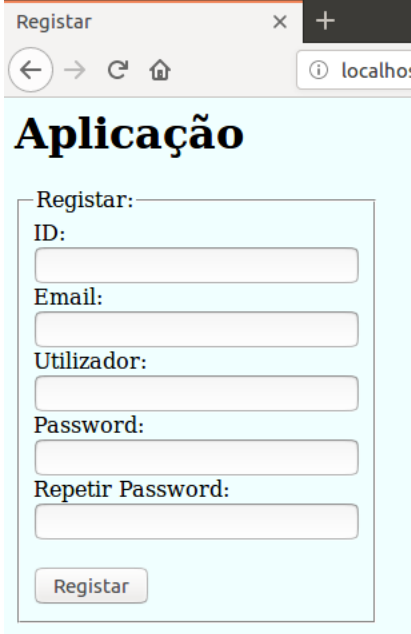

Figura 6.7: Exemplo de área de Registar Utilizador para criar utilizadores com base no ID de trabalhador e email

Sugere-se a criação de um sistema de notificações e monitorização automático dos moldes. Durante o desenvolvimento do projeto chegou-se à conclusão de que é impossível para um utilizador analisar manualmente milhões de registos de um molde e concluir se este está a funcionar corretamente. Na [Figura 6.8](#page-104-0) está representado um exemplo de um possível comportamento de um molde. Cada ponto representa a média dos registos recolhidos em cada dinamómetro, durante um mês na fase de compactação. Estão representados 10 pontos simbolizando 10 meses de funcionamento de um molde. Observa-se um desvio do centróide do molde ao longo do tempo, até este sair fora da área de funcionamento.

Com uma representação visual parece fácil identificar o comportamento errático do molde no entanto, o utilizador teria de o identificar através de consultas e análise de respostas do estilo da [Figura 4.10,](#page-72-0) todos os meses.

<span id="page-104-0"></span>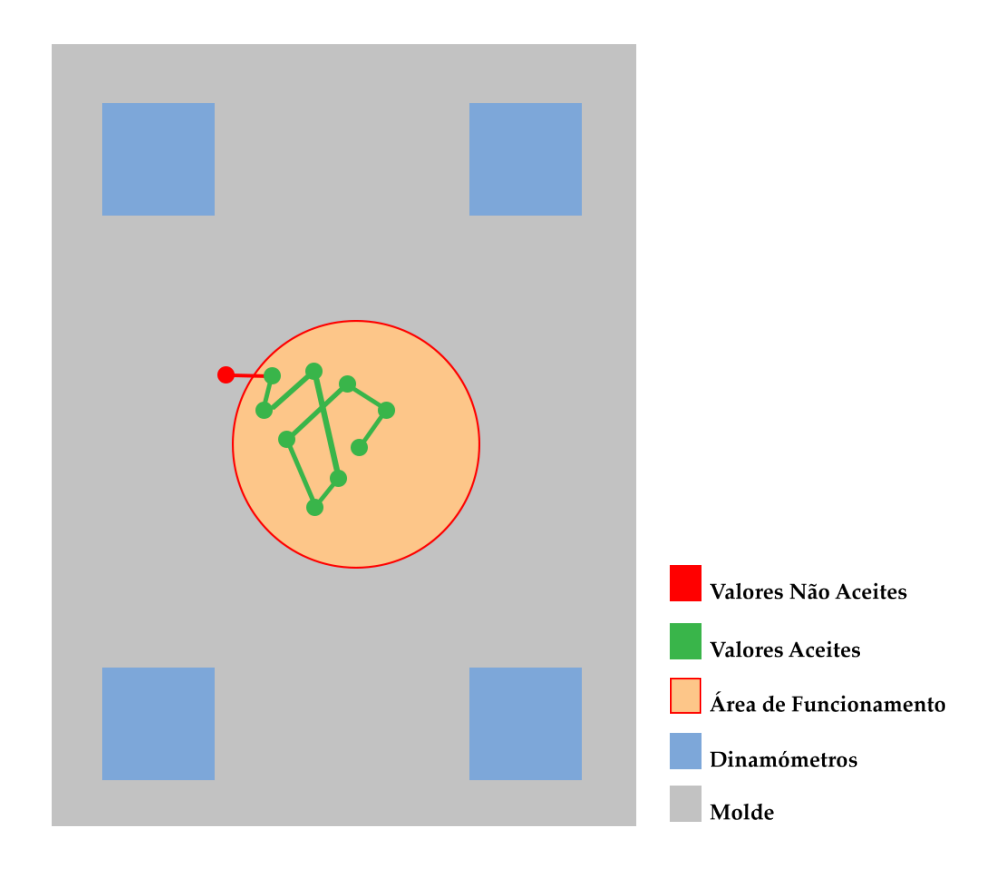

Figura 6.8: Exemplo molde com 4 dinamómetros em pontos críticos. Cada ponto representa o centróide do molde, de acordo com a média dos valores dos dinamómetros durante um mês na fase de compactação

Para auxiliar os utilizadores a identificar este comportamento, sugere-se criar um programa capaz de correr algoritmos que analisem constantemente o comportamento dos moldes. Este programa pode ser desenvolvido em softwares mais sofisticados, como por exemplo MATLAB ou Apache Storm, desde que estes tenham protocolos de comunicação com MySQL. Mantendo em mente o ambiente Web, sugere-se que este programa notifique os utilizadores via AGS ou via email quando um molde começa a demonstrar um comportamento errático.

# Referências

- [1] moldagem in Dicionário infopédia da Língua Portuguesa [em linha]. Porto: Porto Editora, 2003-2018. [consult. 2018-05-22 18:20:35]. Disponível na Internet: https://www.infopedia.pt/dicionarios/lingua-portuguesa/moldagem.
- [2] moldar in Dicionário infopédia da Língua Portuguesa [em linha]. Porto: Porto Editora, 2003-2018. [consult. 2018-05-22 18:21:22]. Disponível na Internet: https://www.infopedia.pt/dicionarios/lingua-portuguesa/moldar.
- [3] molde in Dicionário infopédia da Língua Portuguesa [em linha]. Porto: Porto Editora, 2003-2018. [consult. 2018-05-22 16:51:33]. Disponível na Internet: https://www.infopedia.pt/dicionarios/lingua-portuguesa/molde.
- [4] G. Williams and H. A. Lord. Mold-filling studies for the injection molding of thermoplastic materials. Part I: The flow of plastic materials in hot- and cold-walled circular channels. Polymer Engineering and Science, 15(8):553–568, aug 1975.
- [5] Michael Trovant and Stavros A Argyropolous. The implementation of a mathematical model to characterize mold metal interface effects in metal casting. Canadian Metallurgical Quarterly, 37(3-4):185–196, jun 1998.
- [6] TN) Janney, Mark A. (Knoxville and NG) Omatete, Ogbemi O. (Lagos. Method for molding ceramic powders using a water-based gel casting, jul 1991.
- [7] Jiwang Yan, Takashi Oowada, Tianfeng Zhou, and Tsunemoto Kuriyagawa. Precision machining of microstructures on electroless-plated NiP surface for molding glass components. Journal of Materials Processing Technology, 209(10):4802–4808, jun 2009.
- [8] Changyu Shen, Lixia Wang, and Qian Li. Optimization of injection molding process parameters using combination of artificial neural network and genetic algorithm method. Journal of Materials Processing Technology, 183(2-3):412–418, mar 2007.
- [9] K. Shelesh-Nezhad and E. Siores. An intelligent system for plastic injection molding process design. Journal of Materials Processing Technology, 63(1-3):458–462, jan 1997.
- [10] Babur Ozcelik and Ibrahim Sonat. Warpage and structural analysis of thin shell plastic in the plastic injection molding. Materials  $\mathcal B$  Design, 30(2):367–375, feb 2009.
- [11] Xcentric. About Injection Molding. URL: https://www.xcentricmold.com/aboutinjectmold.php.
- [12] Richard G. Griskey. Polymer Process Engineering. Chapman & Hall, 1st edition, 1995.
- [13] J. S Hyatt & J. W. Hyatt. Improvement in Process and Apparatus for Manufacturing Pyroxyline. Patente Número: US133229A, nov 1872.
- [14] James W Hendry. Injection Molding Machine. Patente Número: US2705342A, may 1949.
- [15] Suzanne L. B. Woll and Douglas J. Cooper. Pattern-based closed-loop quality control for the injection molding process. Polymer Engineering  $\mathscr$  Science, 37(5):801–812, may 1997.
- [16] D.F. Cook, C.T. Ragsdale, and R.L. Major. Combining a neural network with a genetic algorithm for process parameter optimization. Engineering Applications of Artificial Intelligence, 13(4):391–396, aug 2000.
- [17] Ramez Elmasri and Shamkant Navathe. Fundamentals of Database Systems. Addison-Wesley Publishing Company, USA, 6th edition, 2010.
- [18] base de dados in Dicionário infopédia da Língua Portuguesa [em linha]. Porto: Porto Editora, 2003-2018. [consult. 2018-05-31 18:24:13]. Disponível na Internet: https://www.infopedia.pt/dicionarios/lingua-portuguesa/base de dados.
- [19] Edgar Frank Codd. A Relational Model of Data for Large Shared Data Banks. Communications of the ACM, 13(6):377–387, 1970.
- [20] Scholz Hinze. Requirement Analysis & Conceptual Database Design pdf. URL: https:// www.google.com/url?sa=t&rct=j&q=&esrc=s&source=web&cd=1&ved=0ahUKEwijp6n AyZfcAhUIWxQKHbUNAmsQFggpMAA&url=https%3A%2F%2Fpdfs.semanticscholar.org %2Fpresentation%2F882e%2F4064bde7062d1a2adf12df311b4946439304.pdf&usg=AOvVaw 3NwLzsfnPA\_7buhAfgz, 2006.
- [21] Autor Desconhecido. Relational Data Model ppt. URL: https://www.google.com/url?sa= t&rct=j&q=&esrc=s&source=web&cd=1&ved=0ahUKEwjj\_uDmz5fcAhXIXRQKHczMB D8QFggpMAA&url=http%3A%2F%2Fwww.cs.man.ac.uk%2F˜horrocks%2FTeaching%2Fcs 2312%2FLectures%2FPPT%2Frelational.ppt&usg=AOvVaw3chVcROWZlJeUgbsnILL51.
- [22] Peter Pin-Shan Chen. The Entity-Relationship Unified View of Data Model-Toward a. ACM Transactions on Database Systems, 1(1):9–36, 1976.
- [23] Canonical. Ubuntu Community. URL: https://www.ubuntu.com/community.
- [24] MySQL. Reference Manual 8.0. URL: https://dev.mysql.com/doc/refman/8.0/en/.
- [25] Autor Desconhecido. C (Programming Language). URL: https://en.wikipedia.org/wiki/C\_(programming\_language).
- [26] GNU Compiler Collection. GNU Project. URL: https://gcc.gnu.org/.
- [27] Apache Software Foundation. Apache HTTP Server Project. URL: https://httpd.apache.org/.
- [28] W3Schools. Web Development Tutorials. URL: https://www.w3schools.com/.
- [29] DigitalOcean. SQLite vs MySQL vs PostgreSQL: A Comparison Of Relational Database Management Systems. URL: https://www.digitalocean.com/community/tutorials/sqlitevs-mysql-vs-postgresql-a-comparison-of-relational-database-management-systems.
### Apêndice A

# Queries para instalar a solução desenvolvida

A informação contida no [Capítulo 3](#page-36-0) permite a realização das queries presentes neste apêndice.

#### A.1 Sistema Central

Para criar as BDs central, backups e backups temporária:

```
CREATE TABLE tipo
(
        tipo_ID INT NOT NULL,
        tipo_nome VARCHAR(50) NOT NULL,
        CONSTRAINT REPETIDO_ID_TIPO
                PRIMARY KEY(tipo_ID),
        CONSTRAINT REPETIDO_NOME_TIPO
                UNIQUE(tipo_nome)
);
CREATE TABLE fase
(
        fase_ID INT NOT NULL,
        fase_nome VARCHAR(50) NOT NULL,
        CONSTRAINT REPETIDO_ID_FASE
                PRIMARY KEY(FASE_ID),
        CONSTRAINT REPETIDO_NOME_FASE
                UNIQUE(fase_nome)
);
CREATE TABLE clientes
(
        cl_ID INT NOT NULL,
        cl_nome VARCHAR(50) NOT NULL,
        cl_morada VARCHAR(100),
        cl_IP VARCHAR(50) NOT NULL,
        cl_port INT NOT NULL,
```

```
CONSTRAINT REPETIDO_ID_CLIENTE
                PRIMARY KEY(cl_ID)
);
CREATE TABLE moldes
(
        m_IDCliente INT NOT NULL,
        m_ID INT NOT NULL,
        m_nome VARCHAR(30),
        m_descricao VARCHAR(200),
        CONSTRAINT REPETIDO_ID_MOLDE
                PRIMARY KEY(m_ID),
        CONSTRAINT MOLDE_MAU_ID_CLIENTE
                FOREIGN KEY(m_IDCliente)
                REFERENCES clientes(cl_ID)
                        ON DELETE NO ACTION ON UPDATE NO ACTION
);
CREATE TABLE sensores
(
        s_IDMolde INT NOT NULL,
        s_num INT NOT NULL,
        s_tipo INT NOT NULL,
        s nome varchar(30),
        s descricao varchar(200),
        CONSTRAINT REPETIDO_NUM_SENSOR
                PRIMARY KEY(s_IDMolde,s_num),
        CONSTRAINT SENSOR_MAU_ID_MOLDE
                FOREIGN KEY(s_IDMolde)
                REFERENCES moldes(m_ID)
                        ON DELETE CASCADE ON UPDATE NO ACTION,
        CONSTRAINT SENSOR_MAU_ID_TIPO
                FOREIGN KEY(s_tipo)
                REFERENCES tipo(tipo_ID)
                        ON DELETE NO ACTION ON UPDATE NO ACTION
);
CREATE TABLE registos
(
        r_IDMolde INT NOT NULL,
        r_numSensor INT NOT NULL,
        r_fase INT NOT NULL,
        r_data_hora DATETIME NOT NULL,
        r_milissegundos TINYINT NOT NULL,
        r_valor FLOAT,
        CONSTRAINT REPETIDO_REGISTO
                PRIMARY KEY(r_IDMolde, r_numSensor,
                         r_data_hora, r_milissegundos),
        CONSTRAINT REGISTOS_MAU_ID_MOLDE_SENSOR
                FOREIGN KEY (r IDMolde, r numSensor)
```

```
REFERENCES sensores(s IDMolde, s num)
                         ON DELETE CASCADE ON UPDATE NO ACTION,
        CONSTRAINT REGISTOS_MAU_ID_FASE
                FOREIGN KEY(r_fase)
                REFERENCES fase(fase_ID)
                         ON DELETE NO ACTION ON UPDATE NO ACTION
);
INSERT INTO tipo
VALUES
        (1, "Termometro"),
        (2, "Dinamometro"),
        (3, "Extensometro"),
        (4, "Vibrometro"),
        (5, "Pressao"),
        (6, "Acelerometro X"),
        (7, "Acelerometro_Y"),
        (8, "Acelerometro Z");
INSERT INTO fase
VALUES
        (1, "Fecho"),
        (2, "Enchimento"),
        (3, "Compactacao"),
        (4, "Abertura"),
        (5, "Extracao");
A BD regulação de procedimentos
CREATE TABLE atualizar
(
        a_indice INT NOT NULL,
        a_transferencia INT NOT NULL,
        a_backups INT NOT NULL,
        CONSTRAINT REPETIDO_INDICE_ATUALIZAR
                PRIMARY KEY(a_indice),
        CONSTRAINT ATUALIZAR_MAU_INDICE
                CHECK a indice = 1,
        CONSTRAINT ATUALIZAR_MAU_TRANSFERENCIA
                CHECK a_transferencia = 0 OR a_transferencia = 1,
        CONSTRAINT ATUALIZAR_MAU_BACKUPS
                CHECK a backups = 0 OR a backups = 1
);
CREATE TABLE backups
(
        b_IDMolde INT NOT NULL,
        CONSTRAINT REPETIDO_ID_MOLDE
                PRIMARY KEY(a_indice)
);
INSERT INTO atualizar
```
#### **VALUES**

 $(1, 0, 0);$ 

E definem-se as credenciais com as respetivas permissões. Como o servidor Apache está a correr no sistema central, o endereço do servidor é igual ao endereço do sistema central:

```
CREATE USER 'user'@'localhost'
        IDENTIFIED BY 'password';
GRANT SELECT, INSERT, DELETE, UPDATE
        ON central.tipo TO 'user'@'localhost';
GRANT SELECT, INSERT, DELETE, UPDATE
        ON central.fase TO 'user'@'localhost';
GRANT SELECT, INSERT, DELETE, UPDATE
        ON central.clientes TO 'user'@'localhost';
GRANT SELECT, INSERT, DELETE, UPDATE
        ON central.moldes TO 'user'@'localhost';
GRANT SELECT, INSERT, DELETE, UPDATE
        ON central.sensores TO 'user'@'localhost';
GRANT SELECT, DELETE
        ON central.registos TO 'user'@'localhost';
GRANT SELECT, UPDATE
        ON reg_proc.atualizar TO 'user'@'localhost';
GRANT SELECT, INSERT, DELETE, UPDATE
        ON reg_proc.backups TO 'user'@'localhost';
CREATE USER 'transferencia'@'localhost'
        IDENTIFIED BY 'transferencia1234';
GRANT INSERT
       ON central.registos TO 'transferencia'@'localhost';
GRANT SELECT, UPDATE
        ON reg_proc.atualizar TO 'transferencia'@'localhost';
CREATE USER 'backupmanager'@'localhost'
        IDENTIFIED BY 'backup1234';
GRANT SELECT
        ON central.clientes TO 'backupmanager'@'localhost';
GRANT SELECT
        ON central.moldes TO 'backupmanager'@'localhost';
GRANT SELECT
        ON central.sensores TO 'backupmanager'@'localhost';
GRANT SELECT, DELETE
        ON central.registos TO 'backupmanager'@'localhost';
GRANT SELECT, INSERT, DELETE
        ON backups.* TO 'backupmanager'@'localhost';
GRANT SELECT, INSERT, DELETE
        ON backups_temp.* TO 'backupmanager'@'localhost';
GRANT SELECT, UPDATE
        ON reg_proc.atualizar TO 'backupmanager'@'localhost';
GRANT SELECT, DELETE
        ON reg_proc.backups TO 'backupmanager'@'localhost';
```

```
FLUSH PRIVILEGES;
```
#### A.2 Sistema Local

Para criar a BD local utiliza-se as mesmas queries para criar a BD central. A BD temporária local assume a forma:

```
CREATE TABLE tipo
(
        tipo_ID INT NOT NULL,
        tipo_nome VARCHAR(50) NOT NULL,
        CONSTRAINT REPETIDO_ID_TIPO
                PRIMARY KEY(tipo_ID),
        CONSTRAINT REPETIDO_NOME_TIPO
                UNIQUE(tipo_nome)
);
CREATE TABLE clientes
(
        cl_ID INT NOT NULL,
        cl_nome VARCHAR(50) NOT NULL,
        cl_morada VARCHAR(100),
        cl_IP VARCHAR(50) NOT NULL,
        cl_port INT NOT NULL,
        CONSTRAINT REPETIDO_ID_CLIENTE
                PRIMARY KEY(cl_ID)
);
CREATE TABLE moldes
(
        m_IDCliente INT NOT NULL,
        m_ID INT NOT NULL,
        m_nome VARCHAR(30),
        m_descricao VARCHAR(200),
        CONSTRAINT REPETIDO_ID_MOLDE
        PRIMARY KEY(m_ID),
        CONSTRAINT MOLDE_MAU_ID_CLIENTE
                FOREIGN KEY(m_IDCliente) REFERENCES clientes(cl_ID)
                        ON DELETE NO ACTION ON UPDATE CASCADE
);
CREATE TABLE sensores
(
        s_IDMolde INT NOT NULL,
        s_num INT NOT NULL,
        s_tipo INT NOT NULL,
        s_nome varchar(30),
        s_descricao varchar(200),
        CONSTRAINT REPETIDO_NUM_SENSOR
                PRIMARY KEY(s_IDMolde,s_num),
```

```
CONSTRAINT SENSOR_MAU_ID_MOLDE
                FOREIGN KEY(s_IDMolde) REFERENCES moldes(m_ID)
                        ON DELETE CASCADE ON UPDATE CASCADE,
        CONSTRAINT SENSOR_MAU_ID_TIPO
                FOREIGN KEY(s_tipo) REFERENCES tipo(tipo_ID)
                        ON DELETE NO ACTION ON UPDATE CASCADE
);
INSERT INTO tipo
VALUES
        (1, "Termometro"),
        (2, "Dinamometro"),
        (3, "Extensometro"),
        (4, "Vibrometro"),
        (5, "Pressao"),
        (6, "Acelerometro X"),
        (7, "Acelerometro_Y"),
        (8, "Acelerometro Z");
```
Definem-se as credenciais com as respetivas permissões. Como o servidor Apache está a correr no sistema central, o endereço do servidor é igual ao endereço do sistema central:

```
CREATE USER 'user'@'localhost'
        IDENTIFIED BY 'password';
GRANT SELECT, INSERT, DELETE, UPDATE
        ON local.tipo TO 'user'@'localhost';
GRANT SELECT, INSERT, DELETE, UPDATE
        ON local.fase TO 'user'@'localhost';
GRANT SELECT, INSERT, DELETE, UPDATE
        ON local.clientes TO 'user'@'localhost';
GRANT SELECT, INSERT, DELETE, UPDATE
        ON local.moldes TO 'user'@'localhost';
GRANT SELECT, INSERT, DELETE, UPDATE
        ON local.sensores TO 'user'@'localhost';
GRANT SELECT, INSERT, DELETE, UPDATE
        ON local.tipo TO 'user'@'centralhost';
GRANT SELECT, INSERT, DELETE, UPDATE
        ON local.fase TO 'user'@'centralhost';
GRANT SELECT, INSERT, DELETE, UPDATE
        ON local.clientes TO 'user'@'centralhost';
GRANT SELECT, INSERT, DELETE, UPDATE
        ON local.moldes TO 'user'@'centralhost';
GRANT SELECT, INSERT, DELETE, UPDATE
        ON local.sensores TO 'user'@'centralhost';
GRANT SELECT, INSERT, DELETE, UPDATE
       ON temp_local.* TO 'user'@'centralhost';
CREATE USER 'transferencia'@'centralhost'
        IDENTIFIED BY 'transferencia1234';
GRANT SELECT, DELETE
```
**ON local**.registos TO 'transferencia'@'centralhost'; **CREATE** USER 'sensores'@'localhost' IDENTIFIED **BY** 'sensores1234'; **GRANT INSERT ON local**.registos TO 'sensores'@'localhost'; FLUSH PRIVILEGES;

96 A.Queries para instalar a solução desenvolvida

### <span id="page-116-0"></span>Apêndice B

## Evolução dos Diagramas Entidade/Relação

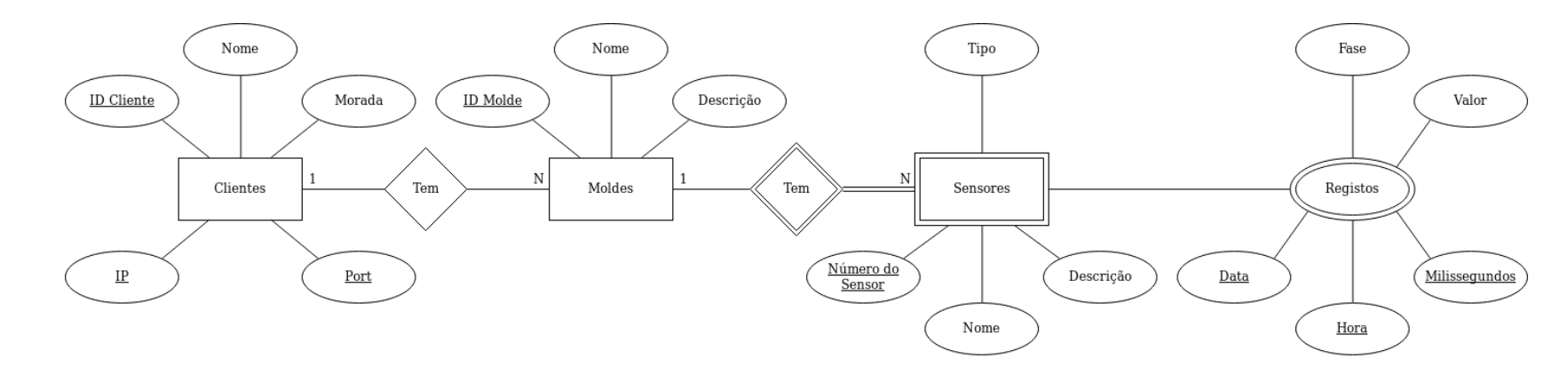

Figura B.1: Primeira iteração do DER, esta versão considerava os registos como um atributo multi-valor <sup>e</sup> composto da entidade sensores. Apesar das tabelas serem as mesmas que <sup>a</sup> versão presente na [Figura](#page-117-0) B.2, não se consegue perceber <sup>a</sup> relação entre sensores<sup>e</sup> registos

<span id="page-117-0"></span>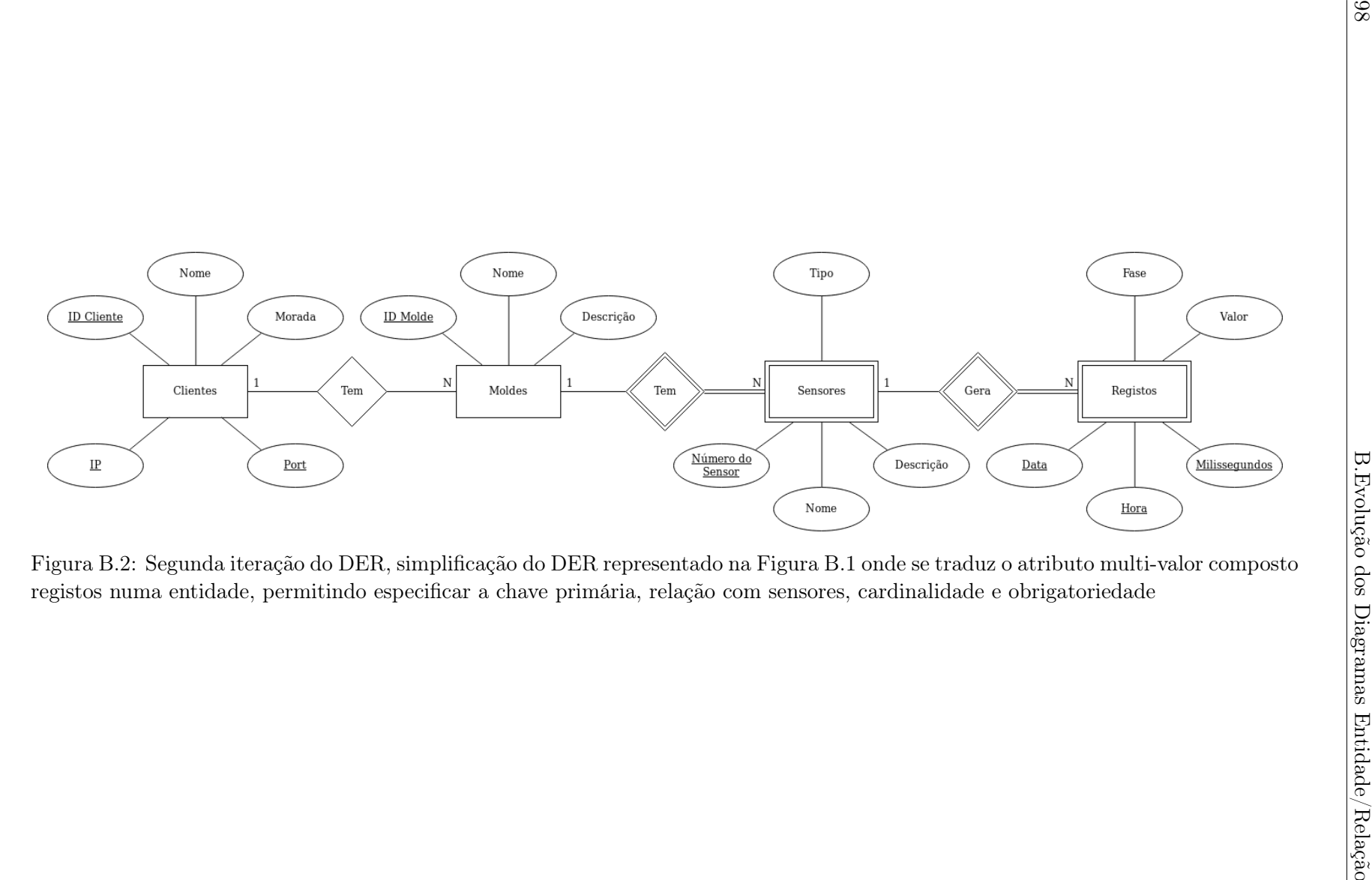

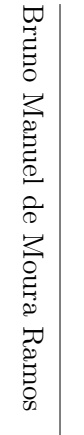

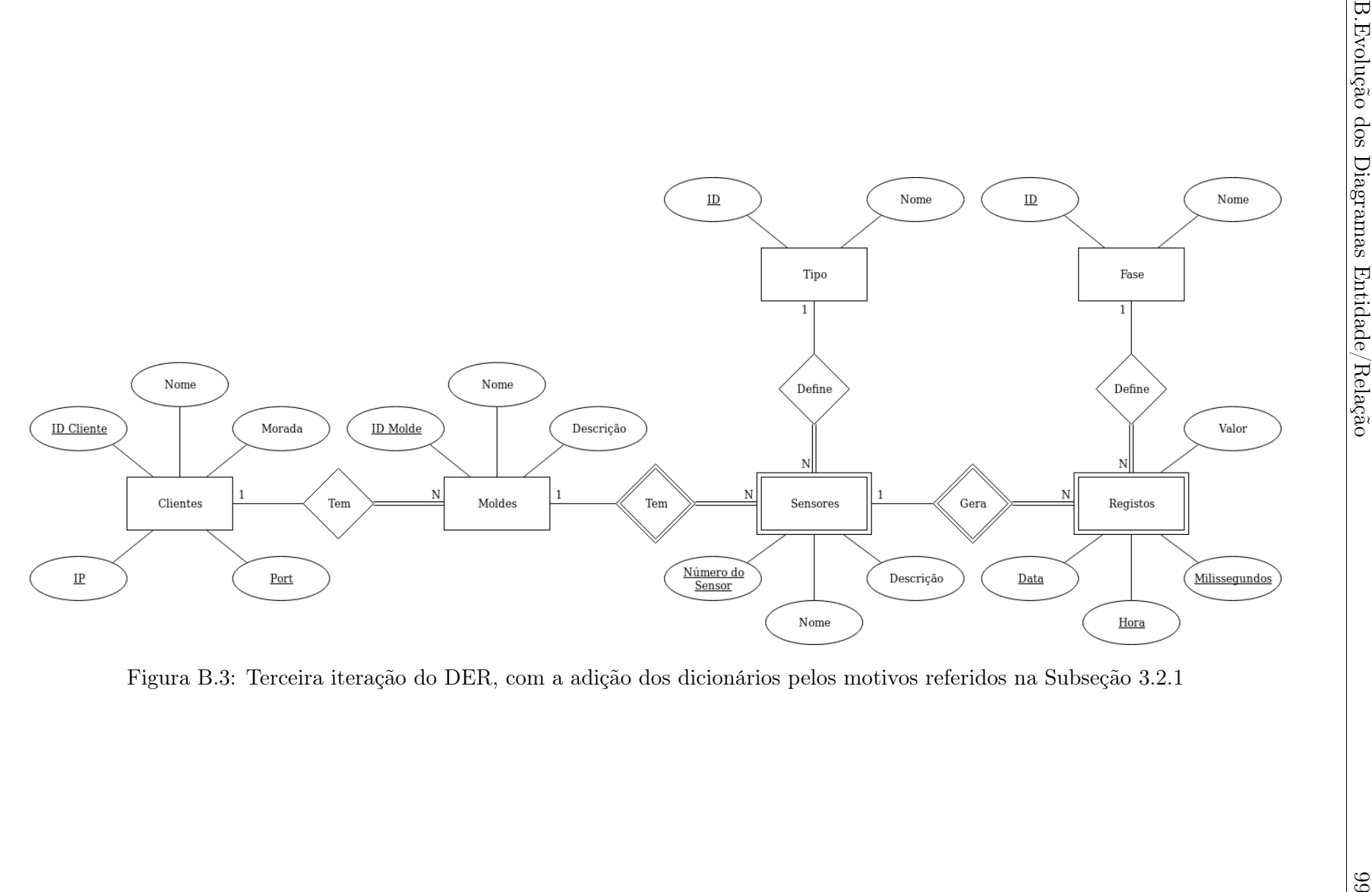

100 B.Evolução dos Diagramas Entidade/Relação

### Apêndice C

## Fluxogramas completos do funcionamento dos programas

Este apêndice contém os fluxogramas completos dos programas e processos desenvolvidos neste projeto:

- As Figuras [C.1](#page-121-0) e [C.2](#page-122-0) representam os fluxogramas do programa principal e subprogramas do programa de transferência, respetivamente
- As Figuras [C.3,](#page-123-0) [C.4](#page-124-0) e [C.5](#page-125-0) representam os fluxogramas do programa principal, da componente de gerar backups e da componente de concatenar backups do programa de gestão de backups, respetivamente
- As Figuras [C.6](#page-126-0) e [C.7](#page-127-0) representam os processos de realizar consultas e de configurar e definir a informação nos sistemas locais dos clientes da AGS, respetivamente

<span id="page-121-0"></span>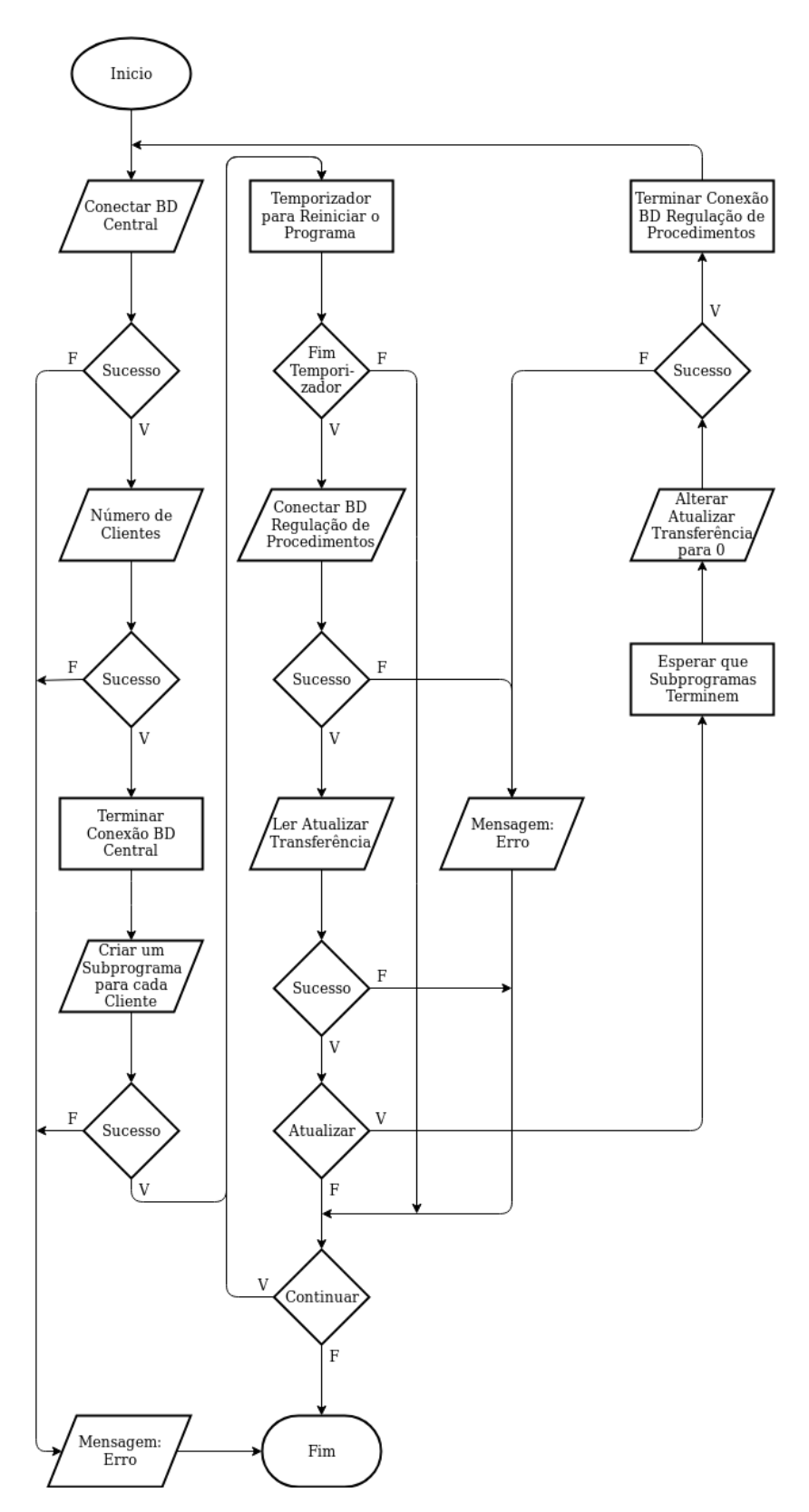

Figura C.1: Fluxograma do programa principal de transferência, que cria subprogramas

<span id="page-122-0"></span>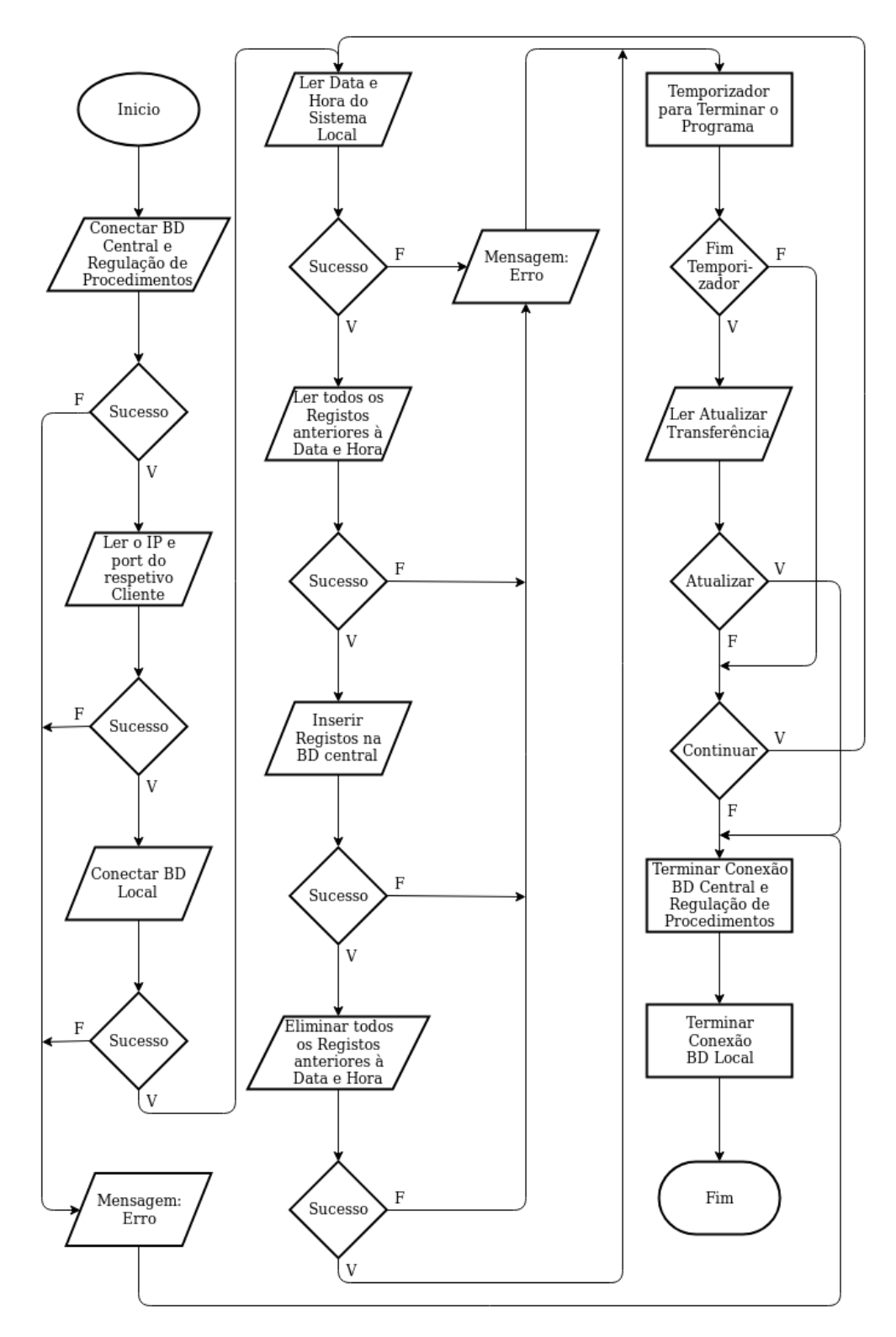

Figura C.2: Fluxograma dos subprogramas de transferência, que transferirem os registos de cada cliente para a BD central

<span id="page-123-0"></span>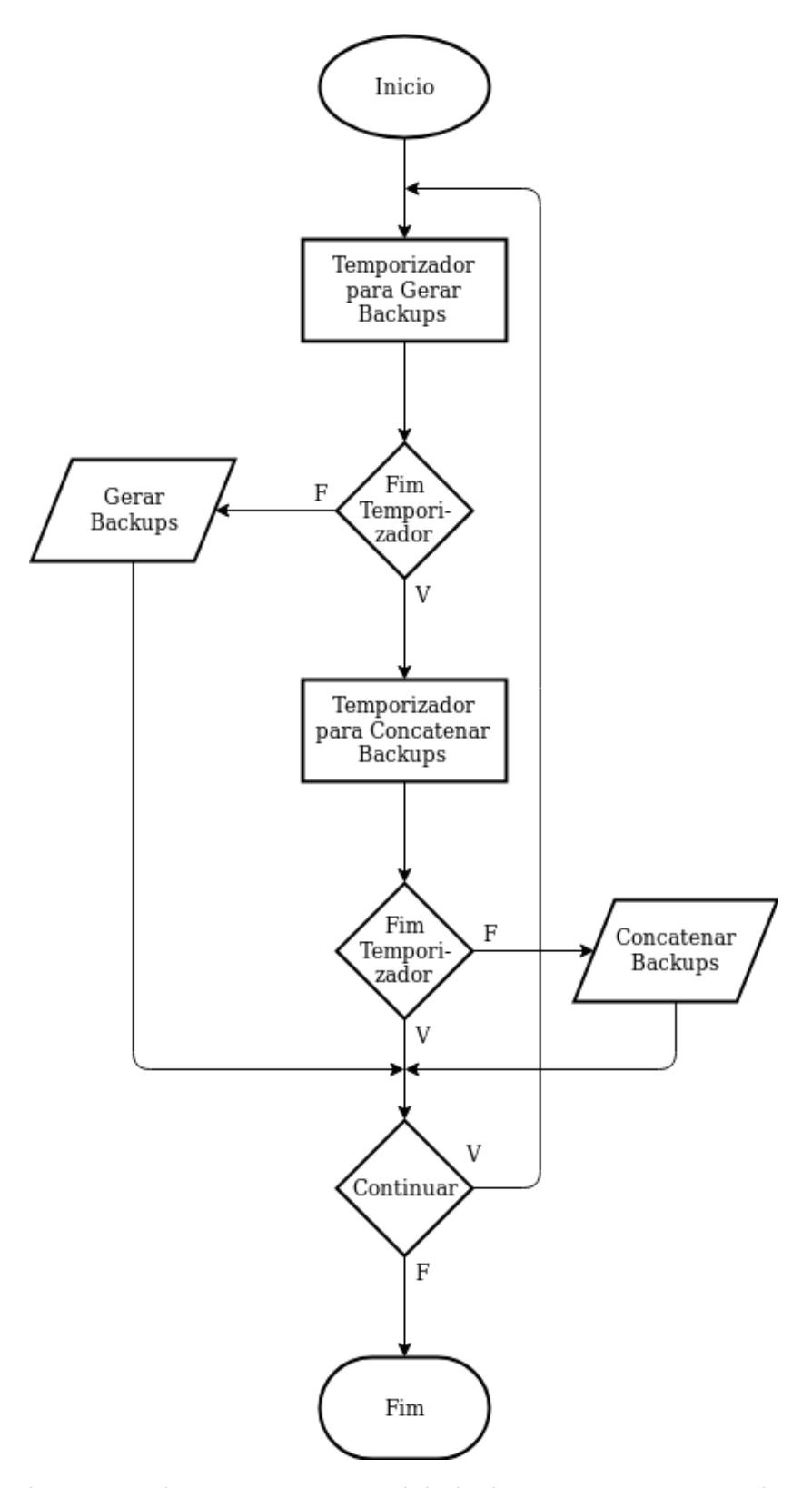

Figura C.3: Fluxograma do programa principal de backups, com os temporizadores para gerar ou concatenar backups

<span id="page-124-0"></span>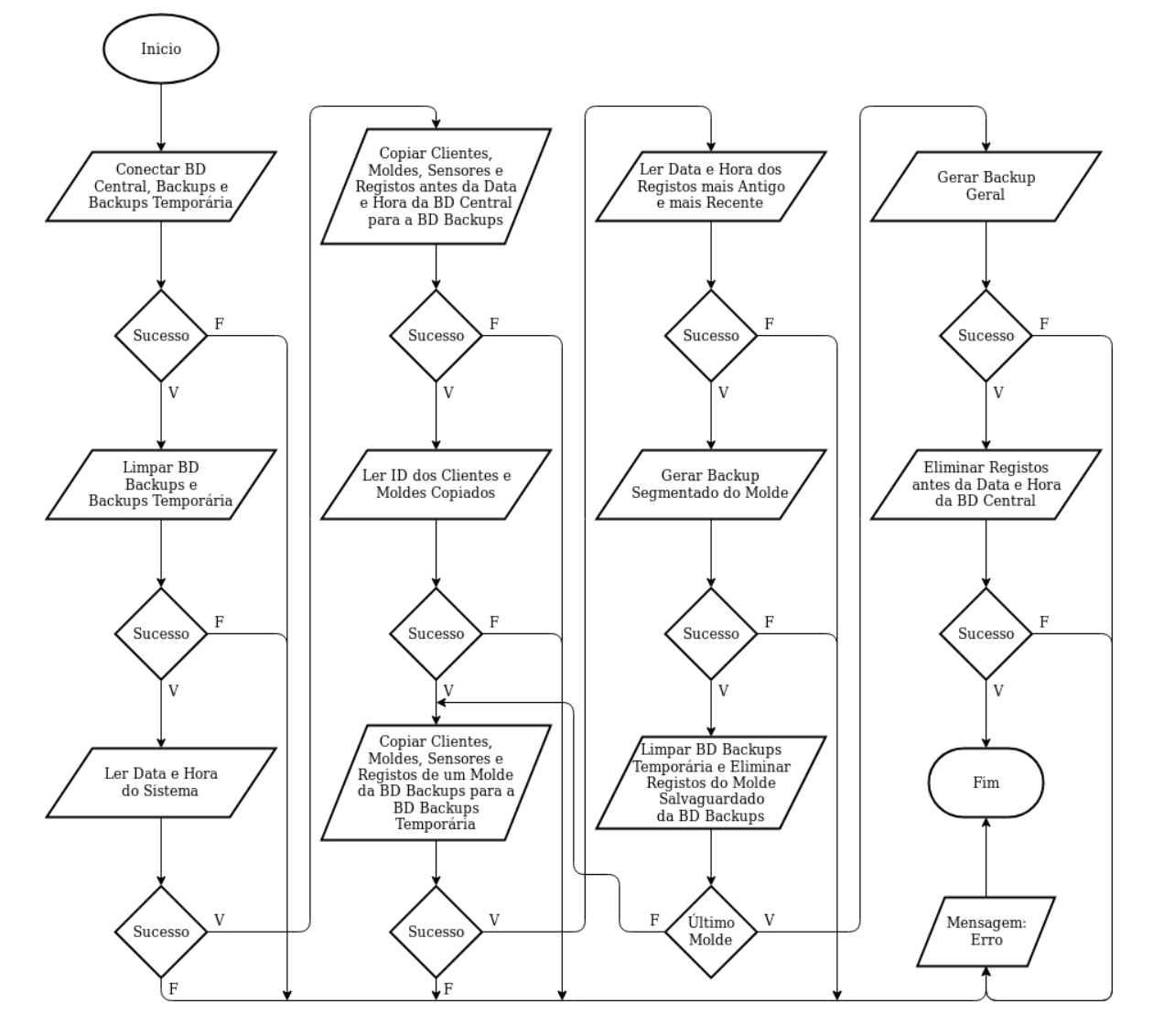

Figura C.4: Fluxograma da componente de gerar backups. Quando esta chega ao fim retorna ao ciclo do programa principal representado na [Figura C.3](#page-123-0)

<span id="page-125-0"></span>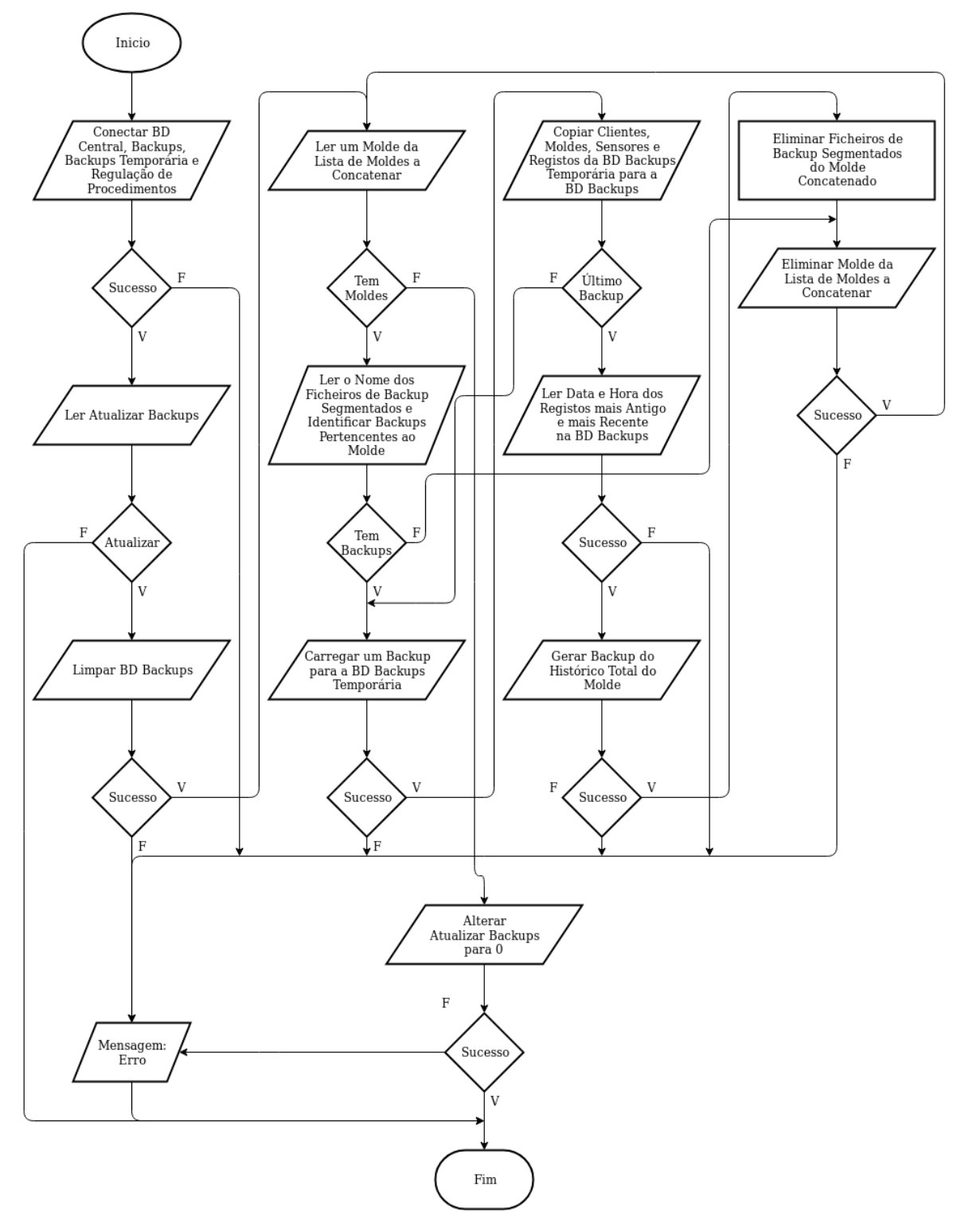

Figura C.5: Fluxograma da componente de concatenar backups. Quando esta chega ao fim retorna ao ciclo do programa principal representado na [Figura C.3](#page-123-0)

<span id="page-126-0"></span>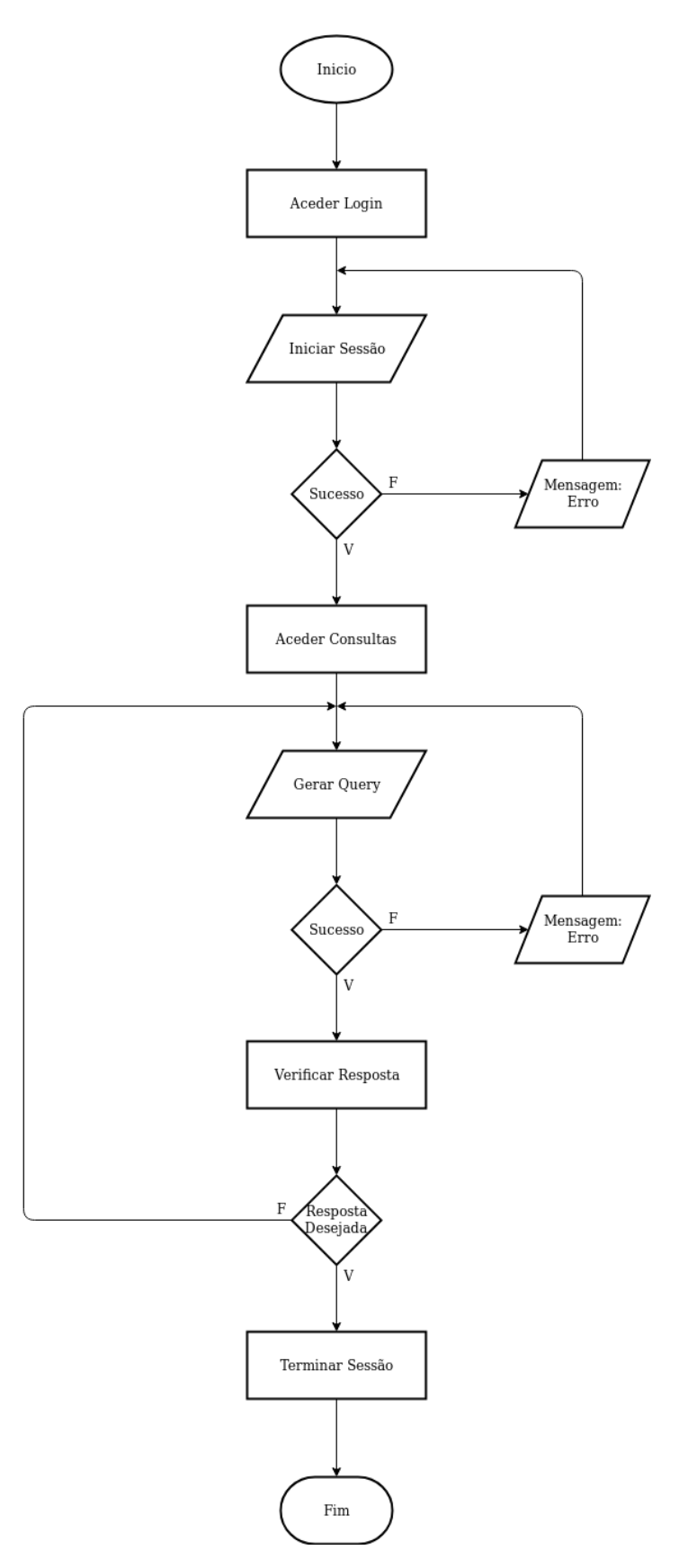

Figura C.6: Fluxograma do processo de realizar consultas à base de dados e receber respostas

<span id="page-127-0"></span>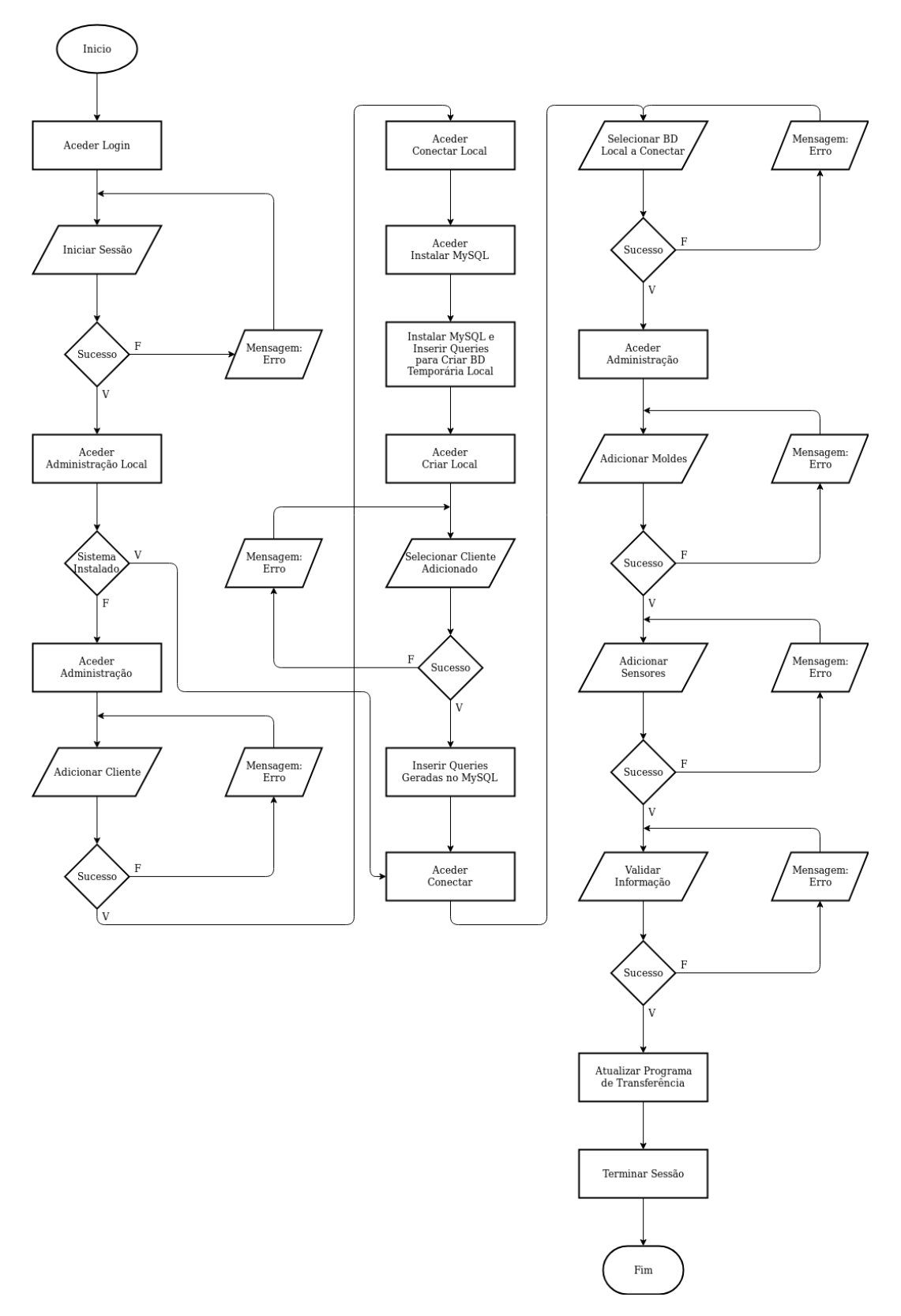

Figura C.7: Fluxograma do processo de configurar e definir informação no sistema local do cliente

## Apêndice D

# Dados iniciais dos testes de usabilidade

Este apêndice contém as tabelas que representam os dados iniciais no sistema central para a realização dos testes de usabilidade.

| tipo           |                |
|----------------|----------------|
| tipo_ID        | tipo_nome      |
| $\mathbf{1}$   | Termómetro     |
| $\overline{2}$ | Dinamómetro    |
| 3              | Extensómetro   |
| 4              | Vibrómetro     |
| $\sqrt{5}$     | Pressão        |
| 6              | Acelerómetro X |
| 7              | Acelerómetro Y |
| ହ              | Acelerómetro Z |

Tabela D.1: Tabela com os valores iniciais da tabela tipo

| fase           |             |
|----------------|-------------|
| fase ID        | fase_nome   |
| $\mathbf{1}$   | Fecho       |
| $\mathfrak{D}$ | Enchimento  |
| 3              | Compactação |
|                | Abertura    |
| 5              | Extração    |

Tabela D.2: Tabela com os valores iniciais da tabela fase

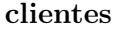

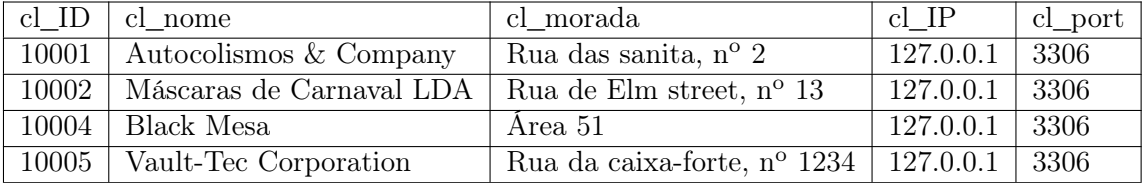

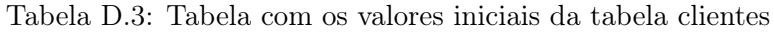

| moldes      |      |             |             |  |  |  |  |
|-------------|------|-------------|-------------|--|--|--|--|
| m IDCliente | m ID | m nome      | m descricao |  |  |  |  |
| 10001       | 9000 | <b>NULL</b> | <b>NULL</b> |  |  |  |  |
| 10001       | 9001 | <b>NULL</b> | <b>NULL</b> |  |  |  |  |
| 10001       | 9002 | <b>NULL</b> | <b>NULL</b> |  |  |  |  |
| 10001       | 9003 | NULL        | <b>NULL</b> |  |  |  |  |
| 10002       | 9004 | <b>NULL</b> | <b>NULL</b> |  |  |  |  |
| 10002       | 9005 | <b>NULL</b> | <b>NULL</b> |  |  |  |  |
| 10002       | 9006 | NULL        | <b>NULL</b> |  |  |  |  |
| 10004       | 9009 | <b>NULL</b> | <b>NULL</b> |  |  |  |  |
| 10002       | 9010 | <b>NULL</b> | <b>NULL</b> |  |  |  |  |
| 10002       | 9011 | <b>NULL</b> | <b>NULL</b> |  |  |  |  |
| 10002       | 9012 | <b>NULL</b> | <b>NULL</b> |  |  |  |  |
| 10005       | 9013 | NULL        | NULL        |  |  |  |  |

Tabela D.4: Tabela com os valores iniciais da tabela moldes

| sensores  |                |                |                            |             |
|-----------|----------------|----------------|----------------------------|-------------|
| s IDMolde | s num          | s_tipo         | s nome                     | s_descricao |
| 9000      | 1              | $\overline{1}$ | $\text{NULL}$              | <b>NULL</b> |
| 9000      | $\overline{2}$ | $\overline{2}$ | <b>NULL</b>                | <b>NULL</b> |
| 9000      | 3              | $\overline{2}$ | <b>NULL</b>                | <b>NULL</b> |
| 9000      | $\overline{4}$ | $\overline{2}$ | <b>NULL</b>                | <b>NULL</b> |
| 9000      | $\overline{5}$ | $\overline{2}$ | <b>NULL</b>                | <b>NULL</b> |
| 9001      | $\mathbf{1}$   | $\overline{1}$ | <b>NULL</b>                | <b>NULL</b> |
| 9001      | $\overline{2}$ | $\overline{2}$ | <b>NULL</b>                | <b>NULL</b> |
| 9001      | 3              | $\overline{2}$ | <b>NULL</b>                | <b>NULL</b> |
| 9001      | 4              | $\overline{2}$ | <b>NULL</b>                | <b>NULL</b> |
| 9001      | $\overline{5}$ | $\overline{2}$ | <b>NULL</b>                | <b>NULL</b> |
| 9002      | $\mathbf{1}$   | $\overline{5}$ | <b>NULL</b>                | <b>NULL</b> |
| 9002      | $\overline{2}$ | $\overline{3}$ | <b>NULL</b>                | <b>NULL</b> |
| 9002      | $\overline{3}$ | $\overline{3}$ | <b>NULL</b>                | <b>NULL</b> |
| 9003      | $\mathbf{1}$   | $\overline{5}$ | <b>NULL</b>                | <b>NULL</b> |
| 9003      | $\overline{2}$ | 3              | <b>NULL</b>                | <b>NULL</b> |
| 9003      | $\overline{3}$ | $\overline{3}$ | <b>NULL</b>                | <b>NULL</b> |
| 9004      | $\mathbf{1}$   | $\overline{1}$ | $\overline{\mathrm{NULL}}$ | <b>NULL</b> |
| 9004      | $\overline{2}$ | $\overline{2}$ | <b>NULL</b>                | <b>NULL</b> |
| 9004      | 3              | $\overline{3}$ | <b>NULL</b>                | <b>NULL</b> |
| 9004      | 4              | $\overline{4}$ | <b>NULL</b>                | <b>NULL</b> |
| 9004      | 5              | 5              | <b>NULL</b>                | <b>NULL</b> |

Tabela D.5: Parte 1 de 2 da tabela com os valores iniciais da tabela sensores

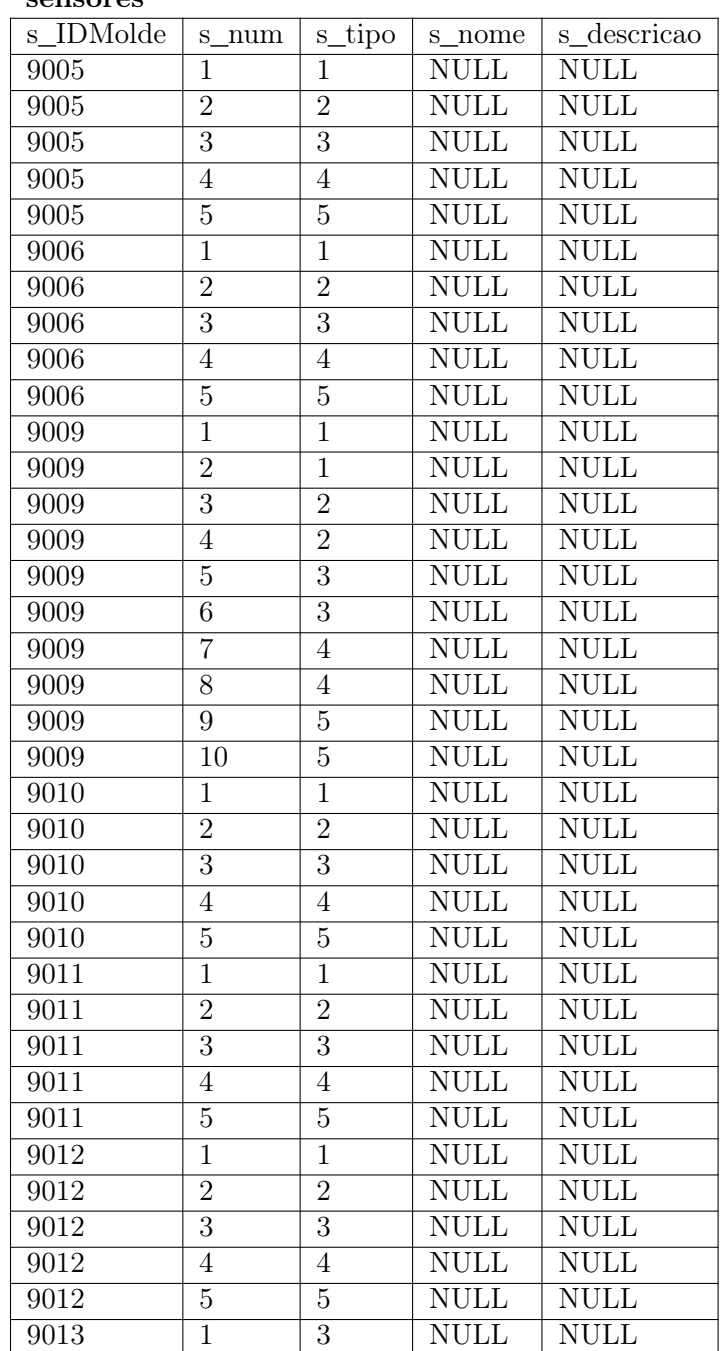

#### sensores

Tabela D.6: Parte 2 de 2 da tabela com os valores iniciais da tabela sensores